# **Drother BRUKSANVISNING**MFC-210C MFC-410CN

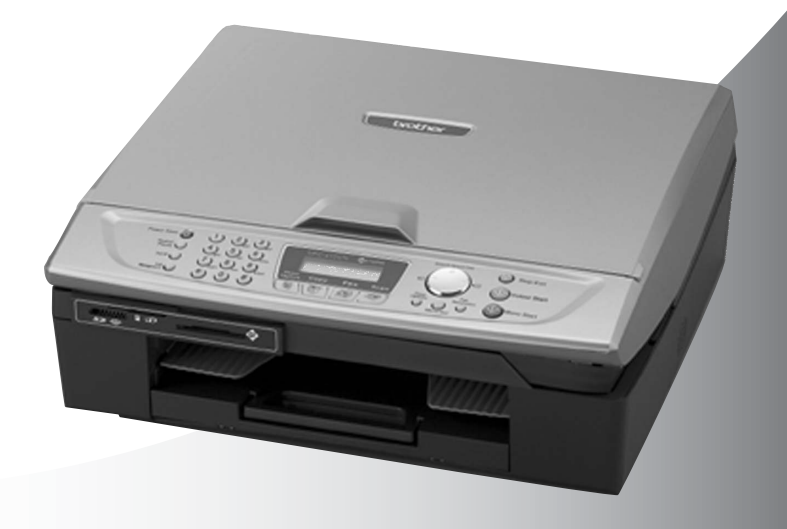

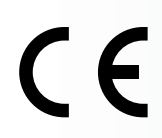

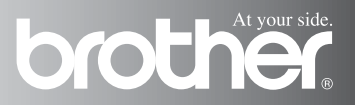

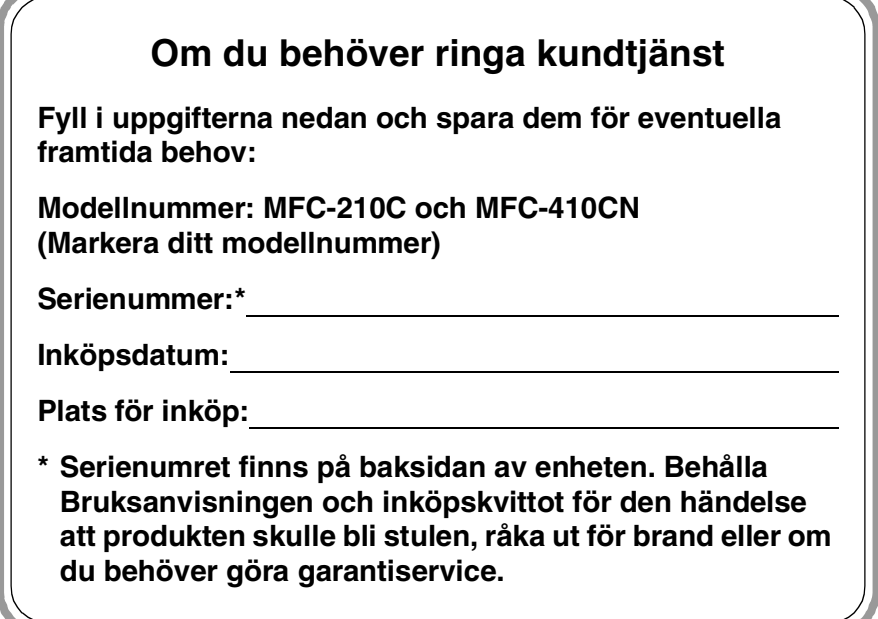

#### **Registrera produkten online på**

**<http://www.brother.com/registration>**

Genom registreringen hos Brother kommer du att registreras som den ursprungliga ägaren av produkten.

DEN HÄR UTRUSTNINGEN ÄR AVSEDD FÖR BRUK I EN TVÅTRÅDIG ANALOG LINJE PÅ DET ALLMÄNNA TELENÄTET OCH ÄR FÖRSEDD MED LÄMPLIG ANSLUTNING.

### **INFORMATION OM GODKÄNNANDE**

Brother garanterar inte att den här produkten kan användas i länder där den inte finns till försäljning. Ingen garanti lämnas med avseende användning av produkten i det allmänna telenätet i länder där produkten inte är godkänd.

### **Sammanställningar och publikation**

Den här bruksanvisningen har under överinseende av Brother Industries Ltd. sammanställts och publicerats och innehåller de senaste produktbeskrivningarna och specifikationerna.

Innehållet i den här bruksanvisningen och specifikationerna för den här produkten kan ändras utan föregående meddelande.

Brother förbehåller sig rätten att utan förvarning göra förändringar i specifikationer och detta material. Brother ansvarar inte heller för eventuella skador (inklusive följdskador) som orsakas av tilltron till de presenterade materialen, inklusive, men inte begränsat till, skrivfel eller andra misstag.

# brother

#### "EC" Declaration of Conformity

Manufacturer

 $\epsilon_{\rm a}$ 

Brother Industries, Ltd. 15-1. Naeshiro-cho. Mizuho-ku. Nagoya 467-8561, Japan

Plant

Brother Industries (Shen Zhen) Ltd G02414-1, Bao Chang Li Bonded Transportation Industrial Park, Bao Long Industrial Estate. Longgang, Shenzhen, China

Herewith declare that: Products description: Facsimile Machine  $:$  Group  $3$ Type: : MFC-210C, MFC-410CN Model Name

is in conformity with provisions of the R  $\&$  TTE Directive (1999/5/EC) and we declare compliance with the following standards:

Standards applied : Harmonized:

Safety: EN60950:2000

EMC.  $\therefore$  EN55022:1998 Class B EN55024:1998 EN61000-3-2:2000 EN61000-3-3:1995

Year in which CE marking was First affixed : 2004

Issued by : Brother Industries, Ltd.

: 25th February, 2004 Date

 $\ddot{\cdot}$ 

Place : Nagoya, Japan

Signature

in a

Jakashi Maeda

Takashi Maeda Manager Quality Management Group Quality Management Dept. Information & Document Company

#### EU-försäkran om överensstämmelse med R&TTE-direktivet

#### **Tillverkare**

Brother Industries, Ltd. 15-1, Naeshiro-cho, Mizuho-ku, Nagoya 467-8561, Japan

#### **Fabriksanläggning**

Brother Industries (Shen Zhen) Ltd G02414-1, Bao Chang Li Bonded Transportation Industrial Park, Bao Long Industrial Estate, Longgang, Shenzhen, Kina

Förklarar härmed att:

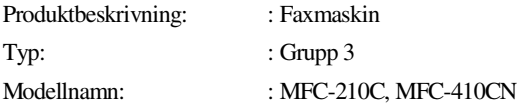

överensstämmer med bestämmelserna i R&TTE-direktivet (1999/5/EC) och uppfyller villkoren i följande standarder:

Standards applied :

Harmonized :

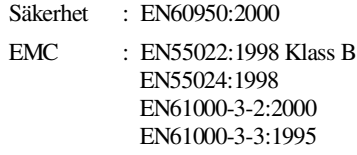

År då CE-märkningen första gången applicerades: 2004

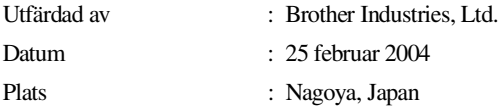

# **Säkerhetsföreskrifter**

### **Säkert bruk av din MFC**

Läs instruktionerna vid framtida behov och innan du försöker genomföra något underhåll.

### **VARNING**

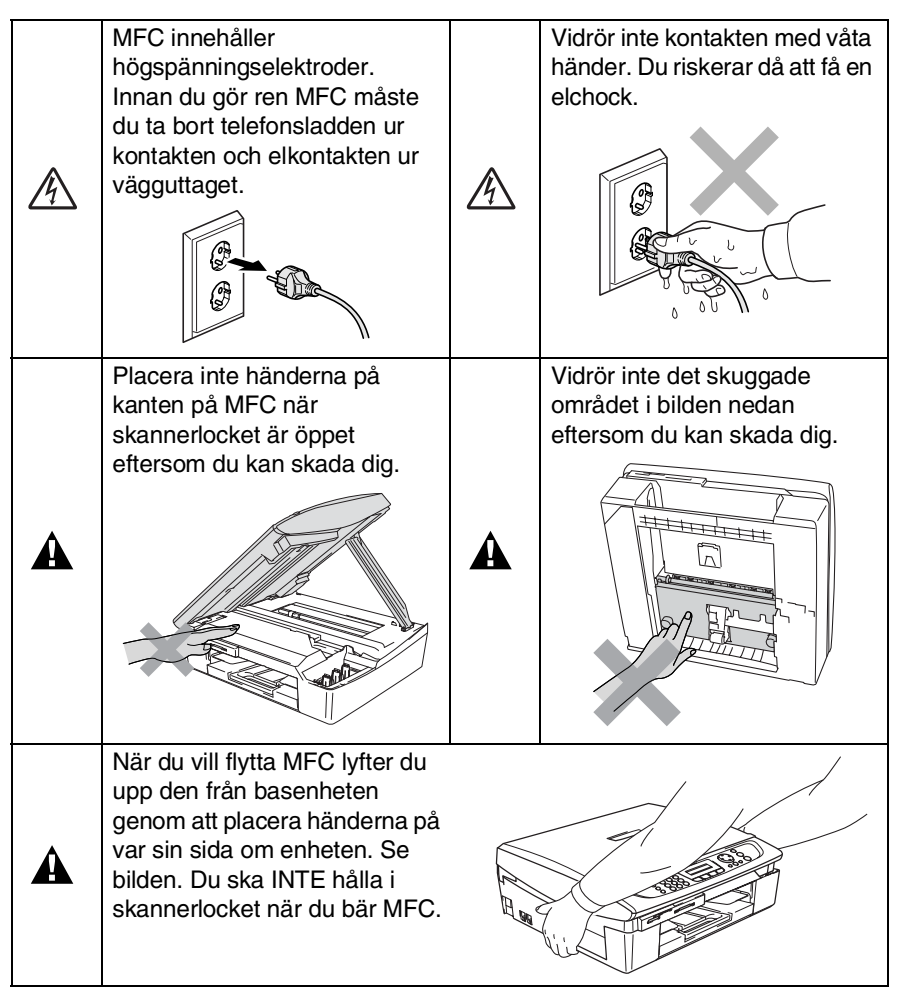

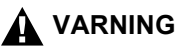

- Var försiktig när du installerar eller modifierar telefonlinier. Vidrör inte telefonsladdar eller kontakter som inte är isolerade förrän maskinen är bortkopplad från nätet. Anslut aldrig utrustning till en telefonlinje under åskväder. Installera aldrig ett telefonuttag i ett vått utrymme.
- Den här produkten måste installeras nära ett lättåtkomligt eluttag. I nödfall bryter du strömmen till maskinen genom att dra ut kontakten ur vägguttaget.

### **VIKTIGA SÄKERHETSFÖRESKRIFTER**

När du använder din telefonutrustning bör alltid de grundläggande säkerhetsföreskrifterna följas för att minska risken för brand, elchock och personskada, inklusive följande:

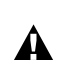

1. Använd inte produkten i närheten av vatten, t.ex. nära ett badkar, handfat, köksvask eller tvättmaskin, på ett vått golv eller i närheten av en simbassäng.

2. Du bör helst inte använda utrustningen vid åskväder. Du löper en viss risk att drabbas av elchocker.

3. Använd inte produkten i närheten av en gasläcka.

SPARA DESSA INSTRUKTIONER

# **Så här väljer du en lämplig plats**

Placera MFC på en plan och stabil yta som inte vibrerar eller som lätt kan utsättas för olika typer av stötar, till exempel ett skrivbord. Placera MFC nära ett telefonuttag och ett vanligt jordat vägguttag. Välj en plats där temperaturen ligger på mellan 10° och 35°C.

### **Var försiktig**

- Placera MFC på en undanskymd plats.
- Placera inte MFC på en matta.
- Placera inte maskinen nära värmeelement, luftkonditioneringsutrustning, vatten, kemikalier eller kylskåp.
- Utsätt inte MFC för direkt solljus, stark värme, fukt eller damm.
- Anslut inte MFC till eluttag som kontrolleras av väggbrytare eller automatisk timer.
- Ett strömavbrott kan radera all information i maskinens minne.
- Anslut inte MFC till eluttag som förser andra större apparater eller liknande utrustning med ström, eftersom detta kan leda till strömavbrott.
- Undvik störande källor som högtalare och mobiltelefoners basenheter.

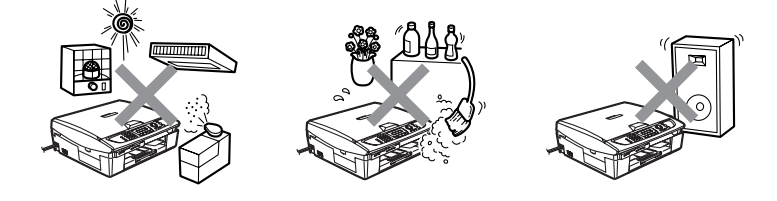

# **Snabbguide**

### **Sända svartvita fax Automatisk överföring Skicka Fax**

- *1* Tryck på (**Fax**) om den gröna lampan inte lyser.
- *2* Ladda ditt dokument.
- *3* Ange faxnumret med hjälp av de kombinerade sifferoch bokstavsknapparna, ett kortnummer eller sökfunktionen.
- *4* Tryck på **Mono Start**. MFC börjar skanna av den första sidan.

Nästa sida? 1.Ja 2.Nej(Ring)

*5* Tryck på **2** för att slå numret. Tryck på **Stop/Exit** för att ångra.

### **Sända mer än en sida**

- *1* Tryck på (**Fax**) om den gröna lampan inte lyser.
- *2* Ladda ditt dokument.
- *3* Ange faxnumret med hjälp av de kombinerade sifferoch bokstavsknapparna, ett kortnummer eller sökfunktionen.

*4* Tryck på **Mono Start** eller **Colour Start**.

> MFC börjar skanna av den första sidan.

Nästa sida? 1.Ja 2.Nej(Ring)

- *5* Tryck på **1**.
- *6* Placera nästa dokument på kopieringsglaset. Tryck på **Menu/Set**. MFC börjar att skanna dokumentet. (Upprepa steg 5 och 6 för varje ny sida.)
- *7* Tryck på **2** för att slå numret. Tryck på **Stop/Exit** för att ångra.

### **Lagra nummer**

### **Lagring av kortnummer**

- *1* Tryck på **Menu/Set**, **2**, **3**, **1**.
- *2* Använd de kombinerade siffer- och bokstavsknapparna för att mata in ett tvåsiffrigt kortnummer och tryck därefter på **Menu/Set**.
- *3* Ange ett nummer (högst 20 tecken) och tryck på **Menu/Set**.
- *4* Ange ett namn på upp till 15 tecken (eller lämna det här fältet tomt) och tryck på **Menu/Set**.
- *5* Tryck på **Stop/Exit**.

### **Uppringning**

### **Uppringning med kortnummer**

- *1* Om den inte lyser grönt trycker du på (**Fax**).
- *2* Ladda ditt dokument.
- *3* Tryck på **Search/Speed Dial**, tryck sedan på **#** och ange därefter det tvåsiffriga kortnumret.
- *4* Tryck på **Mono Start** eller **Colour Start**.

### **Använda sökfunktionen**

- *1* Tryck på (**Fax**) om den gröna lampan inte lyser.
- *2* Ladda ditt dokument.
- *3* Tryck på **Search/Speed Dial** och ange den första bokstaven i det namn du söker.
- 4 Tryck på  $\triangleleft$  eller  $\triangleright$  för att söka i minnet.
- *5* Tryck på **Mono Start** eller **Colour Start**.

### **Kopiering**

*1* Tryck på (**Copy**) för att tända den gröna lampan. Ĭ.

- *2* Ladda ditt dokument.
- *3* Tryck på **Mono Start** eller **Colour Start**.

# **Innehållsförteckning**

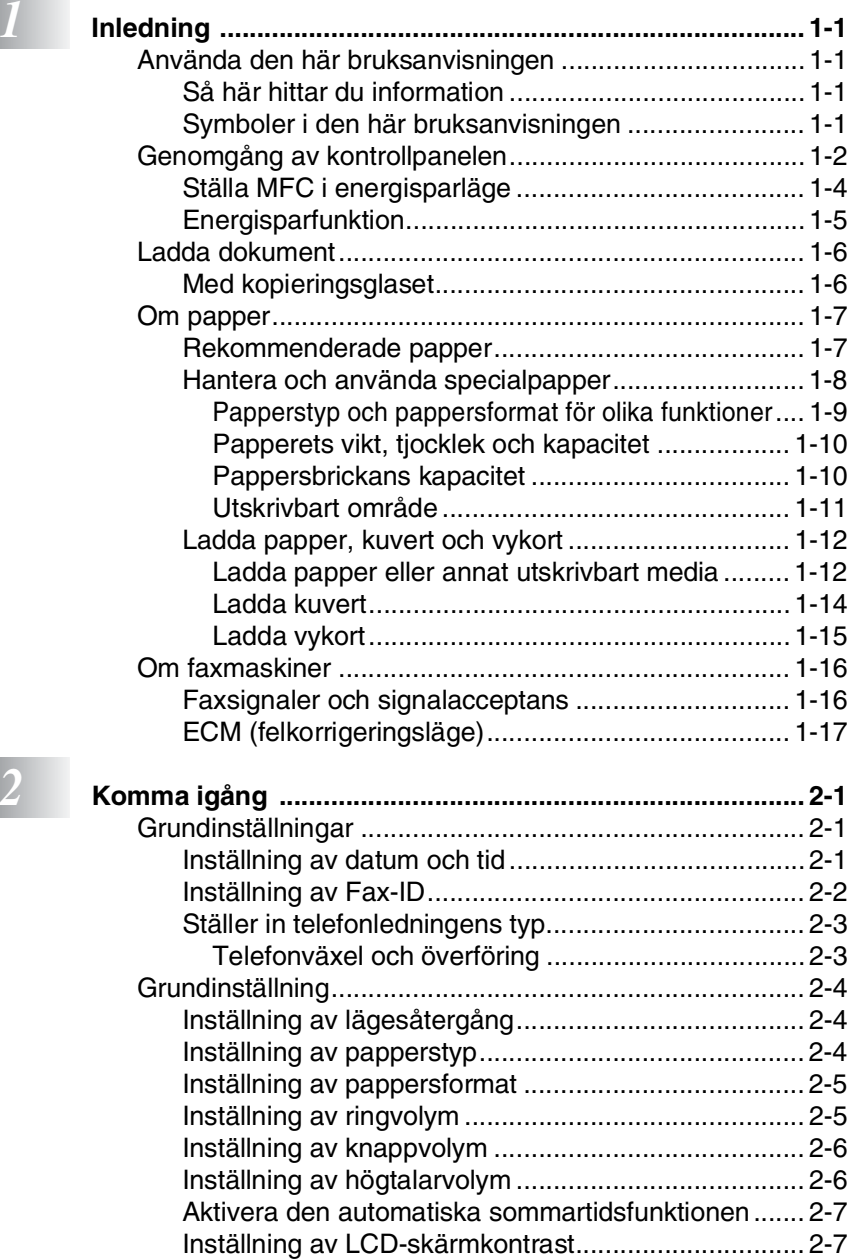

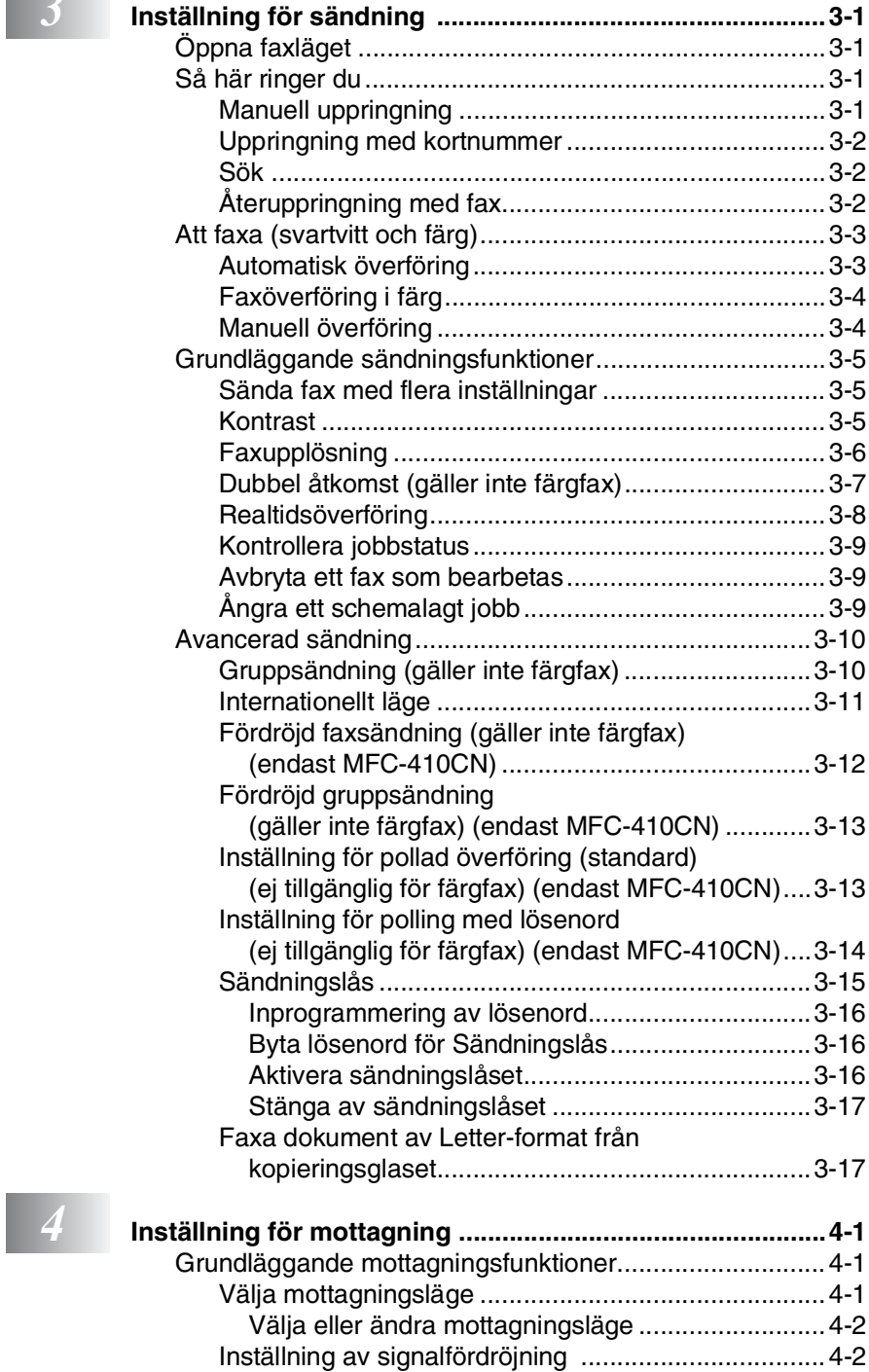

# **3 Installning**

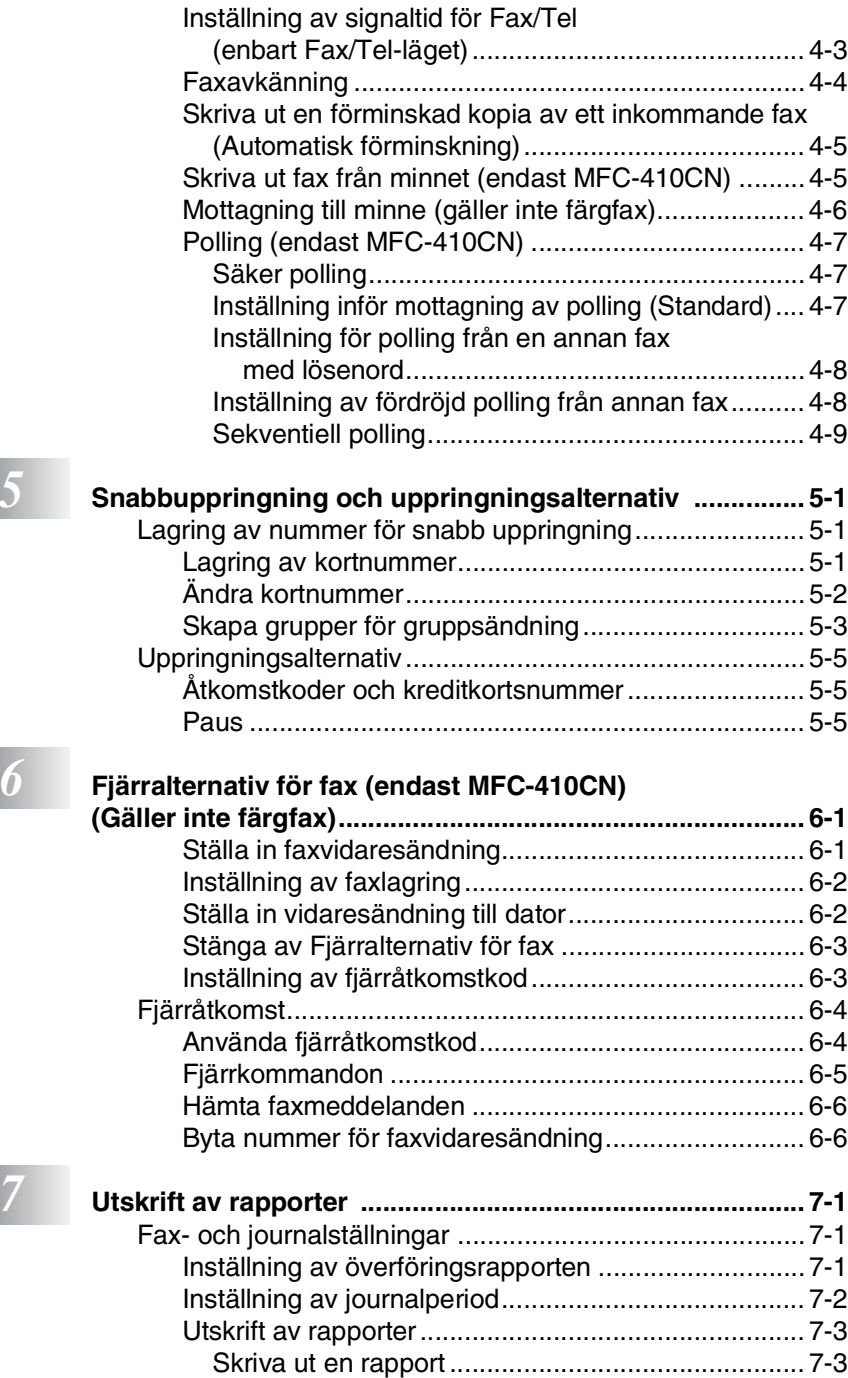

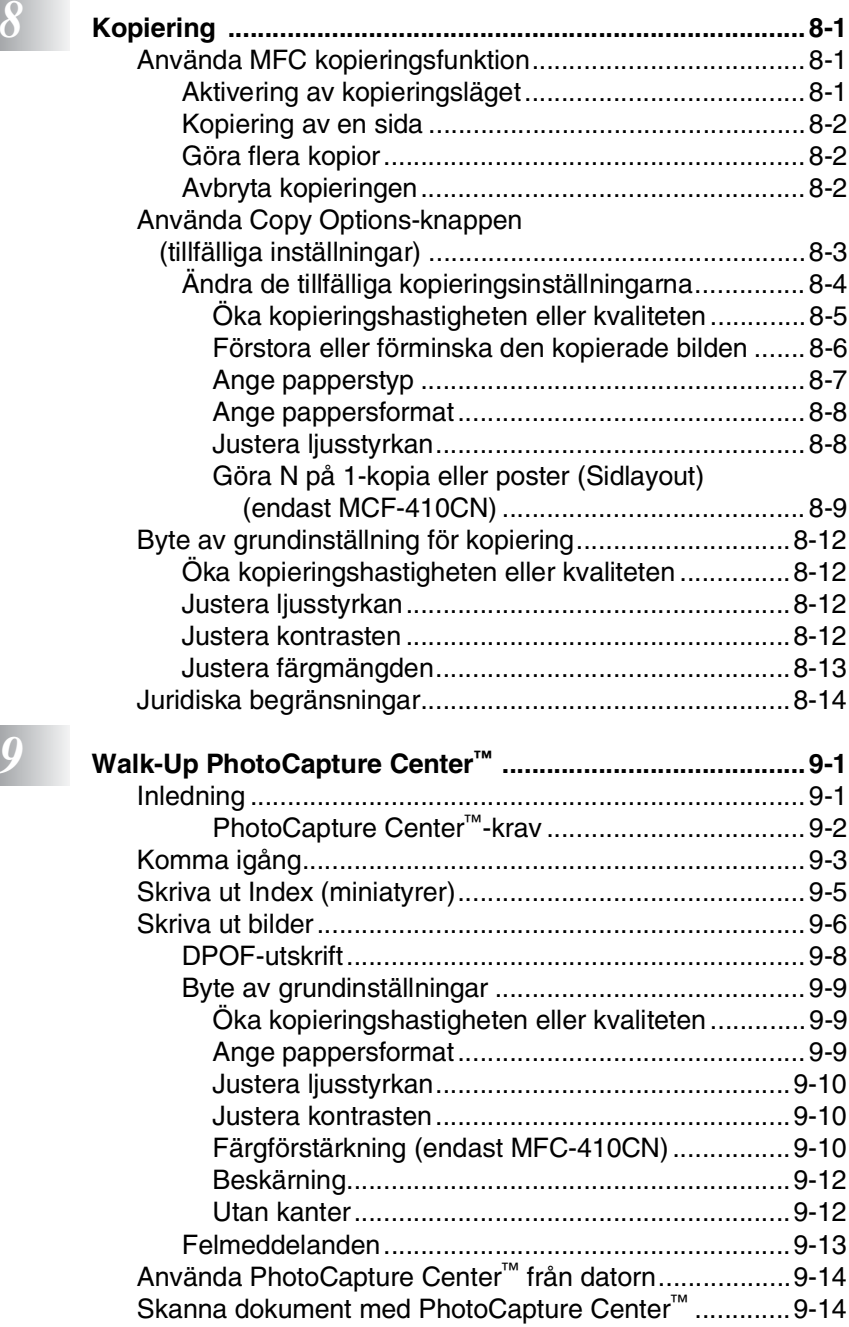

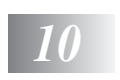

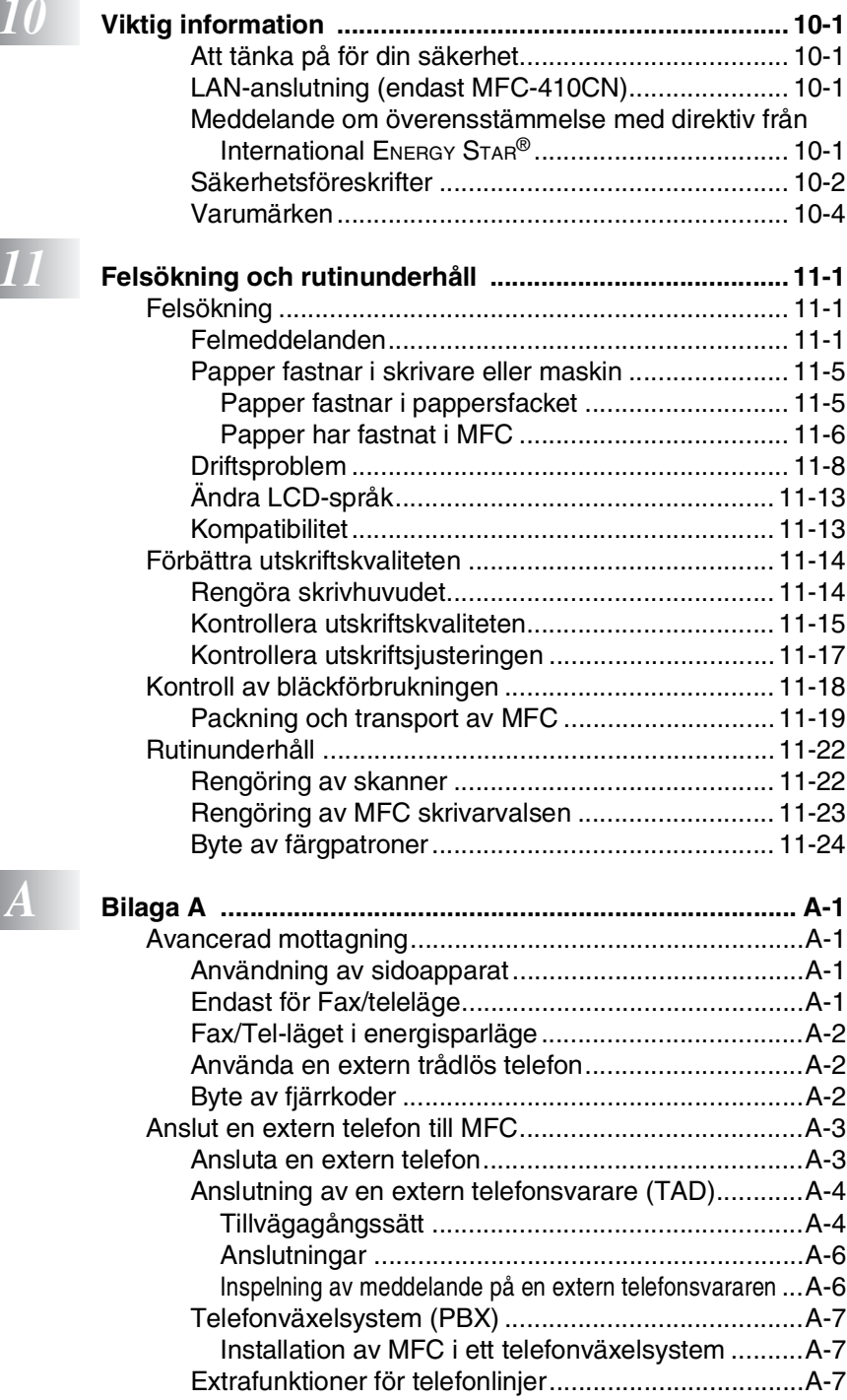

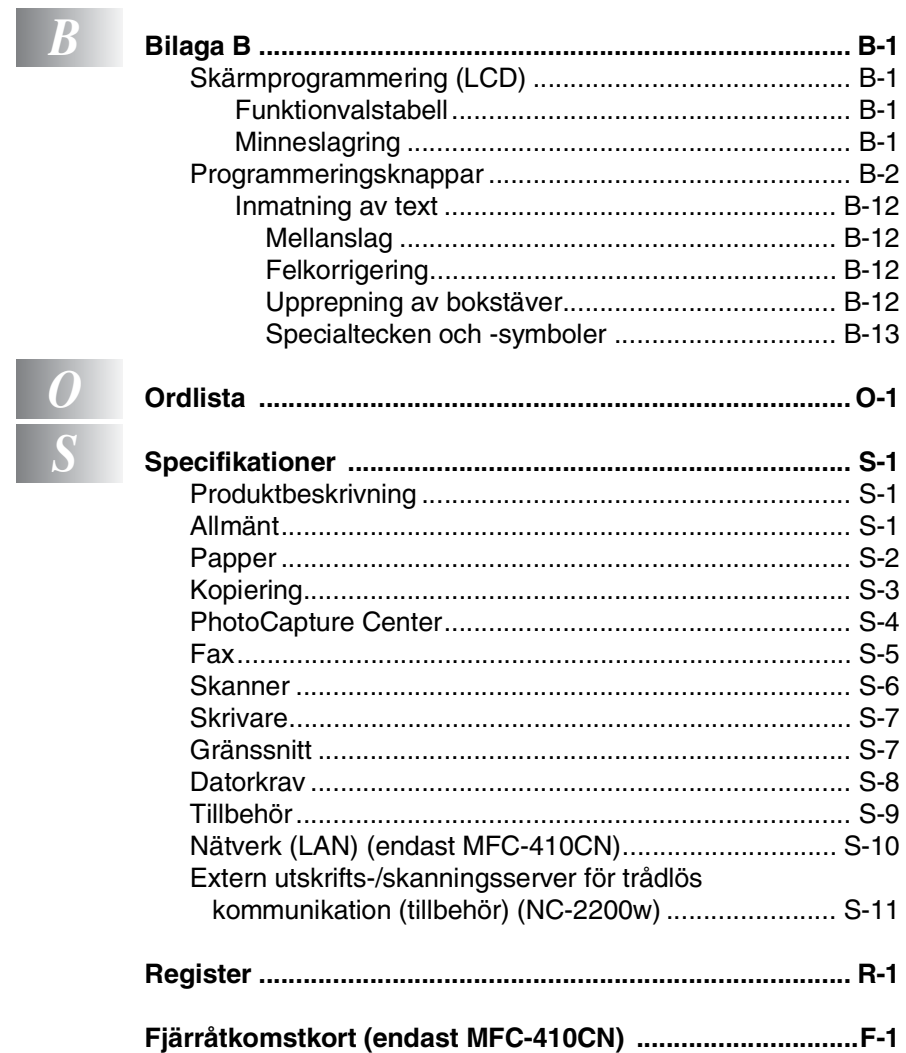

<span id="page-16-0"></span>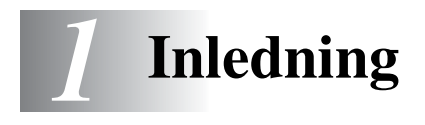

## <span id="page-16-1"></span>**Använda den här bruksanvisningen**

Tack för att köpt Brother Multi-Function Center (MFC). Din MFC är enkel att använda. Textmeddelanden på LCD-skärmen talar om hur du programmerar de olika funktionerna. Du får bäst nytta av din MFC om du läser igenom denna bruksanvisning.

### <span id="page-16-2"></span>**Så här hittar du information**

Samtliga huvudrubriker och underrubriker finns i innehållsförteckningen. Du hittar information om en specifik funktion med hjälp av registret längst bak i den här bruksanvisningen.

### <span id="page-16-3"></span>**Symboler i den här bruksanvisningen**

Den här bruksanvisningen innehåller specialsymboler som vill uppmärksama dig på varningar, viktig information eller förebyggande åtgärder. För att göra det enklare för dig använder vi speciella typsnitt och visar flera av de meddelanden som förekommer på LCD-skärmen.

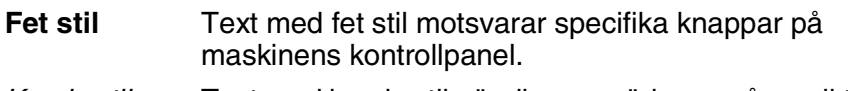

- *Kursiv stil* Text med kursiv stil gör dig uppmärksam på en viktig punkt eller hänvisar dig till ett annat avsnitt.
- Courier New LCD-skärmtexten på MFC visas med typsnittet Courier New.

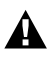

Varningar meddelar dig hur du ska göra för att undvika personskada.

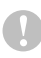

Procedurer du måste följa eller undvika för att inte orsaka skada på MFC.

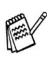

 $\gg$  Information om hur du agerar i en viss situation eller hur du kan använda aktuell funktion tillsammans med andra funktioner.

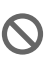

Felaktig inställning av enheter och funktioner som inte är kompatibla med MFC.

## <span id="page-17-0"></span>**Genomgång av kontrollpanelen**

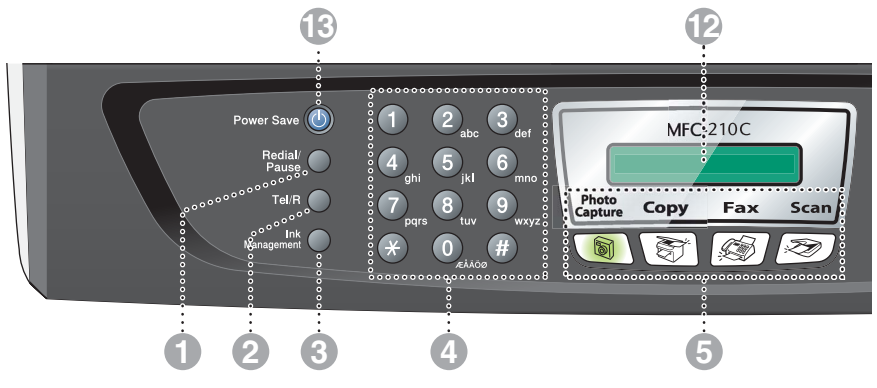

#### 1 **Redial/Pause**

Med den här knappen slår du automatiskt om det senast slagna numret. Du kan även lägga in en paus i snabbnummer.

#### 2 **Tel/R**

Använd den här knappen när du vill prata i den externa telefonluren vid F/T-signal.

Använd även den här knappen för att överföra ett samtal till en anknytning som är kopplad till en telefonväxel.

#### 3 **Ink Management**

Tryck på den här knappen när du vill rengöra skrivhuvudet samt kontrollera utskriftskvaliteten och bläcknivån.

#### 4 **Kombinerade siffer- och bokstavsknappar**

Med de här knapparna kan du slå telefon- och faxnummer eller skriva in information i MFC.

#### 5 **Lägesknappar:**

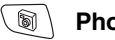

### **PhotoCapture**

Med den här knappen öppnar du PhotoCapture Center™-läget.

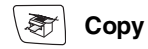

Aktiverar kopieringsläget.

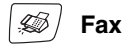

Aktiverar faxläget.

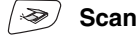

Aktiverar skannerläget.

#### 6 **Copy Options**

Med den här knappen kan du snabbt och enkelt välja tillfälliga kopieringsinställningar.

#### 7 **Fax Resolution**

Ställer in upplösning inför sändning av ett faxmeddelande.

#### **8 (1) Mono Start Mono Start**

Med den här knappen startar du faxsändning eller svartvit kopiering.

Du kan också starta skanningen (i färg eller svartvitt beroende på datorns skannerinställningar).

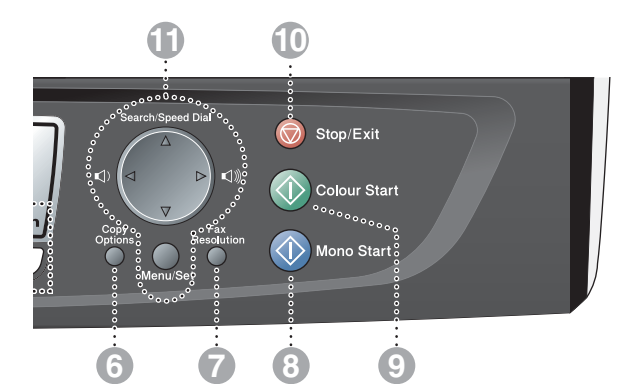

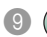

#### **9 (1) Colour Start Colour Start**

Med den här knappen startar du faxsändning eller färgkopiering. Du kan också starta skanningen (i färg eller svartvitt beroende på datorns skannerinställningar).

#### **10 (C)** Stop/Exit Stop/Exit

Avbryter en operation eller lämnar menyn.

#### A **Programmeringsknappar:**

#### **Menu/Set**

Samma knappar används för Menu och Set.

Med den här knappen öppnar du menyn för att programmera och spara dina maskininställningar.

#### $\Box$   $\Box$

Du använder knapparna för att justera volymen för högtalaren eller under samtal i faxläge.

#### ▲ **Search/Speed Dial**

Med den här knappen söker du nummer i maskinens minne. Du kan även slå nummer från minnet genom att trycka på **#** och välja ett tvåsiffrigt nummer.

#### ▲

Tryck för att gå till föregående meny.

#### ▲ eller ▼

Tryck på knapparna för att gå igenom menyer och alternativ.

#### B **LCD-skärm (skärm med flytande kristaller)**

Visar meddelanden som hjälper dig att ställa in och använda MFC. LCD-exemplen i den här bruksanvisningen gäller för modeller med två-radersskärmar. Det kan finnas vissa skillnader mellan exemplen här och modeller med bara en skärmrad.

#### **C** Power Save

Du kan ställa MFC i energisparläge.

### <span id="page-19-0"></span>**Ställa MFC i energisparläge**

När MFC inte används, kan du ställa den i energisparläge genom att trycka på energisparknappen. I energisparläget tar MFC emot telefonsamtal som vanligt. Mer information om faxmottagning i energisparläge finns i tabellen på sidan [1-5.](#page-20-0) Fördröjda fax som ställts in kommer att sändas (endast MFC-410CN). Du kan ta emot faxmeddelanden med hjälp av fjärrfunktionen om du inte befinner vid MFC (endast MFC-410CN). Om du vill använda någon annan funktion måste du starta MFC.

#### **Ställa in MFC i energisparläge**

Håll energisparknappen nedtryckt tills följande meddelande visas på LCD-skärmen:

Stänger ner

LCD-skärmen slocknar.

#### **Avbryta energisparläget**

Håll energisparknappen nedtryckt tills följande meddelande visas på LCD-skärmen:

Var god vänta

Datum och tid visas på LCD-skärmen (faxläge).

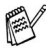

Skrivhuvudena rengörs med jämna mellanrum även när MFC är avstängd.

Ingen funktion kan användas om du drar ut nätkabeln.

Du kan stänga av MFC genom att anpassa **Power Save**-knappen enligt beskrivning på nästa sida. I avstängt läge är inte några funktioner tillgängliga. (Se *[Energisparfunktion](#page-20-0)* på sidan 1-5.)

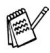

Den externa telefonen är alltid tillgänglig.

### <span id="page-20-0"></span>**Energisparfunktion**

Du kan anpassa maskinens **Power Save** -knapp. Standardläget är Fax mottagn:På. Du kan då ta emot fax och samtal även när maskinen är försatt i energisparläge. Om du inte vill att maskinen ska ta emot faxmeddelanden eller samtal, ändra du den här inställningen till Fax mottagn:Av. (Se *[Ställa MFC i energisparläge](#page-19-0)* på sidan 1-4.)

- *1* Tryck på **Menu/Set**, **1**, **6**.
- *2* Tryck på ▲ eller ▼ för att välja Av (eller På).
- *3* Tryck på **Menu/Set**.
- *4* Tryck på **Stop/Exit**.

### **(För MFC-410CN)**

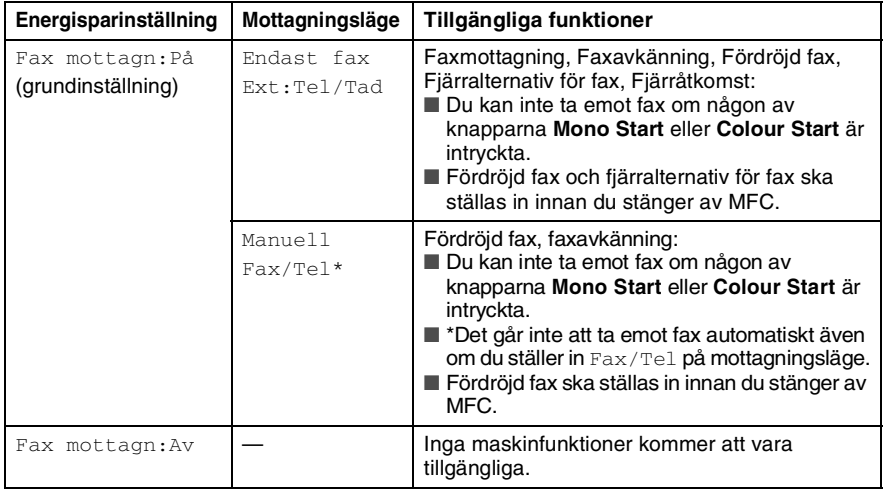

### **(För MFC-210C)**

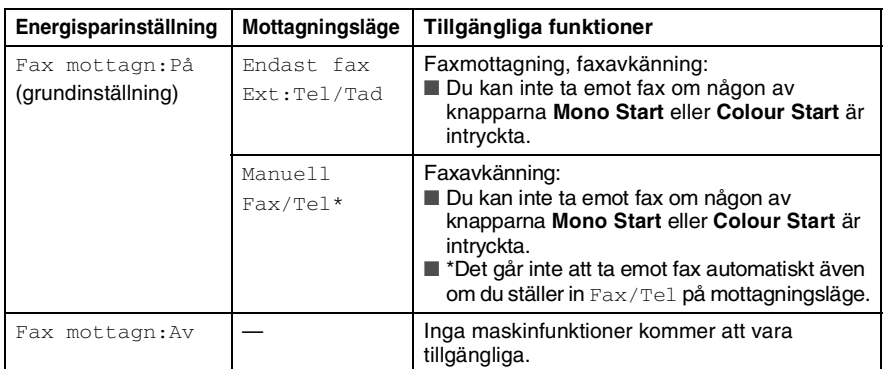

# <span id="page-21-0"></span>**Ladda dokument**

### <span id="page-21-1"></span>**Med kopieringsglaset**

Från kopieringsglaset kan du faxa sidor ur en bok eller enstaka sidor ur ett dokument. Dokumentet kan som störst vara A4 (21,6 till 29,7 cm).

*1* Lyft på maskinens lock.

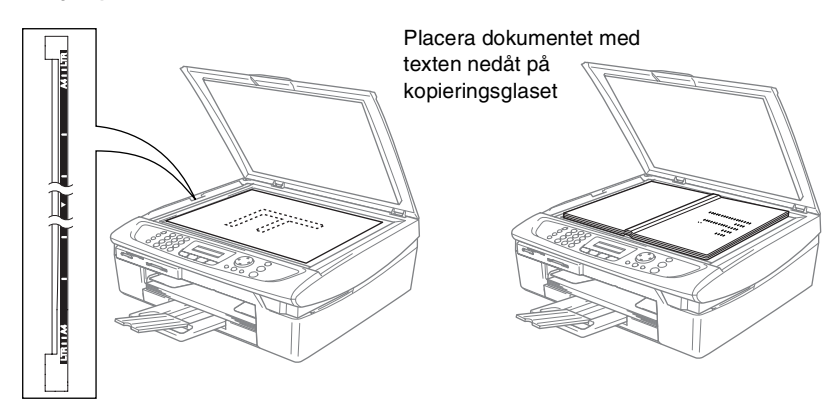

- *2* Använd markeringarna på kopieringsglaset för att centrera dokumentet med texten nedåt.
- *3* Stäng maskinens lock.
- Slå inte igen locket hårt över en bok eller grovt papper som ska kopieras. Tryck inte heller ner locket.

# <span id="page-22-0"></span>**Om papper**

Utskriftskvaliteten kan påverkas av den papperstyp som används i MFC.

Du uppnår bästa utskriftskvalitet för den inställning du har valt genom att ställa in papperstypen så att det överensstämmer med papperet som ligger i mataren.

Du kan använda normalt papper, papper för bläckstråleskrivare (bestruket papper), glättat papper, OH-film och kuvert.

Vi rekommenderar att du provar dig fram innan du köper en större mängd papper.

Du uppnår bästa resultat om du använder rekommenderat papper.

- Om du skriver ut på papper för bläckstråleskrivare (bestruket papper), OH-film eller glättat papper, ska du komma ihåg att välja rätt papperstyp under fliken Grundläggande i skrivardrivrutinen eller i papperstypsinställningen i menyn (**Menu/Set**, **1**, **2**).
	- När du skriver på glättat Brother-papper ska du först placera instruktionsarket som medföljde det glättade papperet i pappersfacket och sedan lägga det glättade papperet på instruktionsarket.
	- Om du använder OH-film eller glättat papper förhindrar du nedfläckning av andra kopior, eller att papper fastnar, genom att avlägsna varje ark så snart det har skrivits ut.
	- Undvik att vidröra den utskriva ytan omedelbart efter utskrift eftersom ytan kanske inte är torr och du kan få fläckar på fingrarna.

### <span id="page-22-1"></span>**Rekommenderade papper**

För att få det bästa utskriftsresultatet bör du använda Brother-papper. (Se tabellen nedan.)

Om det inte går att få tag i Brother-papper, rekommenderar vi att du testar olika papper innan du köper några större kvantiteter.

Vi rekommenderar att du använder "3M Transparency Film" när du skriver ut på OH-film.

#### **Brother-papper**

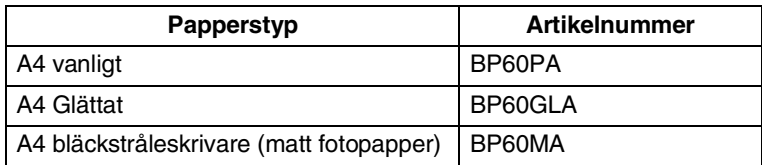

### <span id="page-23-0"></span>**Hantera och använda specialpapper**

- Förvara pappersarken i de förseglade originalförpackningarna. Se till att arken ligger plant och på behörigt avstånd från fukt, direkt sollius och värme.
- Den bestrukna sidan av glättat papper är blanka. Undvik att vidröra den här (bestrukna) sidan av papperet. Lägg i glättat papper med den bestrukna sidan nedåt.
- Undvik att vidröra någon sida av OH-filmen, eftersom denna typ av material lätt absorberar fukt och svett, vilket försämrar utskriftskvaliteten. OH-film som är avsedd för laserskrivare/kopieringsmaskiner kan smutsa ned nästa dokument. Använd endast OH-film som är avsedd för bläckstråleutskrift.

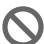

Använd inte papper:

■ som är skadade, rullade, skrynklade eller felaktigt utformade

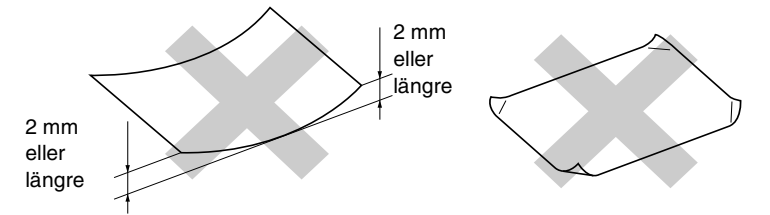

- som är extremt blanka eller strukturerade
- som skrivits ut på en skrivare
- som inte kan staplas ordentligt
- med skrovlig yta

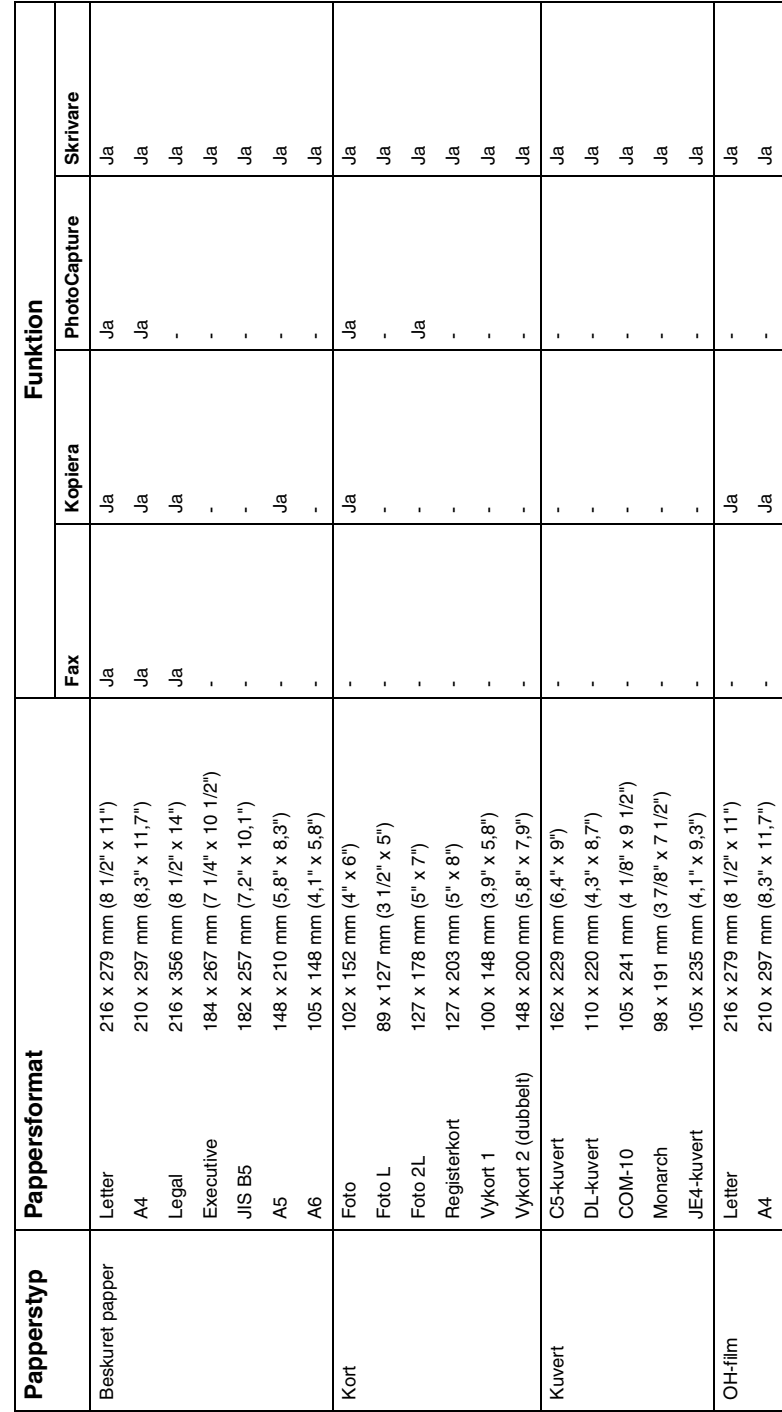

<span id="page-24-0"></span>Papperstyp och pappersformat för olika funktioner **Papperstyp och pappersformat för olika funktioner**

### <span id="page-25-0"></span>**Papperets vikt, tjocklek och kapacitet**

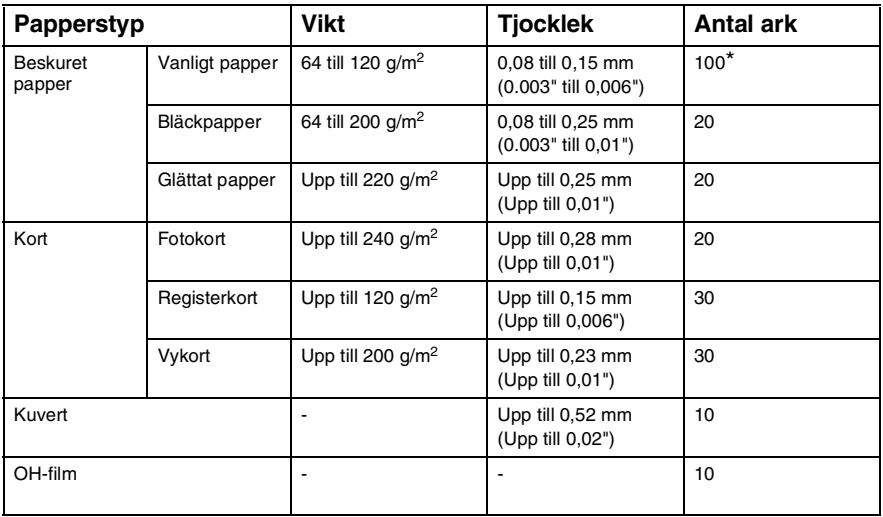

\* Upp till 50 ark för Legal-format (80 g/m2).

 $*$  Upp till 100 ark 80 g/m<sup>2</sup>.

### <span id="page-25-1"></span>**Pappersbrickans kapacitet**

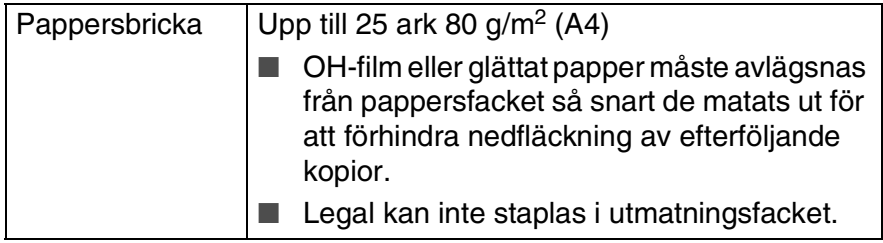

### <span id="page-26-0"></span>**Utskrivbart område**

Hur stort det utskrivbara områdetet är beror på inställningarna i det program du använder. Nedan anges hur stort detta område är på pappersark och kuvert.

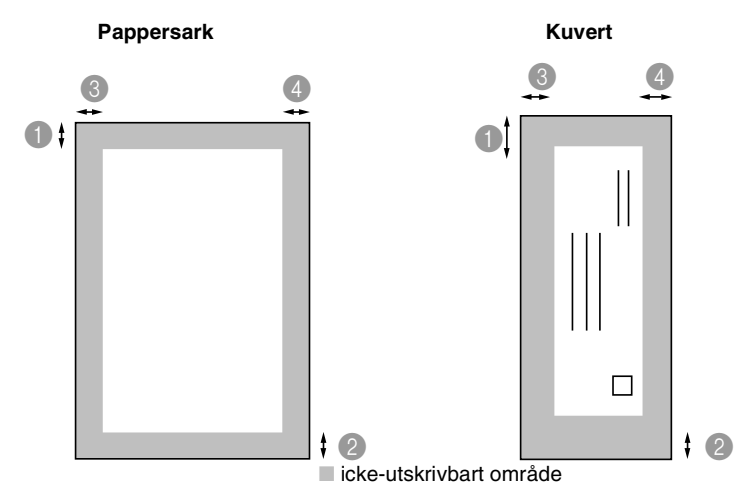

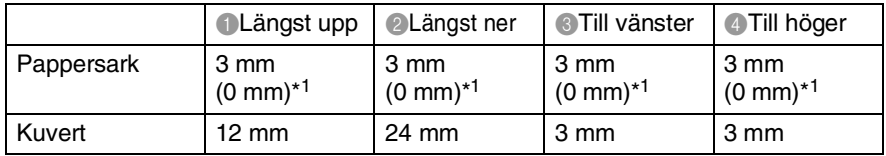

**\*1 Om funktionen för utskrift utan kanter är aktiverad.** 

Utskrivbart område beror på vald inställning i skrivardrivrutinen. Siffrorna ovan är ungefärliga. Verkligt utskriftsområde kan variera beroende på vilken typ av pappersark som används.

### <span id="page-27-0"></span>**Ladda papper, kuvert och vykort**

### <span id="page-27-1"></span>**Ladda papper eller annat utskrivbart media**

*1* Dra ut pappersfacket helt ur MFC och ta bort locket.

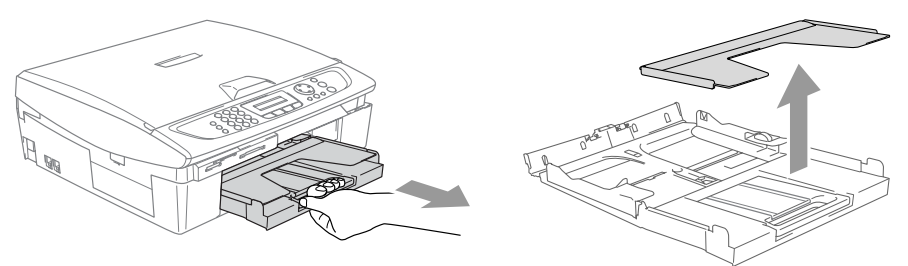

*2* Tryck på och flytta sidoguiden tills den ligger i linje med pappersbredden.

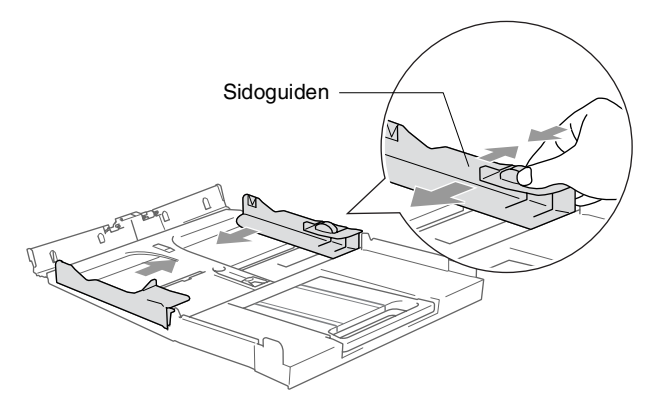

*3* Dra ut pappersstödet och veckla ut stödfliken.

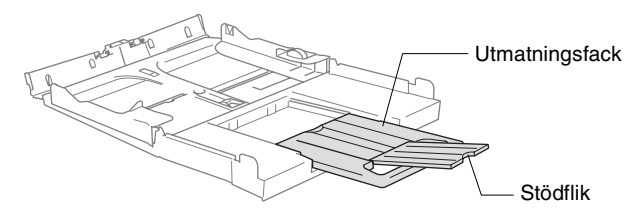

Använd stödfliken för pappersstorlekarna Letter, Legal eller A4.

*4* Om du luftar pappersarken väl, minskar du risken för papperstrassel i maskinen.

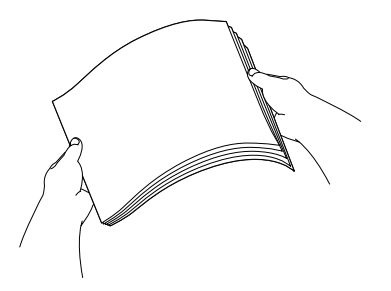

*5* Lägg i papperet i pappersfacket med textsidan nedåt och med den övre kanten först.

Kontrollera att arken ligger plant i facket och att arkhöjden inte överstiger markeringen.

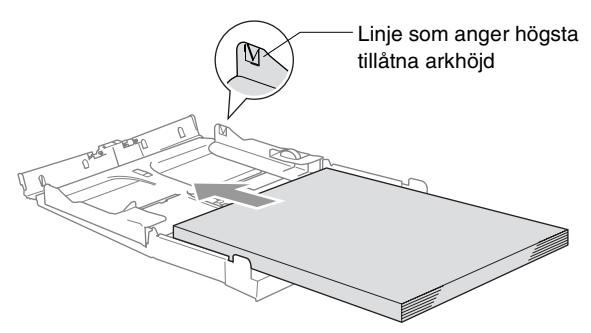

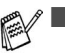

- Kontrollera att pappersquiderna vid sidorna ligger mot papperet.
- Skjut inte in papperet för långt eftersom det kan tryckas upp i bakkanten och leda till att matningen inte fungerar som den ska.
- *6* Sätt tillbaka locket och skjut in pappersfacket försiktigt i maskinen.

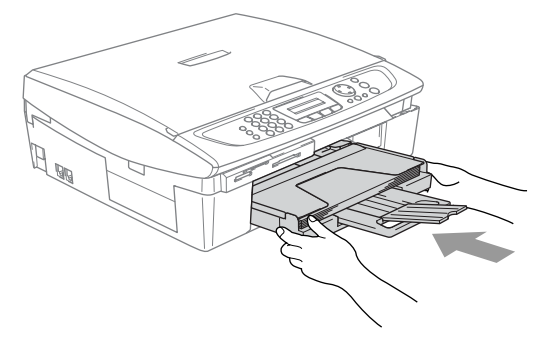

### <span id="page-29-0"></span>**Ladda kuvert**

- Använd kuvert som väger 75 till -95 g/m<sup>2</sup>.
- För vissa kuvert krävs att du ändrar marginalinställningarna i programmet. Du bör därför göra en testutskrift.

Om du vill undvika matningsproblem bör du inte använda de kuverttyper som anges nedan.

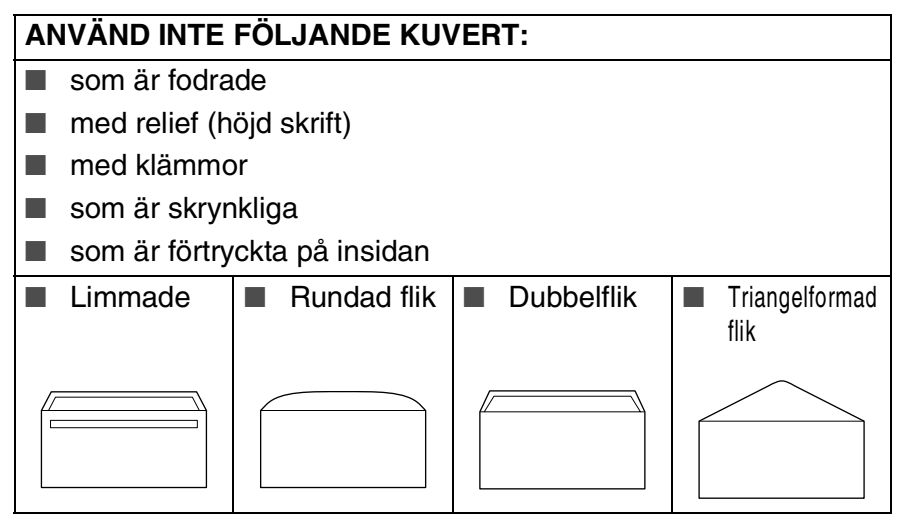

### *Ladda kuvert*

- *1* Innan du laddar maskinen ska du se till att kuverten ligger så plant och jämnt som möjligt.
	- Om kuverten måste "dubbelmatas" får du ladda pappersfacket med ett kuvert åt gången.

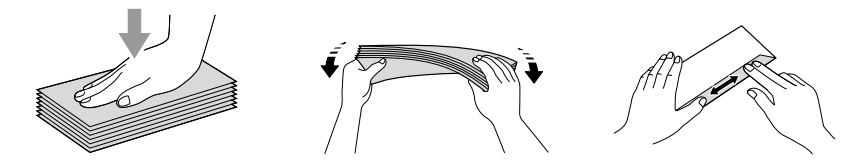

2 Lägg in kuverten i pappersfacket med adressidan nedåt och med den övre kanten på kuvertet först. Dra sidoguiden så att den ligger mot kuvertet.

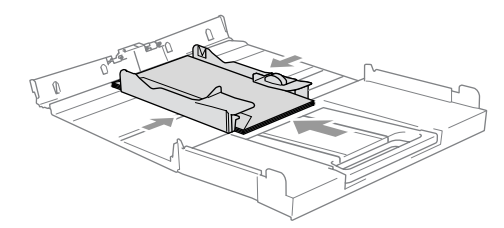

#### *Om du får problem med kuvertutskriften ska du pröva någon av följande lösningar:*

- *1* Öppna kuvertfliken.
- *2* Kontrollera att den öppna fliken antingen ligger åt sidan eller mot bakkanten innan du startar utskriften.
- *3* Justera storleken och marginalerna i programmet.

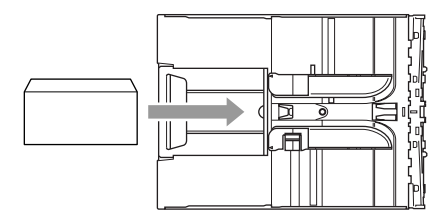

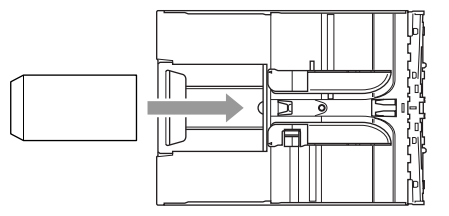

### <span id="page-30-0"></span>**Ladda vykort**

*1* Lyft upp pappersstödet och lägg in vykorten i pappersfacket. Dra sidoguiden så att den ligger mot vykortet.

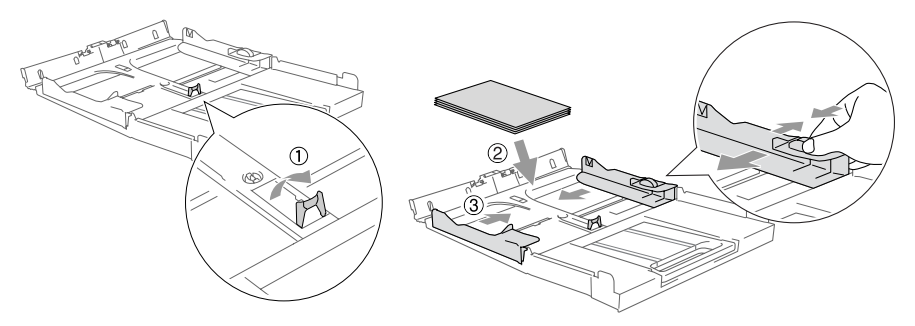

# <span id="page-31-0"></span>**Om faxmaskiner**

### <span id="page-31-1"></span>**Faxsignaler och signalacceptans**

När någon sänder ett faxmeddelande börjar MFC att avge faxsignaler (CNG-signaler), dämpade signaler med 4 sekunders mellanrum. Du hör dem när du slår ett nummer och trycker på **Mono Start** eller **Colour Start**. De fortsätter att ljuda i 60 sekunder sedan numret har slagits. Under denna period måste maskinen som ringer upp, koppla upp sig mot den mottagande maskinen.

CNG-signaler skickas över telefonlinjen varje gång du sänder ett faxmeddelande automatiskt. Du lär dig snart att känna igen dessa dämpade signaler när du svarar i telefonen, och kan därmed avgöra om du har ett inkommande telefonsamtal eller faxmeddelande.

Den faxmaskin som tar emot ditt samtal sänder svarssignaler (höga, skrapande ljud). Mottagaren sänder dessa signaler i 40 sekunder samtidigt som meddelandet Mottagning visas på LCD-skärmen.

Om din faxmaskin är inställd på Endast fax kommer den automatiskt att svara på varje samtal med dessa mottagningssignaler. Även om den som ringer upp lägger på, fortsätter MFC att sända signaler i 40 sekunder samtidigt som meddelandet Mottagning visas på LCD-skärmen. Tryck på **Stop/Exit** för att avbryta överföringen.

Den s.k. "handskakningen" mellan faxmaskiner är den tid under vilken sändarens CNG-signaler och mottagarens signaler överlappar varandra. Den måste vara i minst 2 till 4 sekunder för att faxmaskinerna ska kunna registrera hur det aktuella faxmeddelandet ska sändas och tas emot. "Handskakningen" kan inte inledas förrän mottagaren svarar på det inkommande samtalet. CNG-signalerna varar enbart i 60 sekunder efter att numret har slagits. Det är därför viktigt att den faxmaskin som tar emot meddelandet svarar på så få signaler som möjligt.

Om du har en extern telefonsvarare (TAD) kopplad till faxlinjen avgörs i telefonsvararen hur många signaler som ska tas emot innan den svarar.

### <span id="page-32-0"></span>**ECM (felkorrigeringsläge)**

Felkorrigeringsläget (ECM) garanterar felfri faxöverföring vid sändning/mottagning. Om ett fel uppstår under överföringen sänder maskinen om de sidor som omfattas av felet. ECM-överföring är endast möjlig mellan två faxmaskiner som är utrustade med ECM-funktionen. Om detta är fallet kontrolleras och felkorrigeras dina inkommande och utgående faxmeddelanden kontinuerligt. Det måste finnas tillräcklig med minneskapacitet för att MFC ska kunna hantera detta.

# <span id="page-33-0"></span>*2* **Komma igång**

# <span id="page-33-1"></span>**Grundinställningar**

### <span id="page-33-2"></span>**Inställning av datum och tid**

När MFC inte används visar den datum och tid. Om du ställer in stations-ID kommer datum och tid att skrivas ut på alla fax som du skickar. Du måste eventuellt programmera in datum och tid på nytt efter ett strömavbrott. Övriga inställningar påverkas ej.

- *1* Tryck på **Menu/Set**, **0**, **2**.
- *2* Ange de två sista siffrorna i aktuellt årtal. Tryck på **Menu/Set**.
- *3* Ange månad med två siffror. Tryck på **Menu/Set**. (Ett exempel: skriv 09 för september och 10 för oktober.)
- *4* Ange datum med två siffror. Tryck på **Menu/Set**. (Ett exempel: skriv 06 för den 6:e)
- *5* Ange tid i 24-timmarsformat. Tryck på **Menu/Set**.

(Ett exempel: skriv 15:25 för fem i halv fyra på eftermiddagen)

*6* Tryck på **Stop/Exit**.

LCD-Skärmen visar datum och tid när MFC befinner sig i faxläge.

### <span id="page-34-0"></span>**Inställning av Fax-ID**

Du bör lagra ditt namn eller företagsnamn, faxnummer och telefonnummer så att de kan skrivas ut på alla faxsidor som du sänder.

Det är viktigt att du anger faxnummer i internationellt standardformat, det vill säga enligt följande:

- **Plustecken (+) (tryck på knappen**  $\star$ **)**
- Landskod (till exempel 46 för Sverige eller 41 för Schweiz)
- Riktnummer minus den inledande nollan (8 för Stockholm)
- Ett mellanslag
- Lokalt nummer. Använd mellanslag för att göra numret mer läsligt.

Ett exempel: Om maskinen är installerad i Storbritannien, linjen används för både fax- och telefonsamtal och ditt nationella telefonnummer är 0161 444 5555, ställer du in fax- och telefonnumret i din Fax-ID på följande sätt: +44 161 444 5555.

- *1* Tryck på **Menu/Set**, **0**, **3**.
- *2* Skriv ditt faxnummer (högst 20 tecken).

### Tryck på **Menu/Set**.

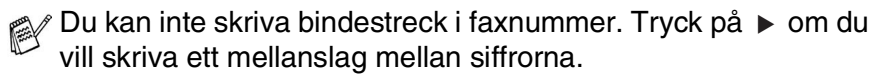

*3* Skriv ditt namn med hjälp av de kombinerade siffer- och bokstavsknapparna (högst 20 tecken). (Se *[Inmatning av text](#page-157-4)* på [sidan B-12.](#page-157-4))

Tryck på **Menu/Set**.

- *4* Tryck på **Stop/Exit**.
- Om din Fax-ID redan har programmerats uppmanas du att trycka på **1** för att göra en ändring eller på **2** för att avsluta utan att ändra.

### <span id="page-35-0"></span>**Ställer in telefonledningens typ.**

Om du ansluter MFC till en telefonlinje med automatisk telefonväxel (PBX), ADSL eller ISDN för att skicka och ta emot fax, är det också nödvändigt att ändra inställning för telefonlinjen enligt följande.

- *1* Tryck på **Menu/Set**, **0**, **5**.
- *2* Tryck på ▲ eller ▼ för att välja Televäxel (PBX), ADSL, ISDN (eller Normal).

Tryck på **Menu/Set**.

*3* Tryck på **Stop/Exit**.

### <span id="page-35-1"></span>**Telefonväxel och överföring**

Maskinen är inställd för att kopplas in på det allmänna telefonnätet. Flera kontor använder dock ett centralt telefonsystem eller automatisk telefonväxel (PABX). Din maskinen kan kopplas till de flesta telefonväxelsystem (PABX). Maskinens återuppringningsfunktion stöder endast "timed break recall" (TBR). TBR fungerar med de flesta telefonväxelsystem så att du kan få kontakt med en utgående linje eller överföra samtal till en annan anknytning. Den här funktionen kan användas när knappen **Tel/R** trycks ned.

Du kan välja knappen **Tel/R** som en del av ett lagrat kortnummer. När du programmerar in kort- eller snabbvalsnummer (**Menu/Set** 2-3-1 eller 2-3-2) trycker du på **Tel/R** först (på LCD-skärmen visas "!") och därefter telefonnumret. Om du gör detta behöver du inte trycka på **Tel/R** varje gång du slår ett kortnummer. (Se *[Lagring av nummer för](#page-66-3)  [snabb uppringning](#page-66-3)* på sidan 5-1.)
# **Grundinställning**

# **Inställning av lägesåtergång**

I MFC på kontrollpanelen finns tre tillfälliga lägesväljare: PhotoCapture, Copy, Fax och Scan. Du kan ställa in hur många sekunder eller minuter som ska gå innan MFC återgår till faxläget efter skanning, kopiering eller PhotoCapture. Om du väljer Av, förblir MFC i det läge du använde senast.

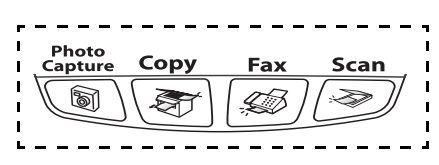

- *1* Tryck på **Menu/Set**, **1**, **1**.
- *2* Tryck på ▲ eller ▼ för att välja 0 Sek, 30 Sek, 1 Min, 2 Min, 5 Min eller Av.
- *3* Tryck på **Menu/Set**.
- *4* Tryck på **Stop/Exit**.

## **Inställning av papperstyp**

Du erhåller bästa utskriftskvalitet om du ställer in MFC för papperstypen du för tillfället använder.

- *1* Tryck på **Menu/Set**, **1**, **2**.
- *2* Tryck på ▲ eller ▼ för att välja Vanligt, Bläck, Glättat eller OH Film.

Tryck på **Menu/Set**.

- *3* Tryck på **Stop/Exit**.
- Papper matas ut med texten uppåt i pappersfacket på maskinens framsida. Om du använder OH-film eller glättat papper förhindrar du nedfläckning av andra kopior, eller att papper fastnar, genom att avlägsna varje ark så snart det har skrivits ut.

## **Inställning av pappersformat**

Du kan välja bland fem pappersformat när du kopierar: Letter, Legal, A4, A5 och 10 x 15 cm samt tre storlekar för faxutskrift: Letter, Legal och A4. Om du tänker använda ett nytt pappersformat måste du även ändra inställningen för papperstyp så att MFC kan anpassa inkommande faxmeddelanden till en utskriftssida.

- *1* Tryck på **Menu/Set**, **1**, **3**.
- *2* Tryck på ▲ eller ▼ för att välja Letter, Legal, A4, A5 eller 10x15cm.

Tryck på **Menu/Set**.

*3* Tryck på **Stop/Exit**.

### **Inställning av ringvolym**

Du kan ställa in önskad volym eller stänga Av helt.

- *1* Tryck på **Menu/Set**, **1**, **4**, **1**.
- *2* Tryck på ▲ eller ▼ för att välja Låg, Med, Hög eller Av. Tryck på **Menu/Set**.
- *3* Tryck på **Stop/Exit**.

#### —**ELLER**—

Du kan välja ringvolym för MFC när denna befinner sig i beredskapsläget (när den inte arbetar). I faxläge strucker du på  $\triangleleft$ ) eller  $\triangleleft$ ) för att justera volymen. En signal ges för varje knapptryckning så att du kan avgöra om den valda inställningen är riktig. Volymen ändras för varje knapptryckning. Den nya inställningen gäller tills du ändrar den på nytt.

## **Inställning av knappvolym**

Du kan ställa in knappvolymen. Grundinställningen är Låg. Om knappvolymen är aktiverad hörs en ton när du trycker på en knapp, gör ett misstag eller efter varje gång du tar emot eller sänder ett faxmeddelande.

- *1* Tryck på **Menu/Set**, **1**, **4**, **2**.
- *2* Tryck på ▲ eller ▼ för att önskad inställning. (Låg, Med, Hög eller Av)

Tryck på **Menu/Set**.

*3* Tryck på **Stop/Exit**.

## **Inställning av högtalarvolym**

Du kan ställa in volymen på maskinens högtalare.

- *1* Tryck på **Menu/Set**, **1**, **4**, **3**.
- *2* Tryck på ▲ eller ▼ för att välja Låg, Med, Hög eller Av. Tryck på **Menu/Set**.
- *3* Tryck på **Stop/Exit**.

### **Aktivera den automatiska sommartidsfunktionen**

Du kan ställa in MFC så att den automatiskt anpassas till sommartid. Tiden kommer då i maskinen att flyttas fram en timme på våren och tillbaka en timme på hösten. Kontrollera att du anger rätt datum och tid i Datum/Tid.

- *1* Tryck på **Menu/Set**, **1**, **5**.
- *2* Tryck på ▲ eller ▼ för att välja På (eller Av).
	- Tryck på **Menu/Set**.
- *3* Tryck på **Stop/Exit**.

## **Inställning av LCD-skärmkontrast**

Du får en skarpare återgivning om du ställer in LCD-skärmkontrasten. Om du har svårt att se vad som finns på LCD-skärmen bör du ändra kontrastinställningarna.

- *1* Tryck på **Menu/Set**, **1**, **7**.
- *2* Tryck på ▲ eller ▼ för att välja Ljus eller Mörk. Tryck på **Menu/Set**.
- *3* Tryck på **Stop/Exit**.

# *3* **Inställning för sändning**

# **Öppna faxläget**

Innan du sänder faxmeddelanden ska du se till att (**Fax**) lyser

grönt. Om den inte gör det ska du trycka på (**Fax**) för att aktivera faxläget. Grundinställningen är Fax.

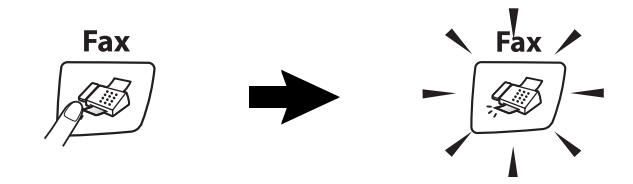

# <span id="page-40-0"></span>**Så här ringer du**

Du slår numret på något av följande sätt.

# **Manuell uppringning**

Mata in alla siffrorna i telefon- eller faxnumret.

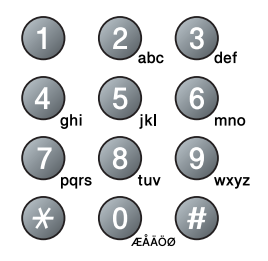

Tryck på **Search/Speed Dial**, **#** följt av det tvåsiffriga kortnumret. (Se *[Lagring av kortnummer](#page-66-0)* på sidan 5-1.)

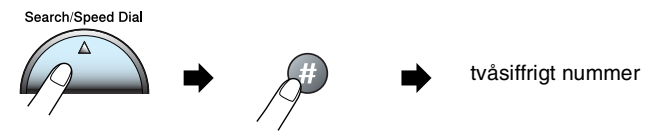

Om LCD-skärmen visar Ej registrerad när du matar in kortnumret, så finns inte numret.

# **Sök**

Du kan söka namn som du har lagrat tillsammans med kortnummer. Tryck på **Search/Speed Dial** och navigeringsknapparna för att söka. (Se *[Lagring av kortnummer](#page-66-0)* på sidan 5-1.)

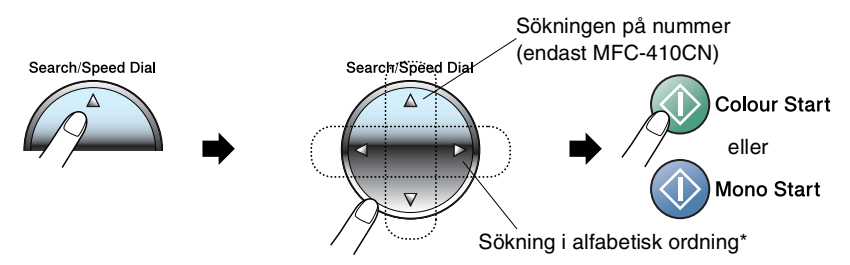

För att söka i alfabetisk ordning kan du använda siffer- och bokstavsknapparna för att ange den första bokstaven i det namn du söker.

# **Återuppringning med fax**

Om linjen är upptagen när du sänder ett fax manuellt trycker du på **Redial/Pause** och därefter på **Mono Start** eller **Colour Start** för att försöka på nytt. Om du vill ringa samma nummer igen sparar du tid genom att trycka på **Redial/Pause** och **Mono Start** eller **Colour Start**.

**Redial/Pause** fungerar endast om du slog numret från kontrollpanelen.

*Om linjen är upptagen* när du sänder ett fax automatiskt, slår MFC om numret upp till tre gånger med fem minuters paus mellan varje uppringning.

# **Att faxa (svartvitt och färg)**

# **Automatisk överföring**

Från kopieringsglaset kan du faxa sidor ur en bok eller enstaka sidor ur ett dokument. Dokumentets kan vara upp till A4-format. Tryck på **Stop/Exit** för att avbryta överföringen.

- *1* Tryck på (**Fax**) om den gröna lampan inte lyser.
- *2* Lägg dokumentet på kopieringsglaset.
- *3* Ange faxnumret.

#### Tryck på **Mono Start** eller **Colour Start**.

MFC börjar skanna av den första sidan.

MFC börjar sända när du trycker på **Colour Start**.

*4* Tryck på **2**för att sända en enkel sida (eller tryck på **Mono Start** igen).

Nästa sida? 1.Ja 2.Nej(Ring)

MFC börjar att sända dokumentet.

#### —**ELLER**—

Om du vill sända mer än en sida trycker du på **1** och går till steg 5.

*5* Placera nästa dokument på kopieringsglaset.

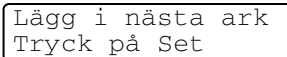

#### Tryck på **Menu/Set**.

MFC börjar att skanna dokumentet. (Upprepa steg 4 och 5 för varje ny sida.)

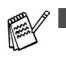

■ Om minnet är fullt när du avser att faxa en enkel sida kommer denna att sändas i realtid.

Du kan inte skicka flera sidor med färgfax.

# **Faxöverföring i färg**

MFC kan skicka färgfax till maskiner som stödjer denna funktion.

Färgfax kan emellertid i lagras i minnet. När du skickar ett färgfax i realtid kommer MFC att sända det i realtid (även om Direktsändning är inställd på Av).

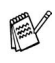

(MFC-410CN)

Funktionerna för fördröjt fax och polling Transmit fungerar inte för färgfax.

# **Manuell överföring**

Om du använder manuell överföring hör du uppringningston, ringsignal och faxmottagningston när du sänder ett faxmeddelande.

- *1* Tryck på (**Fax**) om den gröna lampan inte lyser.
- 2 Ladda ditt dokument.
- *3* Lyft den externa telefonluren och lyssna efter kopplingstonen.
- *4* Ange det faxnummer du vill använda.
- *5* När du hör faxtonen trycker du på **Mono Start** eller **Colour Start**.
- *6* Tryck på **1** för att skicka ett fax.
- *7* Lägg på luren till den externa telefonen.

1.Sänd 2.Mott.

# **Grundläggande sändningsfunktioner**

# **Sända fax med flera inställningar**

Du kan ställa in valfri kombination av följande funktioner när du sänder faxmeddelanden: kontrast, upplösning, internationellt läge, fördröjd fax timer (endast MFC-410CN), polling (endast MFC-410CN) eller överföring i realtid.

- *1* Tryck på (**Fax**) om den gröna lampan inte lyser. Efter varje inställning får du en fråga på LCD-skärmen om du vill göra fler inställningar:
- *2* Tryck på **1** om du vill göra fler inställningar. LCD-skärmvisningen återgår till menyn Sänd inställ..

Nästa 1.Ja 2.Nej

#### —**ELLER**—

Tryck på **2** om du är färdig med dina inställningar och gå till nästa steg.

# **Kontrast**

Du kan ändra kontrasten om du tycker att ett dokument är för mörkt eller för liust.

Välj Ljus om du vill skicka ett ljust dokument.

Välj Mörk om du vill skicka ett mörkt dokument.

- *1* Tryck på (**Fax**) om den gröna lampan inte lyser.
- *2* Ladda ditt dokument.
- *3* Tryck på **Menu/Set**, **2**, **2**, **1**.
- *4* Tryck på ▲ eller ▼ för att välja Auto, Ljus eller Mörk. Tryck på **Menu/Set**.

## **Faxupplösning**

Du kan använda knappen **Fax Resolution** för att ändra inställningen tillfälligt (endast för detta fax). I faxläge (**Fax**) trycker på **Fax Resolution** och ▲ eller ▼ för att välja den inställning du vill ha och därefter trycker du på **Menu/Set**.

#### —**ELLER**—

Du kan ändra grundinställningen:

- *1* Tryck på (**Fax**) om den gröna lampan inte lyser.
- *2* Ladda ditt dokument.
- *3* Tryck på **Menu/Set**, **2**, **2**, **2**.
- *4* Tryck på ▲ eller ▼ för att välja den upplösning du vill ha. Tryck på **Menu/Set**.

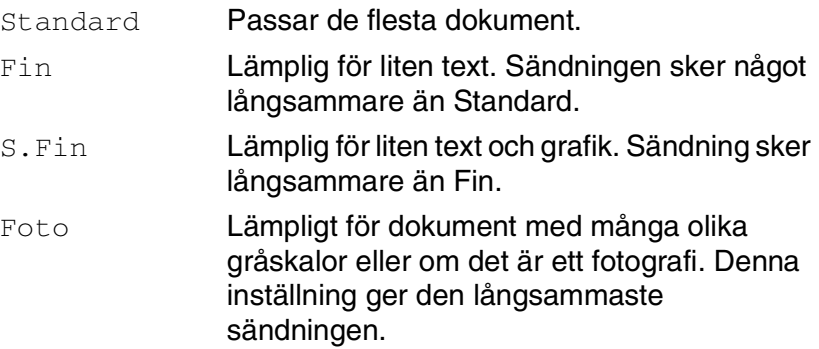

## **Dubbel åtkomst (gäller inte färgfax)**

Du kan slå ett nummer och börja skanna in faxmeddelandet i minnet—även om MFC tar emot, sänder eller skriver ut ett fax från minnet. Det nya jobbnumret och tillgängligt minne anges på LCD-skärmen.

MFC använder i regel dubbel åtkomst. Om du skickar ett färgfax kommer MFC att sända det i realtid (även om

Direktsändning är inställd på Av).

Antalet sidor du kan skanna in i minnet beror på hur mycket data de innehåller.

Om meddelandet Minnet är fullt visas under tiden som du skannar den första sidan i ett faxmeddelande, trycker du på **Stop/Exit** för att avbryta. Om meddelandet Minnet är fullt visas när du skannar in en efterföljande sida kan du trycka på **Mono Start** för att sända de sidor som redan har skannats in eller på **Stop/Exit** för att avbryta.

## **Realtidsöverföring**

Maskinen skannar in dokument i minnet innan den sänder faxmeddelandet. Så snart telefonlinjen blir ledig börjar MFC slå numret och sända faxmeddelandet.

Om minnet blir fullt tvingas MFC att sända faxmeddelandet i realtid (även om Direktsändning är inställd på Av).

Ibland vill du säkert sända viktiga dokument utan att använda minnesfunktionen. Du kan då ställa in Direktsändning på På för alla dokument eller enbart för nästa fax.

Om du vill faxa flera sidor från kopieringsglaset ska Realtidsöverföring ställas på Av.

- *1* Tryck på (**Fax**) om den gröna lampan inte lyser.
- *2* Ladda ditt dokument.
- *3* För MFC-210C, tryck på **Menu/Set**, **2**, **2**, **3**. För MFC-410CN, tryck på **Menu/Set**, **2**, **2**, **5**.
- *4* Om du vill ändra grundinställningen trycker du på ▲ eller ▼ för att välja På (eller Av).

Tryck på **Menu/Set**.

#### —**ELLER**—

Endast för nästa faxsändning: tryck på ▲ eller ▼ för att välja Endast nästa fax.

Tryck på **Menu/Set**.

*5* Tryck på ▲ eller ▼ för att välja På (eller Av). Tryck på **Menu/Set**.

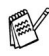

Återuppringningsfunktionen fungerar inte under överföring i realtid.

När du skickar ett färgfax kommer MFC att sända det i realtid (även om Direktsändning är inställd på Av).

### **Kontrollera jobbstatus**

Kontrollera vilka jobb som ännu inte har sänts från minnet. (Meddelandet Inga jobb väntar visas på LCD-skärmen om det inte finns några jobb.)

- *1* För MFC-210C, tryck på **Menu/Set**, **2**, **5**. För MFC-410CN, tryck på **Menu/Set**, **2**, **6**.
- *2* Om du har fler än ett jobb som ligger och väntar, trycker du på ▲ eller ▼ för att bläddra i listan.
- *3* Tryck på **Stop/Exit**.

### **Avbryta ett fax som bearbetas**

Om du vill avbryta ett fax, medan MFC skannar, slår numret eller skickar det, trycker du på **Stop/Exit**.

# <span id="page-48-1"></span><span id="page-48-0"></span>**Ångra ett schemalagt jobb**

Du kan ångra ett faxjobb som ligger och väntar i minnet.

- *1* För MFC-210C, tryck på **Menu/Set**, **2**, **5**. För MFC-410CN, tryck på **Menu/Set**, **2**, **6**. Jobb som ännu inte har sänts visas på LCD-skärmen.
- *2* Om du har mer är ett jobb som ligger och väntar, trycker du på ▲ eller ▼ för att välja jobbet som du vill avbryta. Tryck på **Menu/Set**.

### —**ELLER**—

Gå till steg 3 om du bara har ett schemalagt jobb.

*3* Tryck på **1** för att ångra.

Gå till steg 2 för att ångra ett annat jobb.

#### —**ELLER**—

Tryck på **2** för att avsluta utan att avbryta.

*4* Tryck på **Stop/Exit**.

# **Avancerad sändning**

# <span id="page-49-0"></span>**Gruppsändning (gäller inte färgfax)**

Använd gruppsändning om du vill sända samma faxmeddelande till flera mottagare. Du kan välja grupper, kortnummer och upp till 50 manuellt slagna nummer i en gruppsändning.

Tryck på **Menu/Set** mellan varje nummer. Använd **Search/Speed Dial** för att välja nummer enklare. (Mer information om gruppnummer finns i se *[Skapa grupper för gruppsändning](#page-68-0)* på sidan [5-3](#page-68-0).)

Efter genomförd gruppsändning kan du kontrollera resultatet i en rapport som skrivs ut automatiskt.

- *1* Tryck på (**Fax**) om den gröna lampan inte lyser.
- 2 Ladda ditt dokument.
- *3* Ange med de kombinerade siffer- och bokstavsknapparna ett nummer med hjälp av snabbvalsnummer, kortnummer, gruppnummer, sökfunktionen eller manuell uppringning. (Exempel: Gruppnummer)
- *4* Tryck på **Menu/Set** när mottagarens faxnummer eller namn anges på LCD-skärmen.

Du uppmanas att ange nästa nummer.

*5* Ange nästa nummer.

(Exempel: Kortnummer)

- *6* Tryck på **Menu/Set** när mottagarens faxnummer eller namn anges på LCD-skärmen.
- *7* Gå till steg 8 för att starta sändningen när du registrerat alla faxnummer.
- *8* Tryck på **Mono Start**.

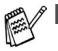

Om du inte använder några nummer för grupper. åtkomstkoder eller kreditkortsnummer, kan du gruppsända faxmeddelanden till upp till 70 (endast MFC-210C) eller 130 (endast MFC-410CN) olika mottagare.

- Tillgängligt minne varierar dock beroende på vilka jobb som lagras i minnet och hur många platser som användas för gruppsändning. Om du gruppsänder till maximalt antal mottagare kan du inte använda dubbel åtkomst eller fördröjd sändning (endast MCF-410CN).
- Ange den långa nummertagningssekvensen på vanligt sätt, men kom ihåg att varje kortnummer räknas som ett nummer och att lagringsplatserna därför är begränsade.
- Om minnet är fullt trycker du på **Stop/Exit** för att avbryta jobbet. Om mer än en sida har skannats kan du trycka på **Mono Start** för att sända det som redan finns i minnet.

# **Internationellt läge**

Du bör använda Internationellt läge om störningar förekommer på linjen när du sänder faxmeddelanden utomlands. Den här funktionen stängs automatiskt av efter att du har sänt ett faxmeddelande.

- *1* Tryck på (**Fax**) om den gröna lampan inte lyser.
- *2* Ladda ditt dokument.
- *1* För MFC-210C, tryck på **Menu/Set**, **2**, **2**, **4**. För MFC-410CN, tryck på **Menu/Set**, **2**, **2**, **7**.
- *2* Tryck på ▲ eller ▼ för att välja På (eller Av). Tryck på **Menu/Set**.

### **Fördröjd faxsändning (gäller inte färgfax) (endast MFC-410CN)**

Du kan lagra upp till 50 faxmeddelanden i minnet och sända dem vid valfri tidpunkt inom 24 timmar. Faxmeddelandena sänds vid den tidpunkt du anger i steg 4.

- *1* Tryck på (**Fax**) om den gröna lampan inte lyser.
- 2 Ladda ditt dokument.<br>3 Tryck på **Menu/Set**.
- *3* Tryck på **Menu/Set**, **2**, **2**, **3**.
- *4* Tryck på **Menu/Set** för att godkänna den visade tiden.

Sänd inställ. 3.Fördröjd sändn

#### —**ELLER**—

Ange vilken tid faxmeddelandet ska sändas

(i 24-timmarsformat).

Tryck på **Menu/Set**.

(Skriv till exempel 19:45 för kvart i åtta på kvällen)

Det antal sidor du kan skanna in i minnet beror på hur mycket data de innehåller.

### **Fördröjd gruppsändning (gäller inte färgfax) (endast MFC-410CN)**

Innan MFC sänder fördröjda faxmeddelanden sparar den tid genom att sortera samtliga faxdokument i minnet efter destination och tidpunkt för sändning. Samtliga fördröjda faxmeddelanden med samma sändningstid kommer att skickas i samma sändning.

- *1* Tryck på (**Fax**) om den gröna lampan inte lyser.
- *2* Tryck på **Menu/Set**, **2**, **2**, **4**.
- *3* Tryck på ▲ eller ▼ för att välja På (eller Av).

Tryck på **Menu/Set**.

*4* Tryck på **Stop/Exit**.

### **Inställning för pollad överföring (standard) (ej tillgänglig för färgfax) (endast MFC-410CN)**

Sändning med polling innebär att du ställer in MFC så att den väntar tills en annan maskin kan ta emot dokumentet.

- *1* Tryck på (**Fax**) om den gröna lampan inte lyser.
- *2* Ladda ditt dokument.
- *3* Tryck på **Menu/Set**, **2**, **2**, **6**.
- *4* Tryck på ▲ eller ▼ för att välja Standard. Tryck på **Menu/Set**.

Sänd inställ. 4.Samlings TX

### **Inställning för polling med lösenord (ej tillgänglig för färgfax) (endast MFC-410CN)**

Om du väljer Pollad sändn.: Säkrad måste alla som pollar maskinen ange ett lösenord.

- *1* Tryck på (**Fax**) om den gröna lampan inte lyser.
- *2* Ladda ditt dokument.
- *3* Tryck på **Menu/Set**, **2**, **2**, **6**.
- *4* Tryck på ▲ eller ▼ för att välja Säkrad. Tryck på **Menu/Set**.
- **5** Ange ett fyrsiffrigt nummer.

Tryck på **Menu/Set**.

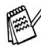

Dokumentet lagras i minnet och kan hämtas från en annan faxmaskin tills du raderar faxmeddelandet i minnet genom att välja Ångra i menyn. (Se *[Ångra ett schemalagt jobb](#page-48-0)* på sidan [3-9.](#page-48-0))

Du kan enbart använda säker polling med en annan faxmaskin från Brother.

## **Sändningslås**

Med sändningslås förhindrar du att obehöriga får tillträde till MFC. Följande funktioner är tillgängliga när Sändningslås är påslagen:

- Faxmottagning
- Faxvidaresändning (Om Faxvidaresändning är aktiverad) (endast MFC-410CN)
- Fjärråtkomst (Om Fjärråtkomst är aktiverad) (endast MFC-410CN)

Följande funktioner är tillgängliga när Sändningslås INTE är påslagen:

- Sända fax
- Kopiera
- Utskrift från datorn
- Skanning från datorn
- PhotoCapture
	- (Endast MFC-410CN)

Du kan inte fortsätta att schemalägga fördröjda sändningar eller pollingjobb. Faxsändningar som redan har schemalagts kommer dock att sändas när du väljer Sändningslås, så de försvinner inte.

Om du har valt Faxvidaresändning eller Faxlagring (**Menu/Set**, **2**, **5**) *innan* du aktiverade Sändningslås, kommer Faxvidaresändning och Faxlagring fortsätta fungera.

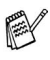

Stäng Av Sändningslås om du vill skriva ut faxen som finns lagrade i minnet.

#### **Inprogrammering av lösenord**

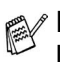

Kontakta din återförsäljare eller Brother om du glömt bort lösenordet för Sändningslås.

- *1* Tryck på **Menu/Set**, **2**, **0**, **1**.
- *2* Ange ett fyrsiffrigt nummer som lösenord. Tryck på **Menu/Set**.
- *3* Om du på LCD-skärmen ser Bekräfta:, skriver du lösenordet en gång till.

Tryck på **Menu/Set**.

### **Byta lösenord för Sändningslås**

- *1* Tryck på **Menu/Set**, **2**, **0**, **1**.
- *2* Tryck på ▲ eller ▼ för att välja Välj lösen. Tryck på **Menu/Set**.
- *3* Ange ett fyrsiffrigt nummer som aktuell lösenord. Tryck på **Menu/Set**.
- *4* Ange ett fyrsiffrigt nummer för ett nytt lösenord. Tryck på **Menu/Set**.
- *5* Om du på LCD-skärmen ser Bekräfta:, skriver du lösenordet en gång till.

Tryck på **Menu/Set**.

### **Aktivera sändningslåset**

- *1* Tryck på **Menu/Set**, **2**, **0**, **1**.
- *2* Tryck på ▲ eller ▼ för att välja Välj Sändlås. Tryck på **Menu/Set**.
- *3* Ange det registrerade fyrsiffriga lösenordet. Tryck på **Menu/Set**.

MFC stängs av samtidigt som meddelandet Sändlåsläge Säkert läge visas på LCD-skärmen.

#### **Stänga av sändningslåset**

- *1* Tryck på **Menu/Set**.
- *2* Ange det registrerade fyrsiffriga lösenordet. Tryck på **Menu/Set**.

Sändningslåset stängs av automatiskt.

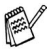

Meddelandet Fel lösen visas på LCD-skärmen om du anger fel lösenord. Maskinen förblir avstängd. MFC stannar i läget stängt läge tills rätt lösenord anges.

### **Faxa dokument av Letter-format från kopieringsglaset**

När du vill faxa dokument i Letter-storlek, måste rätt storlek anges om du vill att hela dokumentet ska komma med.

- *1* Tryck på **Menu/Set**, **2**, **2**, **0**.
- *2* Tryck på ▲ eller ▼ för att välja Letter (eller A4). Tryck på **Menu/Set**.
- *3* Tryck på **Stop/Exit**.

# *4* **Inställning för mottagning**

# **Grundläggande mottagningsfunktioner**

## **Välja mottagningsläge**

MFC har fyra olika mottagningslägen. Välj det mottagningsläge som passar dig bäst.

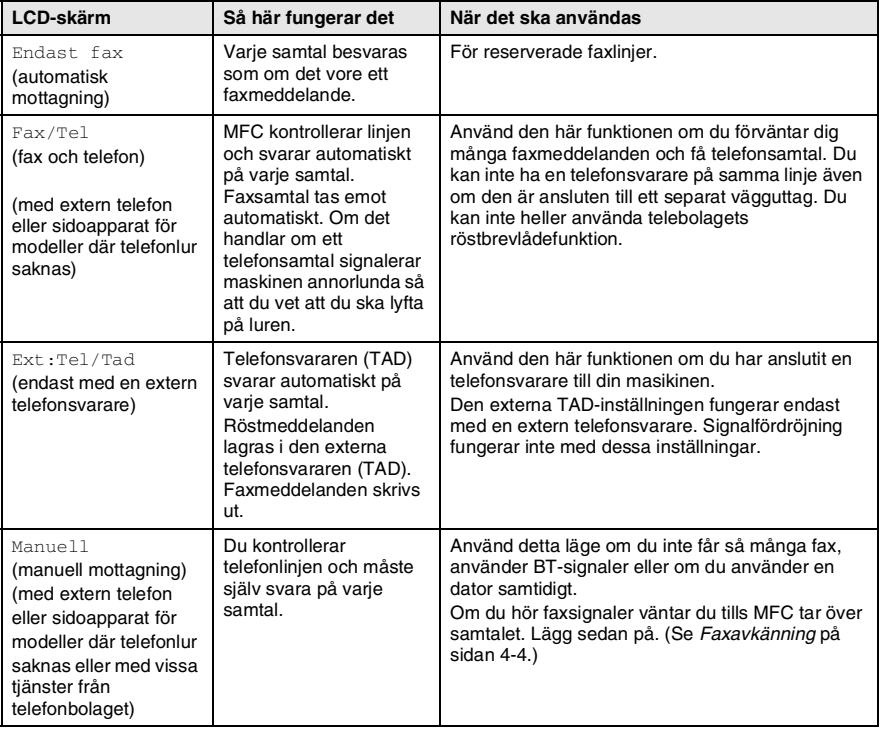

#### **Välja eller ändra mottagningsläge**

- **1** Tryck på  $\bigotimes$  (Fax) om den gröna lampan inte lyser.<br>2 Tryck på Menu/Set. 0. 1.
- *2* Tryck på **Menu/Set**, **0**, **1**.
- $3$  Tryck på  $\blacktriangle$  eller  $\blacktriangledown$  för att välja Endast fax, Fax/Tel, Ext:Tel/Tad eller Manuell.

Tryck på **Menu/Set**.

*4* Tryck på **Stop/Exit**.

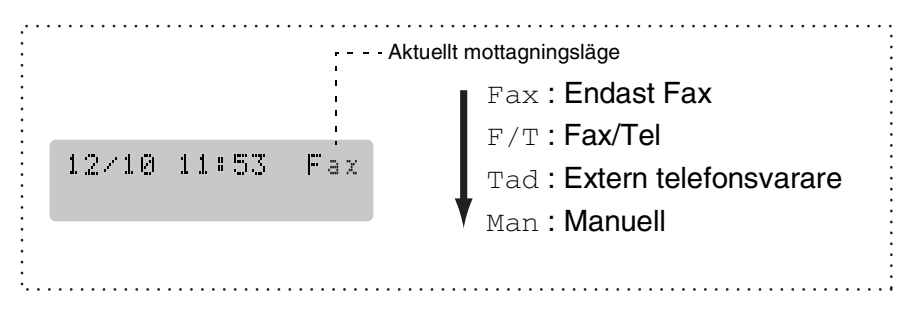

# **Inställning av signalfördröjning**

Du anger med signalfördröjning hur många signaler som ska gå fram innan MFC svarar i läget Endast fax eller Fax/Tel. Om du har sidoapparater på samma linje som MFC eller abonnerar på en av telebolagets signaltjänster, ska du ställa in maskinen på att ringa fyra signalen.

(Se *[Användning av sidoapparat](#page-139-0)* på sidan A-1 och *[Faxavkänning](#page-60-0)* på [sidan 4-4.](#page-60-0))

- *1* Tryck på (**Fax**) om den gröna lampan inte lyser.
- *2* Tryck på **Menu/Set**, **2**, **1**, **1**.
- *3* Tryck på ▲ eller ▼ för att ange hur många signaler som ska går fram innan MFC svarar (00 - 05).

Tryck på **Menu/Set**.

(Om du väljer 00 går inga signaler fram.)

*4* Tryck på **Stop/Exit**.

### **Inställning av signaltid för Fax/Tel (enbart Fax/Tel-läget)**

I läget Fax/Tel måste du ställa in hur länge MFC ska dubbelringa vid ett inkommande *telefonsamtal*. (MFC skriver automatiskt ut inkommande faxmeddelanden.)

Dubbelsignalen ges efter den vanliga telefonsignalen. Det är bara MFC som ringer med den dubbelringsignalen och inga andra telefoner på samma linje. Du kan dock besvara samtalet på samma linje som MFC. (Se *[Endast för Fax/teleläge](#page-139-1)* på sidan A-1.)

- *1* Tryck på (**Fax**) om den gröna lampan inte lyser.
- *2* Tryck på **Menu/Set**, **2**, **1**, **2**.
- *3* Tryck på ▲ eller ▼ för att välja hur länge MFC ska ringa för att uppmärksamma dig på att du har ett inkommande telefonsamtal (20, 30, 40 eller 70 sekunder).

Tryck på **Menu/Set**.

- *4* Tryck på **Stop/Exit**.
- Maskinen fortsätter att ringa under angiven tid även om den som ringer upp lägger på under dubbelsignalen.

### <span id="page-60-0"></span>**Faxavkänning**

När du använder den här funktionen behöver du inte trycka på **Mono Start**, **Colour Start** eller faxaktiveringskoden **51** när du svarar på ett faxsamtal. Välj På för att signalera till MFC att faxsamtalet ska tas emot automatiskt, även om du har lyft på luren på en sidoapparat eller extern telefon. När du ser meddelandet Mottagning på LCD-skärmen eller hör faxsignaler i luren till en sidoapparat, som är kopplad till ett annat vägguttag, lägger du på luren och låter MFC sköta resten.

- 
- Om den här funktionen är På och MFC inte kan ta emot ett faxsamtal när du lyfter på luren på en sidoapparat eller extern telefonlur, ska du trycka på faxaktiveringskoden **51**.
- $\blacksquare$  Välj faxavkänning  $Av$  om du sänder faxmeddelanden från en dator som ligger på samma telefonlinje som en MFC som tar emot meddelandena.
- $\blacksquare$  Om du väljer  $Av$  betyder det att du aktiverar MFC själv genom att lyfta på luren på en extern telefon eller en sidoapparat. Tryck sedan på **Mono Start** eller **Colour Start** på MFC

#### —**ELLER**—

genom att trycka på **51** om du inte befinner dig bredvid din MFC. (Se *[Användning av sidoapparat](#page-139-0)* på sidan A-1.)

- *1* Tryck på (**Fax**) om den gröna lampan inte lyser.
- *2* Tryck på **Menu/Set**, **2**, **1**, **3**.
- *3* Använd ▲ eller ▼ för att välja På (eller Av).

Tryck på **Menu/Set**.

*4* Tryck på **Stop/Exit**.

#### **Skriva ut en förminskad kopia av ett inkommande fax (Automatisk förminskning)**

Om du väljer På, förminskar MFC automatiskt ett inkommande fax så att det anpassas till ett A4-, Letter- eller Legal-papper. MFC räknar fram förminskningsgraden med hjälp av originalets storlek och den papperstyp du har ställt in (**Menu/Set**, **1**, **3**).

- *1* Tryck på (**Fax**) om den gröna lampan inte lyser.
- *2* Tryck på **Menu/Set**, **2**, **1**, **5**.
- *3* Använd ▲ eller ▼ för att välja På (eller Av).

Tryck på **Menu/Set**.

*4* Tryck på **Stop/Exit**.

Mott.inställ. 5.Auto förminsk

- Använd den här inställningen om du tar emot faxmeddelanden som är uppdelade på två sidor. Om det skickade dokumentet är för långt kan maskinen skriva ut det på två sidor.
	- Aktivera den här inställningen om vänster- och högermarginalerna skärs av.

# **Skriva ut fax från minnet (endast MFC-410CN)**

Om du har valt Faxvidaresändning eller Faxlagring (**Menu/Set**, **2**, **5**, **1**), kan du ändå skriva ut ett fax från minnet när du befinner dig vid MFC. (Se *[Inställning av faxlagring](#page-72-0)* på sidan 6-2.)

- *1* Tryck på **Menu/Set**, **2**, **5**, **3**.
- *2* Tryck på **Mono Start**.

## **Mottagning till minne (gäller inte färgfax)**

Meddelandet Kontr papper visas så snart pappersfacket töms vid faxmottagning. Fyll på papper. (Se *[Ladda papper, kuvert och vykort](#page-27-0)* [på sidan 1-12.](#page-27-0))

#### **Om Minnesmottagn är På vid det här tillfället...**

Aktuell faxmottagning fortsätter samtidigt som kvarvarande sidor lagras i minnet (förutsatt att det finns ledig minneskapacitet). Även efterföljande faxmeddelanden lagras i minnet tills det blir fullt. I detta läge kan maskinen inte ta emot några fler faxmeddelanden. Ladda papper i pappersfacket och tryck på **Mono Start** eller **Colour Start**.

#### **Om Minnesmottagn är Av vid det här tillfället...**

Aktuell faxmottagning fortsätter samtidigt som kvarvarande sidor lagras i minnet (förutsatt att det finns ledig minneskapacitet). Maskinen tar inte emot några fler faxmeddelanden förrän du lägger mer papper i mataren. Ladda papper i pappersfacket om du vill skriva ut det senaste mottagna faxmeddelandet och tryck på **Mono Start** eller **Colour Start**.

- *1* Tryck på (**Fax**) om den gröna lampan inte lyser.
- *2* Tryck på **Menu/Set**, **2**, **1**, **6**.
- *3* Använd ▲ eller ▼ för att välja På (eller Av). Tryck på **Menu/Set**.
- *4* Tryck på **Stop/Exit**.

# **Polling (endast MFC-410CN)**

Polling är en funktion du använder för att hämta faxmeddelanden från en annan maskin. Du kan alltså själv "polla" en annan MFC, men du kan även låta någon annan polla din MFC.

Alla som är inblandade i den här proceduren måste ställa in sina respektive faxmaskiner på polling. Det är den person som pollar en annan MFC i syfte att hämta ett faxmeddelande som betalar för samtalet. Du betalar alltså för den polling som du utför på en annan maskin.

Vissa faxmaskiner svarar inte på polling.

### **Säker polling**

Med säker polling förhindrar du att obehöriga får tillgång till dina och andras dokument när din MFC är inställd på polling. Du kan enbart använda säker polling med en annan faxmaskin från Brother. Den som avser att hämta ett faxmeddelande via polling måste ange ett aktuellt lösenord.

### **Inställning inför mottagning av polling (Standard)**

Mottagning via polling innebär att du ringer en annan faxmaskin i syfte att hämta ett meddelande från den.

- *1* Tryck på (**Fax**) om den gröna lampan inte lyser.
- *2* Tryck på **Menu/Set**, **2**, **1**, **7**.
- *3* Tryck på ▲ eller ▼ för att välja Standard. Tryck på **Menu/Set**.
- *4* Ange det faxnummer du avser att polla. Tryck på **Mono Start** eller **Colour Start**.

#### **Inställning för polling från en annan fax med lösenord**

Kontrollera att du använder samma lösenord som den andra maskinen.

- *1* Tryck på (**Fax**) om den gröna lampan inte lyser.
- *2* Tryck på **Menu/Set**, **2**, **1**, **7**.
- *3* Tryck på ▲ eller ▼ för att välja Säkrad. Tryck på **Menu/Set**.
- *4* Ange ett fyrsiffrigt lösenord. Lösenordet skall vara detsamma som på den maskinen du skall polla.
- *5* Tryck på **Menu/Set**.
- *6* Ange det faxnummer du avser att polla.
- *7* Tryck på **Mono Start** eller **Colour Start**.

#### **Inställning av fördröjd polling från annan fax**

Du kan ställa in MFC så att den pollar en annan maskin vid ett senare tillfälle.

- *1* Tryck på (**Fax**) om den gröna lampan inte lyser.
- *2* Tryck på **Menu/Set**, **2**, **1**, **7**.
- *3* Tryck på ▲ eller ▼ för att välja Timer. Tryck på **Menu/Set**.
- *4* Ange tidpunkten (i 24-timmarsformat) för polling. Exempel: skriv 21:45 för kvart i tio på kvällen.
- *5* Tryck på **Menu/Set**.
- *6* Ange det faxnummer du avser att polla. Tryck på **Mono Start** eller **Colour Start**. MFC pollar vid den tidpunkt du har valt.

Du kan enbart ställa in en fördröjd polling.

#### **Sekventiell polling**

MFC kan begära dokument från flera faxmaskiner på samma gång. Allt du behöver göra är att välja källor i steg 5. En rapport för sekventiell polling skrivs ut efter avslutat arbete.

- *1* Tryck på (**Fax**) om den gröna lampan inte lyser.
- *2* Tryck på **Menu/Set**, **2**, **1**, **7**.
- *3* Tryck på ▲ eller ▼ för att välja Standard, Säkrad eller Timer. Tryck på **Menu/Set** när ditt alternativ visas på LCD-skärmen.
- *4* Gå till steg 5 om du valde Standard.
	- Om du väljer Säkrad anger du ett fyrsiffrigt nummer och trycker på **Menu/Set** innan du går till steg 5.
	- $\blacksquare$  Om du väljer  $\texttt{Timer}$  anger du tidpunkten (i 24-timmarsformat) för polling och trycker på **Menu/Set** innan du går till steg 5.
- *5* Ange de faxmaskiner du vill polla med hjälp av kortnummer, sökfunktionen, en grupp (se *[Skapa grupper för gruppsändning](#page-68-0)* [på sidan 5-3](#page-68-0)) eller de kombinerade siffer- och bokstavsknapparna. Du måste trycka på **Menu/Set** mellan varie faxnummer.
- *6* Tryck på **Mono Start** eller **Colour Start**. MFC pollar varje nummer eller grupp i tur och ordning för avsedda dokument.
- Tryck på **Stop/Exit** när MFC ringer upp om du vill ångra aktuell polling.

Tryck på **Menu/Set**, **2**, **6** om du vill ångra samtliga sekventiella pollingmottagningar. (Se *[Ångra ett schemalagt jobb](#page-48-1)* på sidan [3-9.](#page-48-1))

# *5* **Snabbuppringning och uppringningsalternativ**

# **Lagring av nummer för snabb uppringning**

Du kan ställa in MFC på två typer av snabb uppringning: kortnummer och grupper för gruppsändning av fax. När du slår ett snabbnummer visas aktuellt namn (om det är lagrat) eller nummer på LCD-skärmen.

*Nummer för snabbuppringning som är lagrade i minnet raderas inte vid strömavbrott.*

# <span id="page-66-1"></span><span id="page-66-0"></span>**Lagring av kortnummer**

Du kan lagra kortnummer som du sedan slår genom att trycka på endast några knappar (**Search/Speed Dial**, **#**, tvåsiffrigt nummer och **Mono Start** eller **Colour Start**). MFC-210C kan du lagra 20 kortnummer och MFC-410CN kan lagra 80 nummer.

- *1* Tryck på **Menu/Set**, **2**, **3**, **1**.
- *2* Använd de kombinerade siffer- och bokstavsknapparna för att mata in ett tvåsiffrigt kortnummer (01-20 för MFC-210C, 01-80 för MFC-410CN).

(Tryck till exempel på **05**.)

Tryck på **Menu/Set**.

- *3* Ange telefon- eller faxnumret (högst 20 tecken). Tryck på **Menu/Set**.
- *4* Ange namnet med hjälp av de kombinerade siffer- och bokstavsknapparna (högst 15 tecken).

#### Tryck på **Menu/Set**.

(Du kan använda tabellen på sidan [B-12](#page-157-0) om du vill ha hjälp med att skriva bokstäver.)

#### —**ELLER**—

Tryck på **Menu/Set** för att lagra numret utan ett tillhörande namn.

*5* Gå till steg 2 för att lagra ett annat kortnummer.

### —**ELLER**—

Tryck på **Stop/Exit**.

# **Ändra kortnummer**

Om du försöker att lagra ett kortnummer på en plats som redan innehåller ett nummer, visar LCD-skärmen numret eller namnet för detta nummer. Du uppmanas därefter att göra ett av följande:

*1* Trycka på **1** för att ändra det lagrade numret. —**ELLER**—

Trycka på **2** för att avsluta utan att ändra.

*Så här ändrar du sparade namn och nummer:*

- Om du vill ändra ett tecken trycker du på < eller ▶ för att placera markören under tecknet och skriver sedan ett nytt.
- Om du vill radera hela numret eller namnet trycker du på **Stop/Exit** när markören är under första siffran eller bokstaven. Tecknen ovanför och till höger om markören raderas.
- *2* Ange ett nytt nummer.
	- Tryck på **Menu/Set**.
- *3* Följ anvisningarna från steg 4 i Lagring av kortnummer. (Se sidan [5-1](#page-66-1).)

### <span id="page-68-0"></span>**Skapa grupper för gruppsändning**

Grupper ger dig möjlighet att sända samma faxmeddelande till flera mottagare genom att trycka på några få knappar (**Search/Speed Dial**, **#**, ett tvåsiffrigt nummer och **Mono Start**). Först måste du lagra varje faxnummer som ett kortnummer.

Därefter kan du kombinera dem i en grupp. Varje grupp motsvaras av ett kortnummer. Du kan ha upp till sex grupper. Du kan också tilldela upp till 19 (MFC-210C) eller 79 nummer (MFC-410CN) till en stor grupp.

(Se *[Lagring av kortnummer](#page-66-1)* på sidan 5-1 och *[Gruppsändning \(gäller](#page-49-0)  inte färgfax)* [på sidan 3-10.](#page-49-0))

- *1* Tryck på **Menu/Set**, **2**, **3**, **2**.
- *2* Ange det tvåsiffriga kortnumret för din grupp med hjälp av de kombinerade siffer- och bokstavsknapparna.

Tryck på **Menu/Set**.

(Tryck till exempel på **07** och **Menu/Set**.)

**3** Ange gruppnumret (1 till 6) med hjälp av de kombinerade siffer- och bokstavsknapparna.

#### Tryck på **Menu/Set**.

(Tryck till exempel på **1** för grupp 1.)

Gruppnumret måste vara mellan 1 och 6.

*4* För att koppla kortnummer till gruppen anger du dem enligt följande:

> Exempel, för kortnumren 05 och 09. Tryck på **Search/Speed Dial**, **05**, **Search/Speed Dial**, **09**. Följande meddelande visas på LCD-skärmen: #05#09.

Skapa grupper Skapa grupp:G01

Prog. kortnr 2.Skapa grupper

Skapa grupper Kortnummer? #

Skapa grupper G01:#05#09

- *5* Tryck på **Menu/Set** för att bekräfta kortnumren för aktuell grupp.
- *6* Använd de kombinerade siffer- och bokstavsknapparna och tabellen på sidan [B-12](#page-157-0) för att skriva gruppens namn. Tryck på **Menu/Set**.

(Exempel: skriv NYA KUNDER).

*7* Tryck på **Stop/Exit**.

Du kan skriva ut en lista med samtliga kortnummer. Gruppnumren anges i GROUP-kolumnen. (Se *[Utskrift av rapporter](#page-79-0)* på sidan 7-3.)

# **Uppringningsalternativ**

Det finns två olika sätt att ringa upp. (Se *[Så här ringer du](#page-40-0)* på [sidan 3-1.](#page-40-0))

## **Åtkomstkoder och kreditkortsnummer**

Ibland kanske du vill ha möjlighet att välja mellan ett antal telefonbolag när du vill ringa ett samtal. Taxor kan variera beroende på tidpunkt och destination. Du kan utnyttja låga taxor genom att lagra åtkomstkoder, telefonoperatör eller kreditkortsnummer som kortnummer. Du lagrar dessa långa nummer genom att dela upp dem i valfri kombination och lagra dem på olika knappar. Du kan spara dessa långa nummer genom att dela upp dem och spara delarna som olika kortnummer. (Se *[Lagring av kortnummer](#page-66-1)* på sidan 5-1.)

Exempel: du har lagrat "555" på kortnumrer #03 och "7000" på kortnumrer #02. Om du trycker på **Search/Speed Dial**, **#03**, **Search/Speed Dial**, **#02** och **Mono Start** eller **Colour Start** kommer du att ring "555-7000".

Om du temporärt vill ändra ett nummer kan du ersätta en del av numret med manuell inmatning med de kombinerade siffer- och bokstavsknapparna.

Om du exempelvis vill ändra numret till "555-7001" kan du trycka **Search/Speed Dial**, **#3** och därefter trycka på **7001** med de kombinerade siffer- och bokstavsknapparna.

**Om du måste invänta en ny kopplingston eller signal i** nummertagningssekvensen, ska du då lägga in en paus genom att trycka på **Redial/Pause**. Varje knapptryckning motsvarar en paus på 3,5 sekunder.

### **Paus**

Tryck på **Redial/Pause** för att lägga in en paus på 3,5 sekunder mellan de nummer som slås. Om du ringer utomlands kan du trycka på **Redial/Pause** så många gånger du vill för att öka pausens längd.

# *6* **Fjärralternativ för fax (endast MFC-410CN) (Gäller inte färgfax)**

## **Ställa in faxvidaresändning**

När du väljer faxvidaresändning lagrar MFC mottagna faxmeddelanden i minnet. Därefter slås faxnumret som programmerats in och faxmeddelandet sänds vidare.

- *1* Tryck på **Menu/Set**, **2**, **5**, **1**.
- *2* Tryck på ▲ eller ▼ för att välja Vidaresändning. Tryck på **Menu/Set**.

Du uppmanas att ange det nummer som ska ringas upp och faxmeddelandet skickas till.

- *3* Ange numret för vidare sändningen (högst 20 tecken). Tryck på **Menu/Set**.
- *4* Tryck på ▲ eller ▼ för att välja Backuputskr:På eller Backuputskr:Av.

Vidaresändning Backuputskr:På

#### Tryck på **Menu/Set**.

- Om du väljer Backuputskr:På, skrivs faxmeddelandet ut så att du får en kopia om det skulle hinna bli ett strömavbrott innan faxet har skickats vidare.
- *5* Tryck på **Stop/Exit**.
# **Inställning av faxlagring**

Om du väljer faxvidaresändning lagrar MFC mottagna faxmeddelanden i minnet. Du kan hämta faxmeddelanden från en annan plats om du använder kommandot Fjärråtkomst.

- *1* Tryck på **Menu/Set**, **2**, **5**, **1**.
- *2* Tryck på ▲ eller ▼ för att välja Faxlagring.
	- Tryck på **Menu/Set**.
- *3* Tryck på **Stop/Exit**.

Om du ställt in faxlagring, skrivs en säkerhetskopia av faxet automatiskt ut på maskinen.

# **Ställa in vidaresändning till dator**

Om du valt vidaresändning till dator (PC fax mot), kommer mottagna fax att temporärlagras i faxmaskinen och sedan automatiskt skickas vidare till datorn.

- *1* Tryck på **Menu/Set**, **2**, **5**, **1**.
- *2* Tryck på ▲ eller ▼ för att välja Pc fax mott. Tryck på **Menu/Set**.
- *3* Tryck på ▲ eller ▼ för att välja Backuputskr:På eller Backuputskr:Av.

Pc fax mott Backuputskr:På

Tryck på **Menu/Set**.

- *4* Tryck på **Stop/Exit**.
	- Innan du ställer in PC Fax-mottagning måste du installera programmet MFL-Pro Suite på datorn. Kontrollera att datorn är ansluten och påslagen. (Mer information se *Använda Brother PC-FAX-funktionen* på sidan 5-1 i programvarans bruksanvisning på CD-ROM-skivan.)
		- Om du väljer Backuputskr: På, skrivs faxmeddelandet ut så att du får en kopia om det skulle hinna bli ett strömavbrott innan faxet har skickats vidare till datorn.
		- Om du får ett felmeddeladne och om maskinen inte kan skriva ut faxet som finns i minnet, kan du använda dessa inställningar för att skicka faxet till datorn. (För mer information, se *[Felmeddelanden](#page-112-0)* på sidan 11-1.)

# **Stänga av Fjärralternativ för fax**

Om du ställer in Av för Fjärralternativ för fax och det finns fax i maskinens minne, visas två alternativ på LCD-skärmen.

- Om du trycker på **1**, kommer alla outskrivna fax att skriva ut och innan inställningen inaktiveras. Om en säkerhetskopia redan skrivits ut, skrivs den inte ut en gång till.
- Om du trycker på 2, kommer minnet inte att raderas och inställningarna kommer att vara oförändrade.

(Se *[Skriva ut fax från minnet \(endast MFC-410CN\)](#page-61-0)* på sidan 4-5.)

# **Inställning av fjärråtkomstkod**

Med en fjärråtkomstkod kan du nå maskinens fjärrfunktioner trots att du inte befinner dig vid maskinen. Innan du använder de olika fjärrfunktionerna måste du välja en egen kod. Grundinställningen är en inaktiv kod  $(-. + \star)$ .

- *1* Tryck på **Menu/Set**, **2**, **5**, **2**.
- **2** Ange en tresiffrig kod med siffrorna 0-9 eller  $\star$ . Tryck på **Menu/Set**. (Tecknet " $*$ " kan inte ändras.)
- Använd inte samma kod som din faxaktiveringskod ( **51**) eller telefonaktivering (**#51**).

(Se *[Användning av sidoapparat](#page-139-0)* på sidan A-1.)

- *3* Tryck på **Stop/Exit**.
- Du kan byta kod när som helst genom att ange en ny kod. Om du vill inaktivera koden trycker du på **Stop/Exit** i steg 2 för att återgå till den inaktiva grundinställningen  $(-3 + 1)$ .

# **Fjärråtkomst**

Du kan ringa till MFC från en knapptelefon eller en annan faxmaskin och sedan använda fjärråtkomstkoden och fjärrkommandon för att hämta faxmeddelanden.

# **Använda fjärråtkomstkod**

- *1* Slå ditt faxnummer från en telefon eller en annan faxmaskin som är utrustad med en knapptelefon med tonval.
- *2* Ange din fjärråtkomstkod omedelbart när MFC svarar (tre siffror, fölit av  $\star$ ).
- *3* MFC ger en signal om den har tagit emot faxmeddelanden: **1 lång signal — Faxmeddelanden**

#### **Inga signaler — Inga faxmeddelanden**

- *4* När du hör två korta signaler ska du ange ett kommando. Maskinen lägger på om du inte anger ett kommando inom 30 sekunder. Tre korta signaler talat om att du angett ett felaktigt kommando.
- *5* Tryck på **90** för att återställa MFC när du är klar.
- *6* Lägg på.
- <sub>.</sub> Om MFC är inställd på läget Manuell samtidigt som du vill använda fjärråtkomstfunktionen, når du MFC genom att låta den ringa i två minuter och därefter ange din fjärråtkomstkod inom 30 sekunder.

# **Fjärrkommandon**

Följ de kommandon som listas nedan för att nå fjärråtkomstkodfunktionerna i MFC. Om du ringer upp MFC och anger din fjärråtkomstkod (tre siffror, följt av  $\star$ ), ger maskinen ifrån sig två korta signaler och du måste ange ett fjärrkommando.

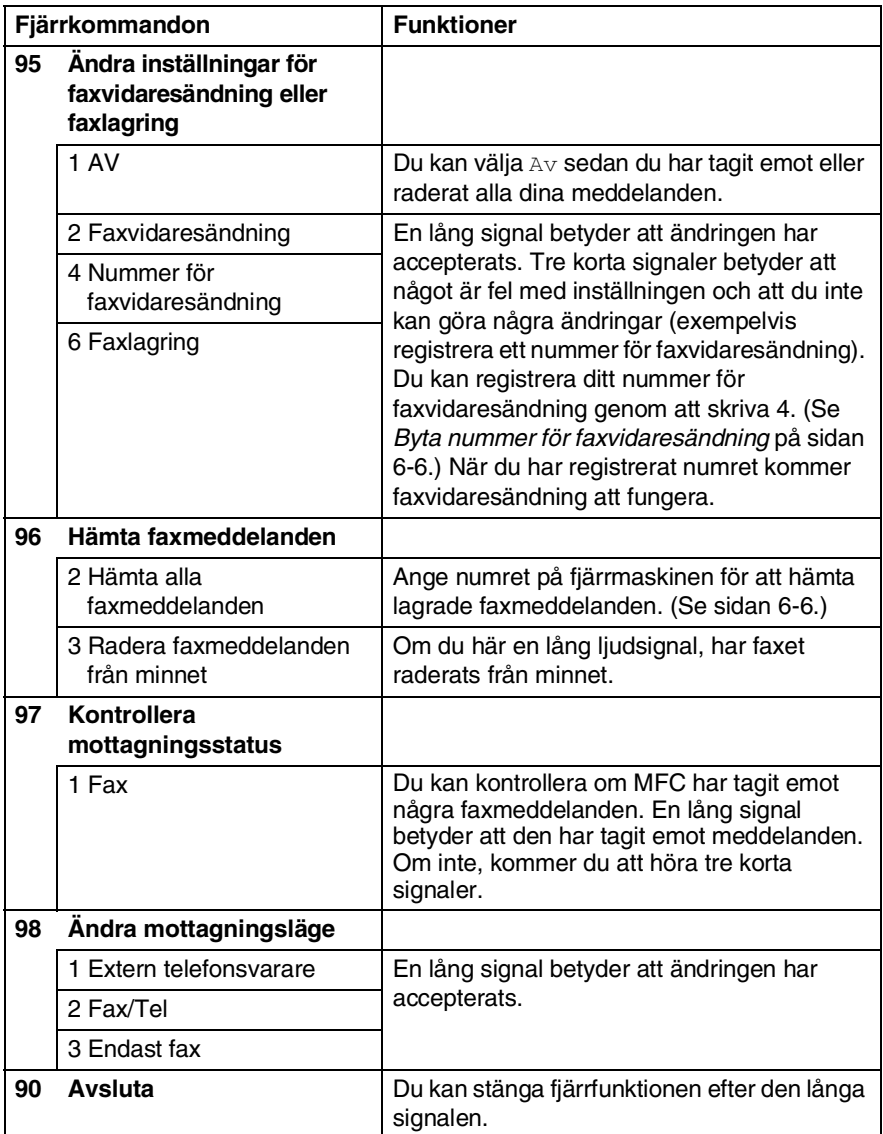

- <span id="page-76-1"></span>*1* Slå faxnumret.
- *2* Ange din fjärråtkomstkod omedelbart när MFC svarar (tre siffror, följt av  $\star$ ). En lång signal betyder att du har meddelanden.
- *3* Tryck på de kombinerade siffer- och bokstavsknapparna **962** när du hör två korta signaler.
- *4* Invänta den långa signalen innan du med de kombinerade siffer- och bokstavsknapparnas hjälp anger numret till den faxmaskin du vill sända meddelanden till, följt av **##** (högst 20 tecken).

 $\mathcal{P}$  Du kan inte använda  $\star$  och **#** när du slår nummer. Du kan dock trycka på **#** för att lägga in en paus.

*5* Lägg på efter signalen. Din MFC ringer upp den faxmaskin du angivit som mottagare och sänder över dina faxmeddelanden, som därefter skrivs ut.

# <span id="page-76-0"></span>**Byta nummer för faxvidaresändning**

Du kan ändra det förhandsinställda numret för faxvidaresändning från en annan telefon eller faxmaskin som är utrustad med en knapptelefon med tonval.

- *1* Slå faxnumret.
- *2* Ange din fjärråtkomstkod omedelbart när MFC svarar (tre siffror, följt av  $\star$ ). En lång signal betyder att du har meddelanden.
- *3* Tryck på de kombinerade siffer- och bokstavsknapparna **954** när du hör två korta signaler.
- *4* Invänta den långa signalen innan du med de kombinerade siffer- och bokstavsknapparnas hjälp anger numret till den faxmaskin du vill vidaresända meddelanden till, följt av **##** (högst 20 tecken).

 $\mathcal{P}$  Du kan inte använda  $\star$  och **#** när du slår nummer. Du kan dock trycka på **#** för att lägga in en paus.

*5* Lägg på efter signalen.

# *7* **Utskrift av rapporter**

# **Fax- och journalställningar**

Du ställer in överförings- och journalrapporter i funktionsvaltabellen.

Tryck på **Menu/Set**, **2**, **4**, **1**.

—**ELLER**—

Tryck på **Menu/Set**, **2**, **4**, **2**.

# **Inställning av överföringsrapporten**

Du kan skriva ut en överföringsrapport som ett kvitto på att du har sänt ett faxmeddelande. Den här rapporten talar om vilken tid och vilket datum faxmeddelandet sändes och om överföringen lyckades (OK). Välj På eller På+kopia om du vill skriva ut en rapport efter varje faxsändning.

Om du ofta sänder faxmeddelanden till samma mottagare behöver du kanske med information än bara jobbnumret för att veta vilka faxmeddelanden som måste sändas om. Välj På+kopia eller Av+kopia för att friska upp minnet genom att skriva ut en del av faxmeddelandets första sida på rapporten.

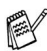

När överföringsrapporten är Av eller Av+kopia skrivs rapporten endast ut när det är ett överföringsfel och NG visas i RESULT-kolumnen.

- *1* Tryck på **Menu/Set**, **2**, **4**, **1**.
- *2* Tryck på ▲ eller ▼ för att välja Av+kopia, På, På+kopia eller Av.

Tryck på **Menu/Set**.

*3* Tryck på **Stop/Exit**.

# **Inställning av journalperiod**

Du kan ställa in MFC så att journaler skrivs ut med jämna mellanrum (vart 50:e fax/6, 12 eller 24 timmar/efter 2 eller 7 dagar). Om du väljer Av kan du skriva ut rapporter genom att följa anvisningarna på nästa sida.

Grundinställningen är Vart 50:Nde fax.

- *1* Tryck på **Menu/Set**, **2**, **4**, **2**.
- *2* Tryck på ▲ eller ▼ för att välja ett intervall.

Rapportinst. 2.Journalperiod

#### Tryck på **Menu/Set**.

(Om du väljer 7 dagar uppmanas du att välja vilken dag perioden ska inledas med.)

*3* Ange vilken tid journalperioden ska inledas i 24-timmarsformat. Tryck på **Menu/Set**.

(Ett exempel: skriv 19:45 för kvart i åtta på kvällen.)

- *4* Tryck på **Stop/Exit**.
- Om du väljer 6, 12, 24 timmar, eller 2 eller 7 dagar, kommer MFC att skriva ut rapporten vid angiven tid innan jobben raderas från minnet. Om minnet i MFC blir fullt (200 jobb) före angivet intervall, kommer journalen att skrivas ut tidigare än vanligt innan jobben i minnet raderas. Du kan skriva ut en rapport före angiven tid utan att radera de jobb som finns i minnet.

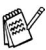

∕ Om du väljer Vart 50: Nde fax skriver MFC ut journalen när 50 fax har lagrats i minnet.

## **Utskrift av rapporter**

#### Följande rapporttyper finns:

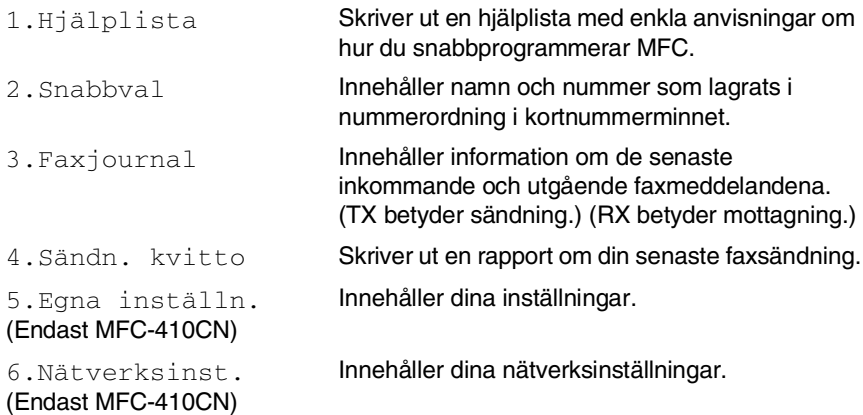

#### **Skriva ut en rapport**

- *1* För MFC-210C, tryck på **Menu/Set**, **5**. För MFC-410CN, tryck på **Menu/Set**, **6**.
- *2* Tryck på ▲ eller ▼ för att välja vilken rapport du vill använda. Tryck på **Menu/Set**.

#### —**ELLER**—

Ange numret på rapporten du vill skriva ut.

Exempel: tryck på **1** om du vill skriva ut en hjälplista.

#### *3* Tryck på **Mono Start**.

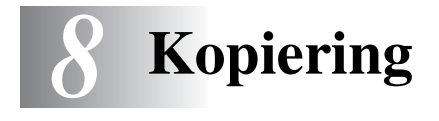

# **Använda MFC kopieringsfunktion**

Du kan göra 99 kopior åt gången med hjälp av kopieringsfunktion i MFC.

## **Aktivering av kopieringsläget**

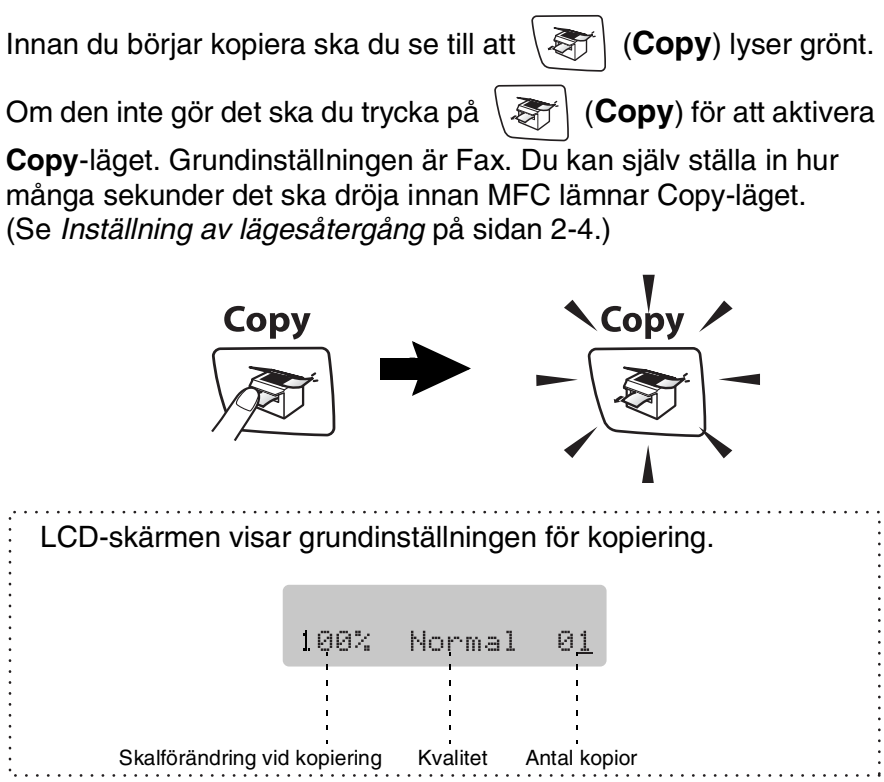

# **Kopiering av en sida**

- *1* Tryck på (**Copy**) för att den ska bli grön.
- *2* Ladda ditt dokument.

(Se *[Ladda dokument](#page-21-0)* på sidan 1-6.)

*3* Tryck på **Mono Start** eller **Colour Start**.

Tryck på **Stop/Exit** för att avbryta kopieringen.

# **Göra flera kopior**

- *1* Tryck på (**Copy**) för att den ska bli grön.
- *2* Ladda ditt dokument.
- *3* Använd de kombinerade siffer- och bokstavsknapparna för att ange det antal kopior du önskar (upp till 99).
- *4* Tryck på **Mono Start** eller **Colour Start**.

# **Avbryta kopieringen**

Tryck på **Stop/Exit** för att avbryta kopieringen.

# **Använda Copy Options-knappen (tillfälliga inställningar)**

När du snabbt du vill ändra de tillfälliga kopieringsinställningarna för nästa kopia, ska du använda **Options**-knappen Du kan använda olika kombinationer.

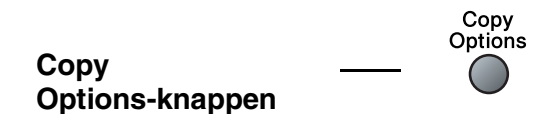

- Inställningarna är tillfälliga. MFC återgår till grundinställningen 60 sekunder efter att kopieringen har avslutats. Om du har ställt in tiden för lägesåtergång till 0 eller 30 sekunder, kommer MFC att återgå till grundinställningen efter den tid som har angetts. (Se *[Inställning av lägesåtergång](#page-36-0)* på sidan 2-4.)
- Du sparar dina vanligaste kopieringsinställningar genom att ange dem som grundinställningar. (Se *[Byte av grundinställning](#page-91-0)  för kopiering* [på sidan 8-12.](#page-91-0))

# **Ändra de tillfälliga kopieringsinställningarna**

Använd knappen **Options** för att ställa in följande kopieringsinställningar tillfälligt för nästa kopia.

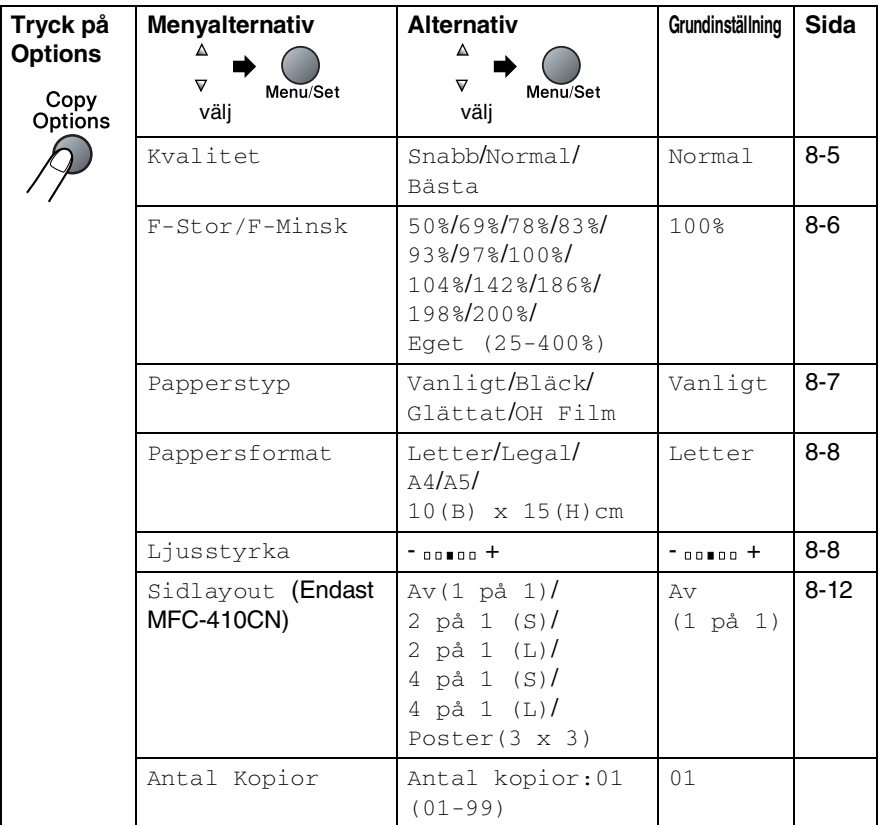

När du gjort dina inställningar och tryckt på **Menu/Set**, visas Tillfällig inst. på LCD-skärmen.

Tryck på **Mono Start** eller **Colour Start** om du är färdig med dina inställningar.

#### —**ELLER**—

Tryck på ▲ eller ▼ för att göra fler inställningar.

### <span id="page-84-0"></span>**Öka kopieringshastigheten eller kvaliteten**

Du kan välja kopieringskvalitet. Grundinställningen är Normal.

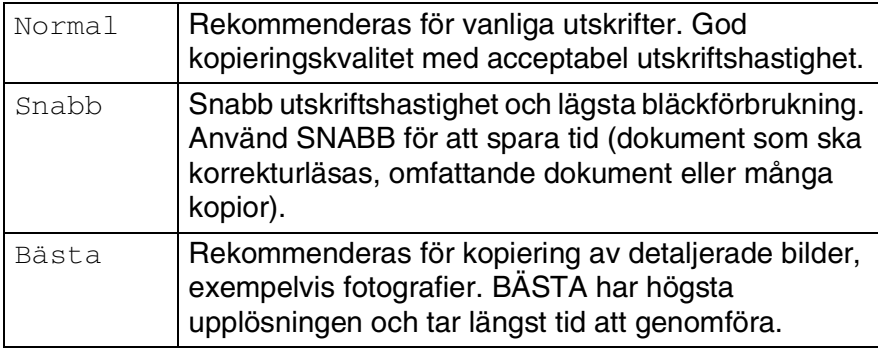

- *1* Tryck på (**Copy**) för att den ska bli grön.
- *2* Ladda ditt dokument.
- *3* Använd de kombinerade siffer- och bokstavsknapparna för att ange det antal kopior du önskar (upp till 99).
- *4* Tryck på **Options** och ▲ eller ▼ för att välja Kvalitet. Tryck på **Menu/Set**.
- *5* Tryck på ▲ eller ▼ för att välja kopieringskvalitet (Snabb, Normal eller Bästa).

Tryck på **Menu/Set**.

*6* Tryck på **Mono Start** eller **Colour Start**.

### <span id="page-85-0"></span>**Förstora eller förminska den kopierade bilden**

Du kan välja skalförändringarna som visas nedan.

Eget (25-400%) ger dig möjlighet att välja en skalförändring mellan 25 % och 400 %.

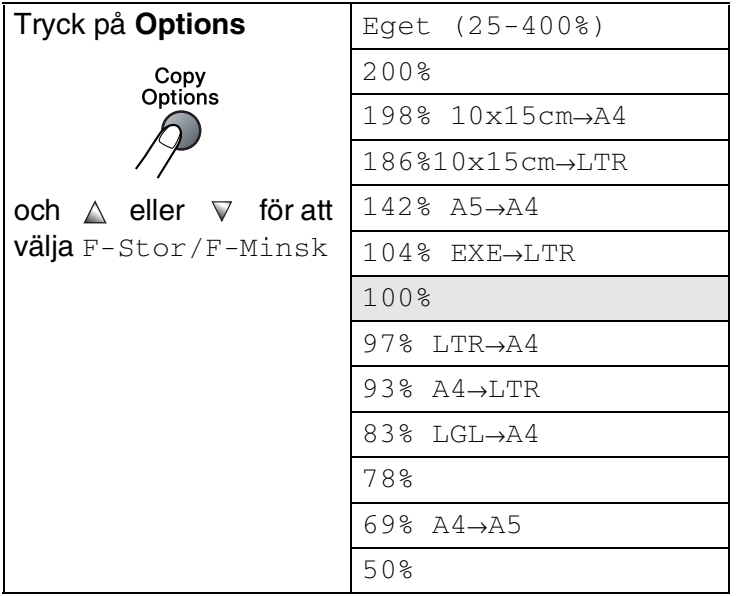

- *1* Tryck på (**Copy**) för att tända den gröna lampan.
- *2* Ladda ditt dokument.
- *3* Använd de kombinerade siffer- och bokstavsknapparna för att ange det antal kopior du önskar (upp till 99).
- *4* Tryck på **Options** och ▲ eller ▼ för att välja F-Stor/F-Minsk. Tryck på **Menu/Set**.

*5* Tryck på ▲ eller ▼ för att välja önskad grad av förstoring eller förminskning.

### Tryck på **Menu/Set**.

### —**ELLER**—

Du kan välja Eget (25-400%) och trycka på **Menu/Set**.

Ange en skalförändring mellan 25% och 400% med hjälp av de kombinerade siffer- och bokstavsknapparna. Tryck på **Menu/Set**.

(Exempel: Tryck på **5 3** för att ange 53%.)

### *6* Tryck på **Mono Start** eller **Colour Start**.

Speciella kopieringsalternativ (2 PÅ 1 (S), 2 PÅ 1 (L), 4 PÅ 1 (S), 4 PÅ 1 (L) eller POSTER) kan inte användas med förstoring/förminskning.

### <span id="page-86-0"></span>**Ange papperstyp**

Om du använder specialpapper vid kopieringen måste du välja rätt papperstyp för att få bästa möjliga utskriftskvalitet.

- *1* Tryck på (**Copy**) för att den ska bli grön.
- *2* Ladda ditt dokument.
- *3* Använd de kombinerade siffer- och bokstavsknapparna för att ange det antal kopior du önskar (upp till 99).
- *4* Tryck på **Options** och ▲ eller ▼ för att välja Papperstyp. Tryck på **Menu/Set**.
- *5* Tryck på ▲ eller ▼ för att välja det papper du vill använda (Vanligt, Bläck, Glättat eller OH Film).
	- Tryck på **Menu/Set**.
- *6* Tryck på **Mono Start** eller **Colour Start**.

Du kan välja ny grundinställning för papperstyp när som helst. (Se *[Inställning av papperstyp](#page-36-1)* på sidan 2-4.)

### <span id="page-87-0"></span>**Ange pappersformat**

Om du kopierar på annat än A4-papper, måste du ändra inställningen för pappersformat.

- Du kan endast kopiera på letter, legal, A4, A5 och fotokort (10 (B) x 15 (H)).
- *1* Tryck på (**Copy**) för att den ska bli grön.
- *2* Ladda ditt dokument.
- *3* Använd de kombinerade siffer- och bokstavsknapparna för att ange det antal kopior du önskar (upp till 99).
- *4* Tryck på **Options** och ▲ eller ▼ för att välja Pappersformat. Tryck på **Menu/Set**.
- *5* Tryck på ▲ eller ▼ för att välja den pappersstorlek du använder  $($ Letter, Legal, A4, A5 eller  $10(B) \times 15(H)$ cm).

Tryck på **Menu/Set**.

*6* Tryck på **Mono Start** eller **Colour Start**.

## <span id="page-87-1"></span>**Justera ljusstyrkan**

Med den här funktionen kan du justera ljusstyrkan och göra utskriften mörkare eller ljusare.

- *1* Tryck på (**Copy**) för att den ska bli grön.
- *2* Ladda ditt dokument.
- *3* Använd de kombinerade siffer- och bokstavsknapparna för att ange det antal kopior du önskar (upp till 99).
- *4* Tryck på **Options** och ▲ eller ▼ för att välja Ljusstyrka. Tryck på **Menu/Set**.
- *5* Tryck på ▲ om du vill ha en ljusare kopia.

### —**ELLER**—

Tryck på ▼ om du vill ha en mörkare kopia. Tryck på **Menu/Set**.

*6* Tryck på **Mono Start** eller **Colour Start**.

#### **Göra N på 1-kopia eller poster (Sidlayout) (endast MCF-410CN)**

Du kan minska antalet kopior genom att använda funktionen N på 1-kopia. Med den kan du kopiera två eller fyra sidor på en sida, vilket gör att du sparar papper. Du kan också skapa en poster. När du använder Poster-funktionen delas dokumentet upp i delar, som sedan förstoras så att du kan sätta ihop dem till en poster.

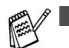

- Kontrollera att Pappersformat är A4.
- **Du kan bara använda N på 1-funktionen med 100 %** kopieringsstorlek.
- (s) betyder stående och (L) betyder liggande.
- *1* Tryck på (**Copy**) för att den ska bli grön.
- 2 Ladda ditt dokument.<br>3 Använd de kombiners
- *3* Använd de kombinerade siffer- och bokstavsknapparna för att ange det antal kopior du önskar (upp till 99).
- *4* Tryck på **Options** och ▲ eller ▼ för att välja Sidlayout. Tryck på **Menu/Set**.
- *5* Tryck på ▲ eller ▼ för att välja 2 på 1 (S), 2 på 1 (L), 4 på 1 (S), 4 på 1 (L), Poster(3 x 3) eller Av(1 på 1). Tryck på **Menu/Set**.
- *6* Tryck på **Mono** *S***tart** eller **Colour Start** för att skanna dokumentet.
- *7* När du gör en poster, skannar maskinen av sidan och startar utskriften.

#### —**ELLER**—

Om du valt 2 på 1 eller 4 på 1, kommer sidan att skannas och därefter visas på LCD-skärmen:

Nästa sida? 1.Ja 2.Nej

Tryck på **1** för att skanna nästa sida.

*8* Placera nästa dokument på kopieringsglaset.

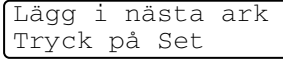

#### Tryck på **Menu/Set**.

Upprepa steg 7 och 8 för varje sida i aktuell layout.

- *9* När alla sidor har skannats trycker du på **2** för att avsluta.
- Om du har valt Glättat i papperstypsinställningen för "N på 1"-kopiering, kommer bilden att skivas ut som om Vanligt papper hade valts.
	- Om du vill skriva ut flera färgkopior går det inte att välja N på 1.

■ Du kan inte göra mer än en posterkopia åt gången.

*Placera dokumentet vänt nedåt som i bilden nedan.*

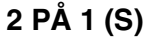

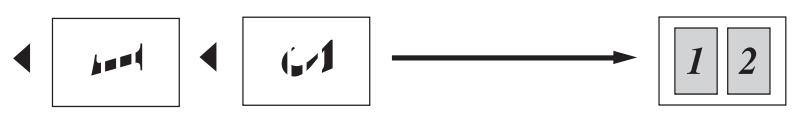

#### **2 PÅ 1 (L)**

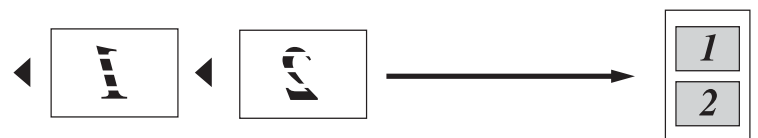

#### **4 PÅ 1 (S)**

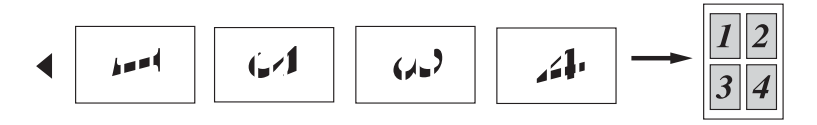

## **4 PÅ 1 (L)**

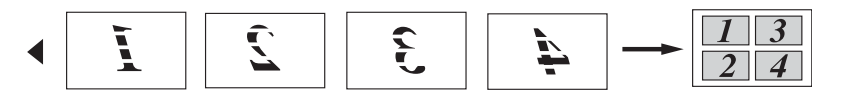

#### **Poster (3X3)**

Du kan förstora ett fotografi till Poster-storlek när du kopierar.

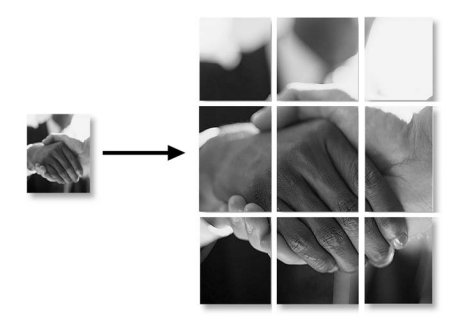

# <span id="page-91-0"></span>**Byte av grundinställning för kopiering**

Du sparar dina vanligaste kopieringsinställningar genom att ange dem som grundinställningar. De inställningar du gör fortsätter att gälla tills du ändrar dem på nytt.

# **Öka kopieringshastigheten eller kvaliteten**

- *1* Tryck på **Menu/Set**, **3**, **1**.
- *2* Tryck på ▲ eller ▼ för att välja Normal, Bästa eller Snabb. Tryck på **Menu/Set**.
- *3* Tryck på **Stop/Exit**.

## **Justera ljusstyrkan**

- *1* Tryck på **Menu/Set**, **3**, **2**.
- *2* Tryck på ▲ om du vill ha en ljusare kopia. —**ELLER**—

Tryck på ▼ om du vill ha en mörkare kopia.

Tryck på **Menu/Set**.

*3* Tryck på **Stop/Exit**.

## **Justera kontrasten**

Med den här funktionen ställer du in kontrasten för att få en skarpare och mer livfull bild.

- *1* Tryck på **Menu/Set**, **3**, **3**.
- *2* Tryck på ▲ för att öka kontrasten.

```
—ELLER—
```
Tryck på ▼ för att minska kontrasten.

Tryck på **Menu/Set**.

*3* Tryck på **Stop/Exit**.

## **Justera färgmängden**

- *1* Tryck på **Menu/Set**, **3**, **4**.
- *2* Tryck på ▲ eller ▼ för att välja Röd, Grön eller Blå. Tryck på **Menu/Set**.
- *3* Tryck på ▲ för att öka färgmängden. —**ELLER**—

Tryck på ▼ för att minska färgmängden.

Tryck på **Menu/Set**.

*4* Gå tillbaka till steg 2 för att välja nästa färg. —**ELLER**—

Tryck på **Stop/Exit**.

# **Juridiska begränsningar**

Det är förbjudet att göra färgkopior av vissa dokument. Underlåtelse att följa denna bestämmelse kan leda till rättsliga åtgärder.

Informationen nedan är inte uttömmande, utan ska enbart ses som en indikation om vilka regler som gäller. I oklara fall bör du inhämta information från juridiskt sakkunniga i det aktuella landet.

Listan nedan innehåller exempel på dokument som inte ska kopieras:

- Sedlar
- Obligationer eller andra skuldbrev
- Deponeringsbevis
- Militära handlingar eller inkallelseorder.
- Pass
- Frimärken (gällande eller utgångna)
- Papper utfärdade av invandrarmyndighet
- Papper utfärdade av social myndighet
- Checkar eller andra värdepapper utfärdade av regeringsmyndighet
- ID-handlingar eller insignier
- Motorfordonshandlingar

Upphovsrättsskyddat material får ej kopieras. Delar av upphovsrättsskyddat arbete kan kopieras för "eget bruk". Flera kopior är oskäligt.

Konstverk bör betraktas på samma sätt som upphovsrättsskyddat material.

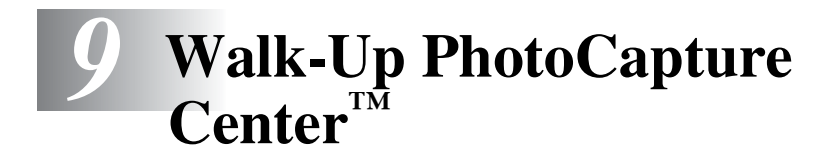

# **Inledning**

Även om MFC inte är ansluten till din dator kan du skriva ut foto direkt från digitalkamera-media. På Brother MFC finns fem mediakortplatser som du kan använda tillsammans med följande populära media för digitala kameror: CompactFlash®, SmartMedia®, Memory Stick®, SecureDigital™ och xD-Picture Card™.

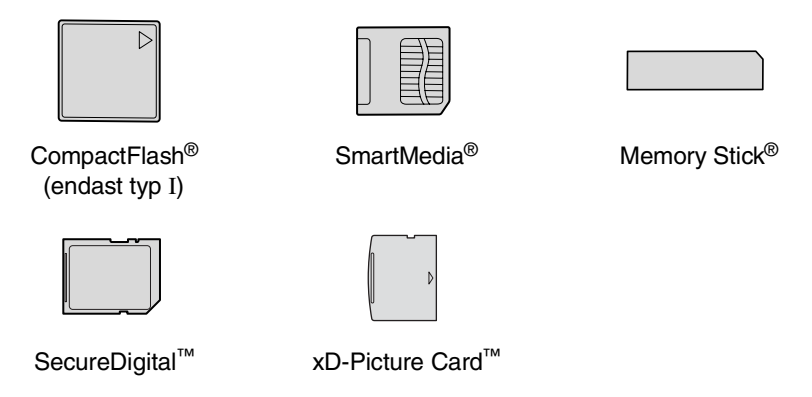

Med funktionen PhotoCapture Center™ kan du kopiera digitala fotografier från din digitalkamera med hög upplösning och erhålla högkvalitativa utskrifter.

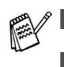

■ miniSD™ kan användas med en miniSD™-adapter.

■ Memory Stick Duo<sup>™</sup> kan användas med Memory Stick Duo™-adapter.

■ Inga adaptrar medföjer MFC. Adaptrar finns att köpa i handeln.

#### **PhotoCapture Center™-krav**

Undvik fel genom att tänka på följande:

- DPOF-filen på mediakortet måste ha rätt format. (Se *[DPOF-utskrift](#page-101-0)* på sidan 9-8.)
- Bildfilens filnamnstillägg måste vara .JPG (andra filnamnstillägg för mediafiler, exempelvis .JPEG, .TIF, .GIF, osv., kan inte användas).
- Utskrift med Walk-up PhotoCapture Center<sup>™</sup> måste ske separat från PhotoCapture Center™ i datorn (de fungerar inte samtidigt).
- IBM Microdrive™ kan inte användas tillsammans med MFC.
- MFC kan läsa upp till 999 filer på ett mediakort.
- Använd bara 3.3 volts Smart Media-kort.
- CompactFlash<sup>®</sup> TypeII fungerar inte.
- Vad gäller utskrift av INDEX eller IMAGE, kommer PhotoCapture Center™ att skriva ut samtliga bilder även om vissa bilder är korrupta. En del av den korrupta bilden kan komma att skrivas ut.

MFC är förberedd för att läsa mediakort som har formaterats i en digitalkamera.

När kortet formateras i digitalkameran skapas en speciell mapp där bilderna läggs. Om du vill redigera bildinformationen på mediakortet i datorn, bör du inte ändra mappstrukturen som skapades med digitalkameran. När du sparar eller ändrar bildfiler på mediakortet, bör du också använda samma mapp som används av digitalkameran. Om informationen inte sparas i samma mapp kan det hända att det inte går att läsa eller skriva ut bilden med DPOF.

# <span id="page-96-0"></span>**Komma igång**

Sätt in kortet i avsedd kortplats tills det låser fast.

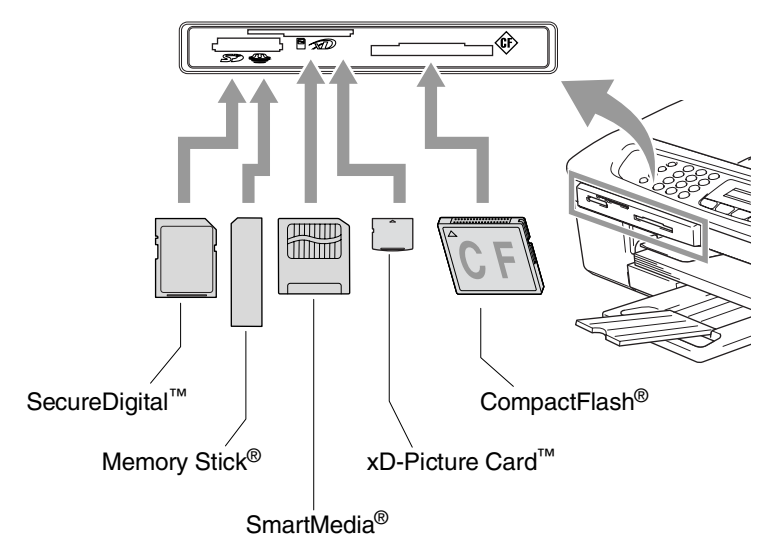

### **PhotoCapture**-lampor:

- **PhotoCapture**-lampan är TÄND: mediakortet är på plats.
- **PhotoCapture**-lampan är SLÄCKT: mediakortet är inte på plats.
- **PhotoCapture**-lampan BLINKAR: maskinen läser av eller skriver till mediakortet.

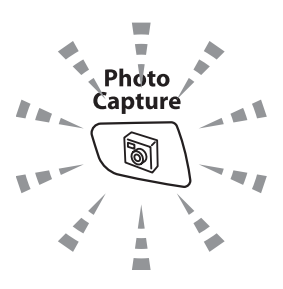

Dra INTE ur nätkabeln och avlägsna mediakortet från kortplatsen när MFC läser eller skriver på kortet (knappen **PhotoCapture** blinkar). **Du riskerar att förlora dina data eller att skada kortet.**

MFC kan endast läsa ett mediakort åt gången. Du får därför inte sätta in mer än ett kort.

#### *Anvisningarna nedan beskriver kortfattat direktutskriftsfunktionen. Mera information finns på följande sidor i detta kapitel.*

*1* Sätt in mediakortet i kortplatsen tills det låser fast.

Följande meddelande visas på LCD-skärmen när du sätter in mediakortet i avsedd kortplats:

C.Flash aktiv Tryck på PhotoCapture...

Meddelandet om aktiverat media visas under 60 sekunder och försvinner sedan. Du kan aktivera PhotoCapture-läge genom att trycka på **PhotoCapture**.

### *2* Tryck på **PhotoCapture**.

Om din digitalkamera stödjer DPOF-utskrift, se *[DPOF-utskrift](#page-101-0)* [på sidan 9-8](#page-101-0).

*3* Skriv ut ett index med miniatyrer av bilderna på mediakortet. Maskinen tilldelar varje miniatyr ett nummer.

Tryck på ▲ eller ▼ för att välja Skriv ut index och tryck därefter på **Menu/Set**.

Tryck på **Colour Start** för att starta utskriften av indexblad. (Se *[Skriva ut Index \(miniatyrer\)](#page-98-0)* på sidan 9-5.)

*4* Om du vill skriva ut bilder trycker du på ▲ eller ▼ för att välja Skriv ut bilder och tryck därefter på **Menu/Set**.

Ange bildnumret och tryck på **Menu/Set**.

Tryck på **Colour Start** för att starta utskriften.

(Se *[Skriva ut bilder](#page-99-0)* på sidan 9-6.)

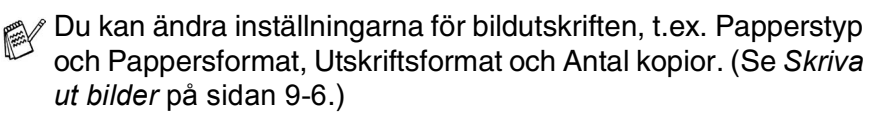

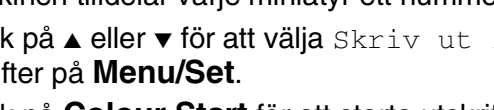

# <span id="page-98-0"></span>**Skriva ut Index (miniatyrer)**

PhotoCapture Center™ ger varje bild ett namn (1, 2, 3, osv.).

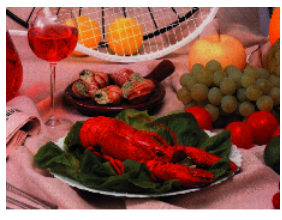

 $\blacktriangleright$  No. 1 01.01.2003 DELJPG **100KB** 

Den här funktionen registrerar inte några andra nummer eller filnamn som din digitala kamera eller dator använder för att identifiera bilderna. Du kan skriva ut miniatyrbilder (en utskriven sida med sex eller fem bilder per rad). Den här utskriften innehåller alla bilder på mediakortet.

*1* Kom ihåg att sätta in mediakortet.

Tryck på **PhotoCapture**. (Se sidan [9-3.](#page-96-0))

- *2* Tryck på ▲ eller ▼ för att välja Skriv ut index. Tryck på **Menu/Set**.
- *3* ´Tryck på ▲ eller ▼ för att välja 6 Bilder/Rad eller 5 Bilder/Rad.

Tryck på **Menu/Set**.

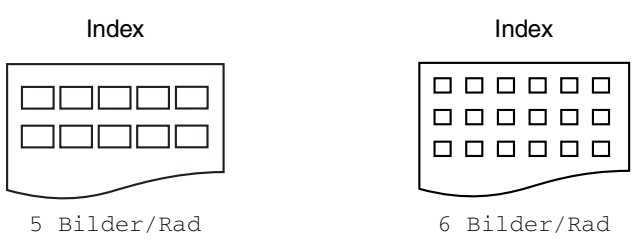

- *4* Tryck på **Colour Start** för att starta utskriften.
- Det tar längre tid att skriva ut fem Bilder/Rad än sex Bilder/Rad, men utskriftskvaliteten blir bättre. Om du vill skriva ut en bild [se](#page-99-0)  *[Skriva ut bilder](#page-99-0)* på sidan 9-6.

# <span id="page-99-0"></span>**Skriva ut bilder**

Du måste känna till bildnumret innan du kan skriva ut den.

**Skriv ut Index först.** (Se *[Skriva ut Index \(miniatyrer\)](#page-98-0)* på sidan 9-5.)

- *1* Kom ihåg att sätta in mediakortet. Tryck på **PhotoCapture**. (Se sidan [9-3.](#page-96-0))
- *2* Tryck på ▲ eller ▼ för att välja Skriv ut bilder. Tryck på **Menu/Set**.
- **Om ditt mediakort innehåller giltig DPOF-information visar** LCD-skärmen Dpof utskr:Ja. Gå då till *[DPOF-utskrift](#page-101-0)* på [sidan 9-8](#page-101-0).
- *3* Använd de kombinerade siffer- och bokstavsknapparna för att ange numret på den bild du vill skriva ut från indexsidan (miniatyrbilderna).

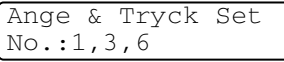

### Tryck på **Menu/Set**.

Upprepa detta tills du har matat in numren på alla bilder du vill skriva ut.

Du kan ange alla nummer samtidigt genom att skriva kommatecken med knappen  $*$  och bindestreck med #. (Exempel: skriv  $1*3*6$  - för att skriva ut bilderna nr.1, nr.3 och nr.6. Skriv **1#5** för att skriva ut bild nr. 1 till nr. 5).

*4* När du har angivit numren på de bilder du vill skriva ut,

trycker du på **Menu/Set** igen och går till steg 5.

—**ELLER**—

Om du vill skriva ut utan att ändra några inställningar trycker du på **Colour Start**.

#### **Papperstyp & pappersstorlek**

*5* Tryck på ▲ eller ▼ för att välja vilken typ av papper du använder, Letter Glättat, 10x15cm Glättat, 13x18cm Glättat, A4 Glättat, Letter Vanligt, A4 Vanligt, Letter Bläck, A4 Bäck eller 10x15cm Bläck.

### Tryck på **Menu/Set**.

Gå till steg 6 om du valde Letter eller A4.

Gå till steg 7 om du valde en annan storlek.

—**ELLER**—

Om du vill skriva ut utan att ändra några inställningar trycker du på **Colour Start**.

### **Utskriftsformat**

*6* Om du vald Letter eller A4 trycker du på ▲ eller ▼ för att välja utskriftsstorlek (10x8cm, 13x9cm, 15x10cm, 18x13cm, 20x15cm eller Max. storlek).

Tryck på **Menu/Set** och gå till steg 7.

### —**ELLER**—

Om du vill skriva ut utan att ändra några inställningar trycker du på **Colour Start**.

Utskriftsposition för A4-papper

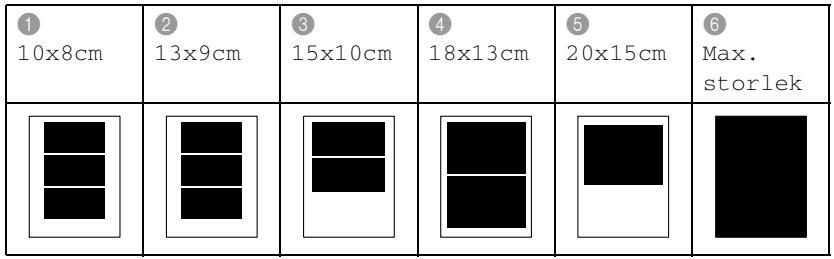

Maximal storlek gäller bara för endast MFC-410CN.

### **Antal kopior**

*7* Använd de kombinerade siffer- och bokstavsknapparna för att ange antal kopior.

Tryck på **Menu/Set**.

*8* Tryck på **Colour Start** för att skriva ut.

De inställningar du vill använda med kortet sparas tills du avlägsnar mediakortet från kortplatsen, skriver ut bilder eller trycker på **Stop/Exit**.

## <span id="page-101-0"></span>**DPOF-utskrift**

DPOF står för Digital Print Order Format.

De stora tillverkarna av digitalkameror (Canon Inc., Eastman Kodak Company, Fuji Photo Film Co. Ltd., Matsushita Electric Industrial Co. Ltd. och Sony Corporation.) har skapat den här standarden för att göra det enklare att skriva ut bilder från digitalkameror.

Om du kan göra DPOF-utskrifter med din digitalkamera, väljer du vilka bilder som ska skrivas ut och antalet kopior på kamerans display.

DPOF-informationen på minneskortet (CompactFlash®, SmartMedia®, Memory Stick®, SecureDigital™ och xD-Picture Card™) gör det enkelt att skriva ut de valda bilderna.

*1* Sätt in mediakortet i avsedd kortplats.

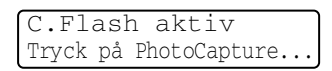

- Meddelandet om aktiverat media visas under 60 sekunder och försvinner sedan. Du kan aktivera PhotoCapture-läge genom att trycka på **PhotoCapture**.
- *2* Tryck på **PhotoCapture**.
- *3* Tryck på ▲ eller ▼ för att välja Skriv ut bilder. Tryck på **Menu/Set**.
- *4* Följande meddelande visas på LCD-skärmen om det finns en DPOF-fil på kortet:

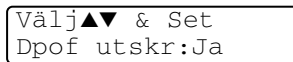

- *5* Tryck på ▲ eller ▼ för att välja Dpof utskr:Ja. Tryck på **Menu/Set**.
- Om du vill välja bilderna och utskriftsalternativen väljer du Dpof utskr:Nej.
- *6* Tryck på **Colour Start** för att skriva ut.

# **Byte av grundinställningar**

Du kan spara dina vanligaste inställningar för PhotoCapture Center™ genom att ange dem som grundinställningar. De inställningar du gör fortsätter att gälla tills du ändrar dem på nytt.

### **Öka kopieringshastigheten eller kvaliteten**

- *1* Tryck på **Menu/Set**, **4**, **1**.
- *2* Tryck på ▲ eller ▼ för att välja Normal eller Foto. Tryck på **Menu/Set**.
- *3* Tryck på **Stop/Exit**.

#### **Ange pappersformat**

- *1* Tryck på **Menu/Set**, **4**, **2**.
- *2* Tryck på ▲ eller ▼ för att välja Letter Glättat, 10x15cm Glättat, 13x18cm Glättat, A4 Glättat, Letter Vanligt, A4 Vanligt, Letter Bläck, A4 Bäck eller 10x15cm Bläck.

#### Tryck på **Menu/Set**.

Om du vald Letter eller A4 trycker du på ▲ eller ▼ för att välja utskriftsstorlek (10x8cm, 13x9cm, 15x10cm, 18x13cm, 20x15cm eller Max. storlek).

Tryck på **Menu/Set**.

*3* Tryck på **Stop/Exit**.

Maximal storlek gäller bara för endast MFC-410CN.

### **Justera ljusstyrkan**

- *1* Tryck på **Menu/Set**, **4**, **3**.
- *2* Tryck på ▲ om du vill ha en ljusare utskrift. —**ELLER**—

Tryck på ▼ för att göra en mörkare utskrift. Tryck på **Menu/Set**.

*3* Tryck på **Stop/Exit**.

### **Justera kontrasten**

Med den här funktionen ställer du in kontrasten. Ökad kontrast ger skarpare och mer livfulla bilder.

- *1* Tryck på **Menu/Set**, **4**, **4**.
- *2* Tryck på ▲ för att öka kontrasten.

### —**ELLER**—

Tryck på ▼ för att minska kontrasten.

Tryck på **Menu/Set**.

*3* Tryck på **Stop/Exit**.

# **Färgförstärkning (endast MFC-410CN)**

Du kan göra mer livfulla kopior med färgförstärkningsfunktionen. Utskriftstiden blir långsammare.

- *1* Tryck på **Menu/Set**, **4**, **5**.
- *2* Tryck på ▲ eller ▼ för att välja På.

Tryck på **Menu/Set**.

### —**ELLER**—

Välj Av och tryck på **Menu/Set** och gå sedan till steg 5.

Välj På om du vill ställa in vitbalans, skärpa eller färgtäthet.

*3* Tryck på ▲ eller ▼ för att välja Vitbalans, Skärpa eller Färgtäthet.

Tryck på **Menu/Set**.

- *4* Tryck på ▲ eller ▼ för att justera inställningen. Tryck på **Menu/Set**.
- *5* Tryck på **Stop/Exit**.

#### ■ **Vitbalans**

Dessa inställningar justerar den vita färgtonen i en bild. Ljus, kamerainställningar och andra faktorer påverkar den vita färgåtergivningen. De vita avsnitten i en bild kan ibland bli något skära eller gula eller ha andra färginslag. Med detta alternativ korrigerar du en sådan bildförvrängning och återskapar den vita färgåtergivningen.

#### ■ **Skärpa**

Välj det här alternativet för att öka detaljåtergivningen i en bild. Den här funktionen påminner om skärpeinställningen hos en kamera. Justera skärpan om bilden inte är i fokus och du inte tydligt kan se de små detaljerna.

#### ■ **Färgtäthet**

Välj det här alternativet för att ställa in färgmängden i en bild. Det är genom att öka eller minska färgmängden som du framhäver en matt och färgfattig bild.

### **Beskärning**

Om ditt foto är för långt eller brett för att passa på den tillgängliga ytan på din valda layout, kommer delar av bilden att automatiskt beskäras.

Grundinställningen är På. Ställ den här inställningen på Av om du vill skriva ut hela bilden.

- *1* För MFC-210C, tryck på **Menu/Set**, **4**, **5**. För MFC-410CN, tryck på **Menu/Set**, **4**, **6**.
- *2* Tryck på ▲ eller ▼ för att välja Av (eller På). Tryck på **Menu/Set**.
- *3* Tryck på **Stop/Exit**.

Beskär:På

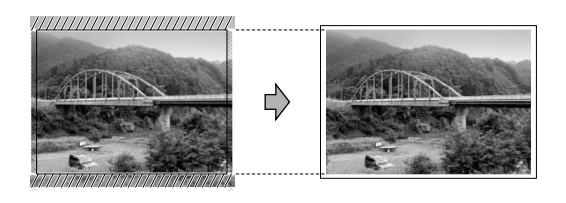

Beskär:Av

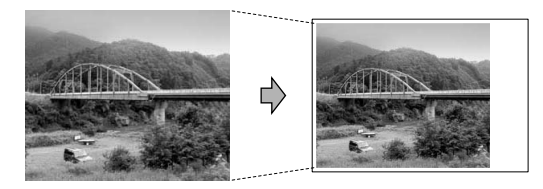

### **Utan kanter**

Utskriftstiden blir en aning längre.

- *1* För MFC-210C, tryck på **Menu/Set**, **4**, **6**. För MFC-410CN, tryck på **Menu/Set**, **4**, **7**.
- *2* Tryck på ▲ eller ▼ för att välja Av (eller På). Tryck på **Menu/Set**.
- *3* Tryck på **Stop/Exit**.

### **Felmeddelanden**

När du känner till de fel som kan uppstå när du använder PhotoCapture Center™, kan du enkelt identifiera och lösa eventuella problem.

MFC avger en signal varje gång ett felmeddelande visas på skärmen.

Fel på kort—Det här meddelandet visas om du sätter i ett defekt eller icke-formaterat mediakort eller om det är något fel på mediaenheten. Du löser det här problemet genom att ta ut mediakortet.

Fil saknas—Det här meddelandet visas om du försöker använda mediakortet i kortplatsen och det inte innehåller en .JPG-fil.

Minnet är fullt—Det här meddelandet visas om du arbetar med bilder som är för stora för maskinens minne.

# **Använda PhotoCapture Center™ från datorn**

Du kan läsa mediakortet som finns i maskinens kortplats från din dator.

(Se *Använda PhotoCapture Center™ från PC* på sidan 6-1 i programvarans bruksanvisning på CD-ROM-skivan eller *Använda PhotoCapture Center™ från en Macintosh® (gäller ej MFC-3240C och MFC-5440CN)* på sidan 8-45 i bruksanvisning för programvaran på CD-skivan.)

# **Skanna dokument med PhotoCapture Center™**

Du kan skanna dokument och spara dem på ett mediakort för att göra dokumenten flyttbara. (Se *Skanna till kort (inte tillgängligt för MFC-3240C, MFC-210C och MFC-5440CN)* på sidan 2-23 i programvarans bruksanvisning på CD-ROM-skivan.)
# *10* **Viktig information**

#### **Att tänka på för din säkerhet**

Nätkontakten skall enbart sättas in i jordade uttag som är avsedda för denna typ av kontakt.

Det faktum att utrustningen fungerar tillfredsställande betyder inte att produkten är jordad eller att installationen är helt säker. Du bör be en kvalificerad elektriker om hjälp om du är osäker på jordning.

#### **LAN-anslutning (endast MFC-410CN)**

#### **Försiktig**

Anslut inte denna produkt till en LAN-anslutning som kan utsättas för överspänning.

#### **Meddelande om överensstämmelse med direktiv från International ENERGY STAR®**

Syftet med International ENERGY STAR<sup>®</sup>-programmet är att främja utveckling och bruk av energisnål kontorsutrustning.

I egenskap av ENERGY STAR®-partner försäkrar Brother Industries, Ltd. härmed att den här produkten möter de direktiv rörande energisnål drift som ENERGY STAR® har uppsatt.

#### **Säkerhetsföreskrifter**

- *1* Läs samtliga föreskrifter.
- *2* Spara dem för framtida bruk.
- *3* Följ samtliga instruktioner och varningstexter som finns på produkten.
- *4* Bryt strömmen till maskinen innan du börjar att rengöra den. Använd inte spray eller lösningsmedel. Rengör med en fuktad trasa.
- *5* Använd inte produkten nära vatten.
- *6* Placera inte produkten på ojämna underlag som kan få den att falla och skadas.
- *7* Spår och öppningar i höljet, på baksidan eller på undersidan är till för ventilation. Produkten fungerar säkert och skyddas mot överhettning om dessa öppningar inte blockeras eller täcks över. Öppningarna kan blockeras om du placerar produkten på en säng, soffa, matta eller liknande underlag. Produkten får inte placeras i närheten av, eller på, ett värmeelement. Produkten får heller inte byggas in såvida inte ventilationen är tillfredsställande.
- *8* Produkten fungerar med den strömkälla som anges på etiketten. Kontakta din återförsäljare eller ditt lokala elverk om du inte är säker på vilken strömkälla som är tillgänglig. Använd bara den nätkabel som medföljer den här MFC.
- *9* Produkten är utrustad med en jordad nätkontakt. Den här produkten skall enbart anslutas till jordade uttag. Detta är en säkerhetsåtgärd. Om kontakten inte passar i nätuttaget måste nödvändigt arbete utföras av en kvalificerad elektriker. Använd kontakten på avsett sätt.
- *10* Nätkabeln får inte utsättas för tryck. Placera inte produkten på en plats där personer riskerar att trampa på kabeln.
- *11* Placera inte något framför MFC som blockerar inkommande faxmeddelanden. Placera ingenting som hindrar inkommande faxmeddelanden från att matas ut.
- *12* Vidrör inte ett dokument som skrivs ut.
- *13* Bryt strömmen till produkten och kontakta kvalificerad servicepersonal om följande inträffar:
	- Nätkabeln är skadad eller nött.
	- Vätska har spillts i produkten.
	- Produkten har utsatts för regn eller väta.
	- Produkten fungerar inte på avsett sätt trots att du följer bruksanvisningen. Justera endast de inställningar som beskrivs i bruksanvisningen. Felaktig justering av andra inställningar kan leda till skada och även till att omfattande arbete måste utföras av kvalificerad teknisk personal för att åtgärda problemet.
	- Produkten har tappats eller höljet skadats.
	- Produkten arbetar på ett onormalt sätt och är i behov av service.
- *14* Vi rekommenderar att du skyddar produkten mot spänningssprång med hjälp av överspänningsskydd.

#### **Varumärken**

Brother-logotypen är ett registrerat varumärke som tillhör Brother Industries, Ltd.

Brother är ett registrerat varumärke som tillhör Brother Industries, Ltd.

Multi-Function Link är ett registrerat varumärke som tillhör Brother International Corporation.

© 2004 Brother Industries, Ltd. Alla rättigheter förbehållna.

Windows och Microsoft är registrerade varumärken som tillhör Microsoft i USA och andra länder.

Macintosh och TrueType är registrerade varumärken som tillhör Apple Computer, Inc.

PaperPort och OmniPage OCR är registrerade varumärken som tillhör ScanSoft, Inc.

Presto! PageManager är ett registrerat varumärke som tillhör NewSoft Technology Corporation.

Microdrive är ett varumärke som tillhör International Business Machine Corporation.

SmartMedia är ett registrerat varumärke som tillhör Toshiba Corporation.

CompactFlash är ett registrerat varumärke som tillhör SanDisk Corporation.

Memory Stick är ett registrerat varumärke som tillhör Sony Corporation.

SecureDigital är ett varumärke som tillhör Matsushita Electric Industrial Co. Ltd., SanDisk Corporation och Toshiba Corporation.

miniSD är ett varumärke som tillhör SD Association.

xD-Picture Card är ett varumärke som tillhör Fujifilm Co. Ltd., Toshiba Corporation och Olympus Optical Co. Ltd.

Memory Stick Duo och MagicGate är varumärken som tillhör Sony Corporation.

För varje företag vars program omnämns i den här bruksanvisningen finns licensavtal med avseende på de upphovsrättsskyddade programmen i fråga.

**Alla andra varumärken och produktnamn som nämns i denna bruksanvisning, bruksanvisning för programvaran, och bruksanvisning för nätverksanvändare (endast MFC-410CN) är registrerade varumärken som tillhör deras respektive ägare.**

## *11* **Felsökning och rutinunderhåll**

## **Felsökning**

#### <span id="page-112-0"></span>**Felmeddelanden**

Fel kan ibland uppstå på kontorsmaskiner, inklusive den här maskinen. Om detta inträffar identifieras i regel problemet automatikst och ett felmeddelande visas. I listan nedan förklaras de oftast förekommande felmeddelandena.

De flesta problem kan du rätta till själv. Om du behöver mer hjälp kan du på webbplatsen Brother Solutions Center få svar på vanliga frågor (FAQs) och felsökningstips.

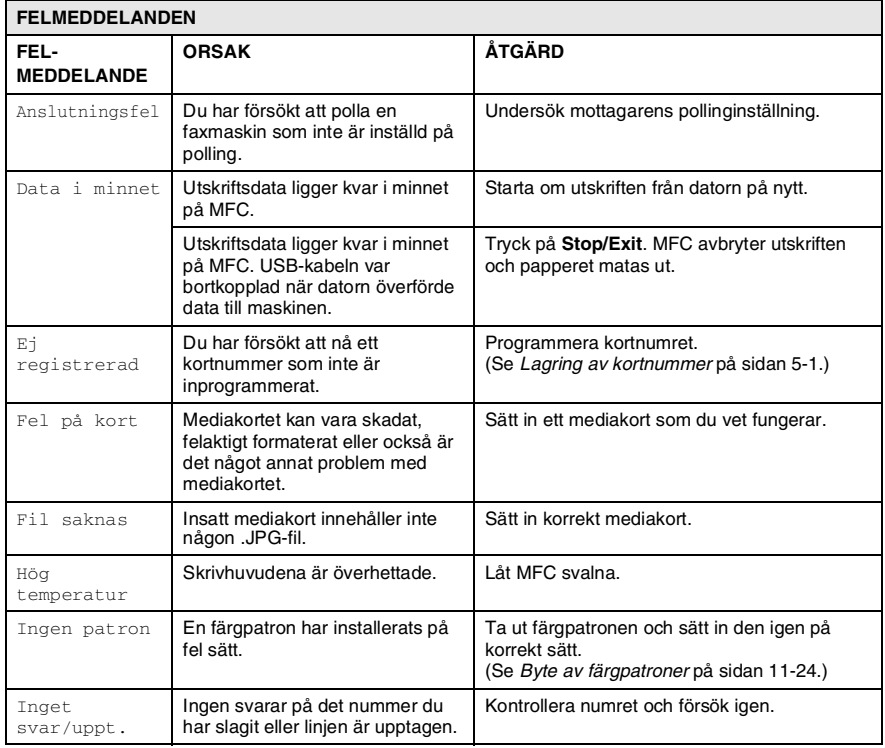

Gå till [http://solutions.brother.com.](http://solutions.brother.com)

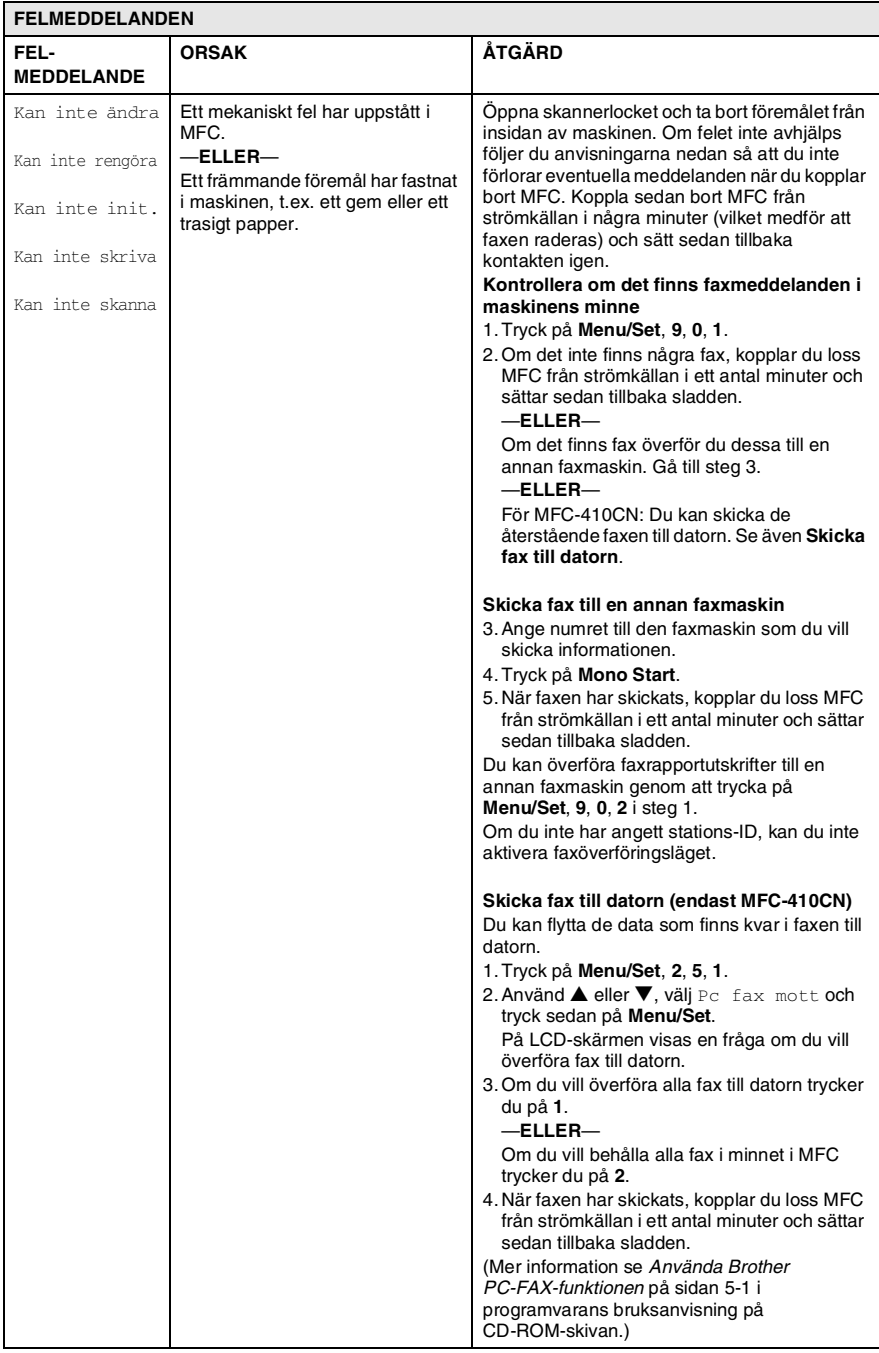

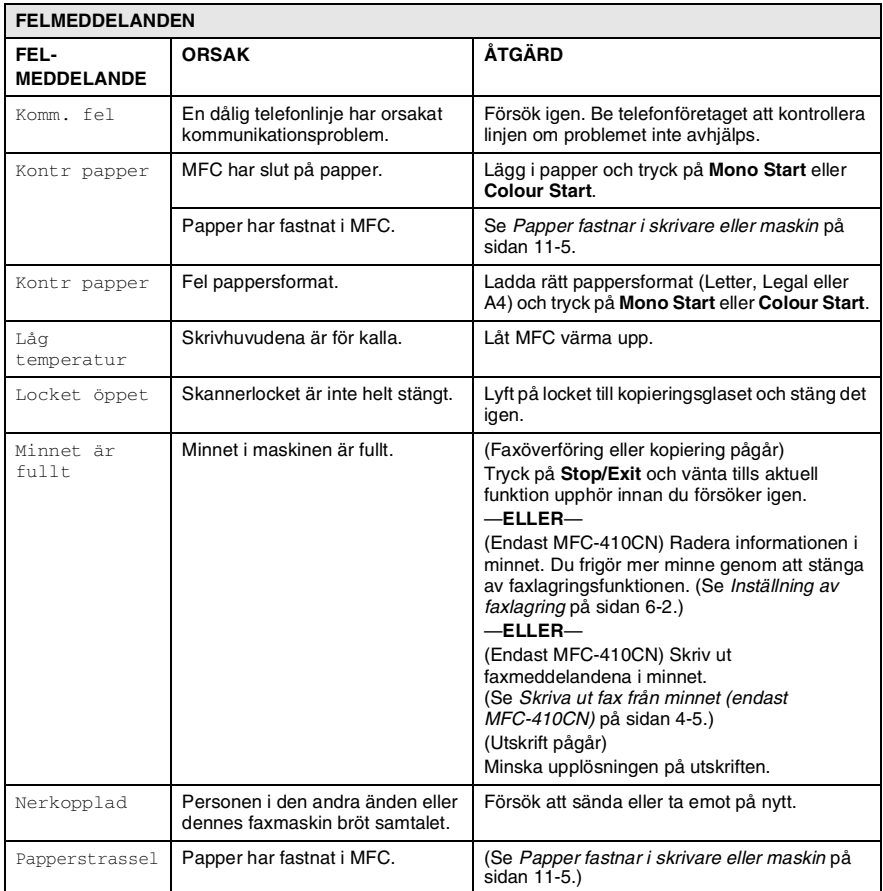

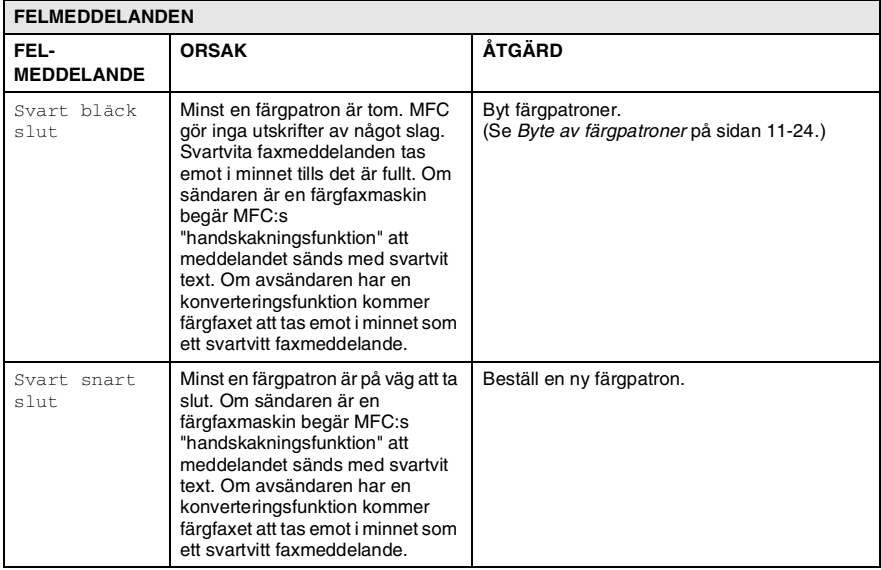

#### <span id="page-116-0"></span>**Papper fastnar i skrivare eller maskin**

Avlägsna papper som har fastnat i MFC.

#### **Papper fastnar i pappersfacket**

*1* Avlägsna pappersfacket från MFC.

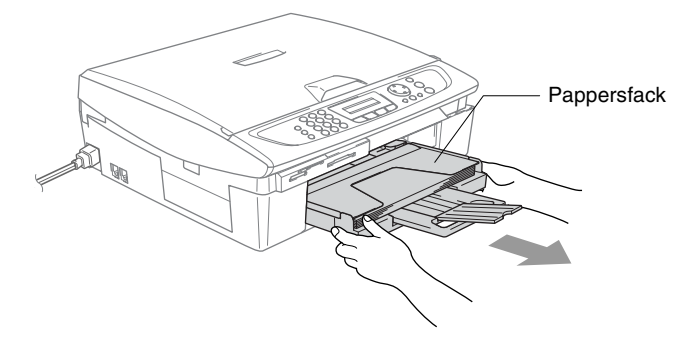

*2* Dra papperet uppåt.

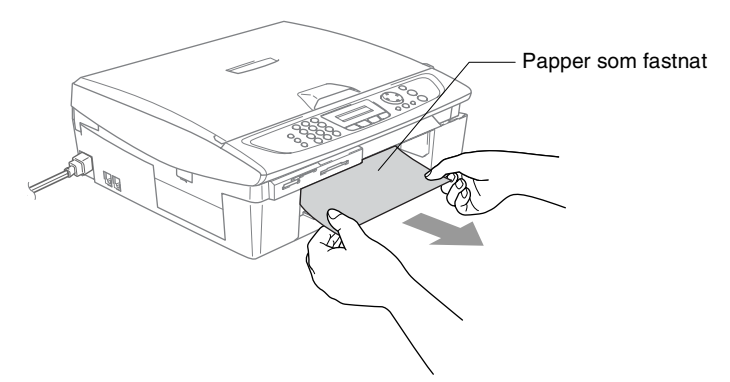

#### **Papper har fastnat i MFC**

*1* Ta bort luckan. Dra ut papperet från MFC.

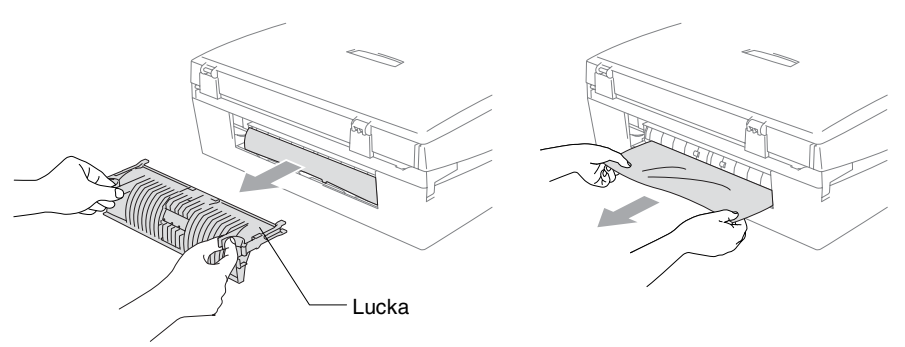

- *2* Sätt tillbaka luckan.
- *3* Om du inte får ut papper som fastnat i maskinen lyfter du upp skannerlocket från höger sida av MFC så mycket att locket låses fast.
- *4* Avlägsna papperet.

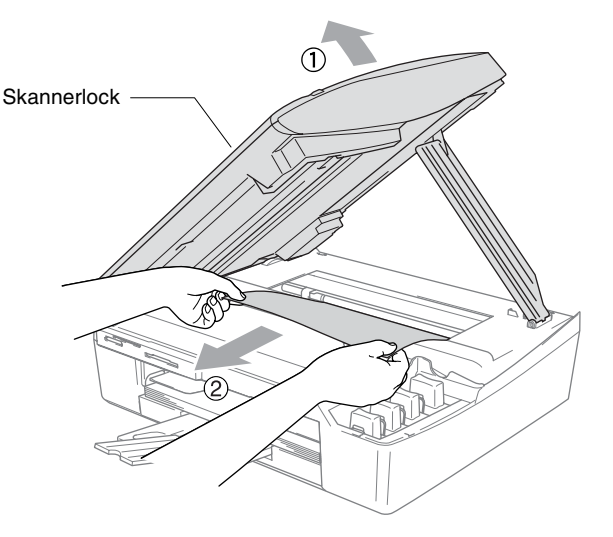

 $\mathscr P$  Om papper fastnar under skrivhuvudet ska du bryta strömmen till maskinen, flytta på skrivhuvudet och avlägsna papperet.

*5* Lyft upp skannerlocket för att låsa upp låset. Tryck försiktigt på stödet för skannerlocket och stäng det.

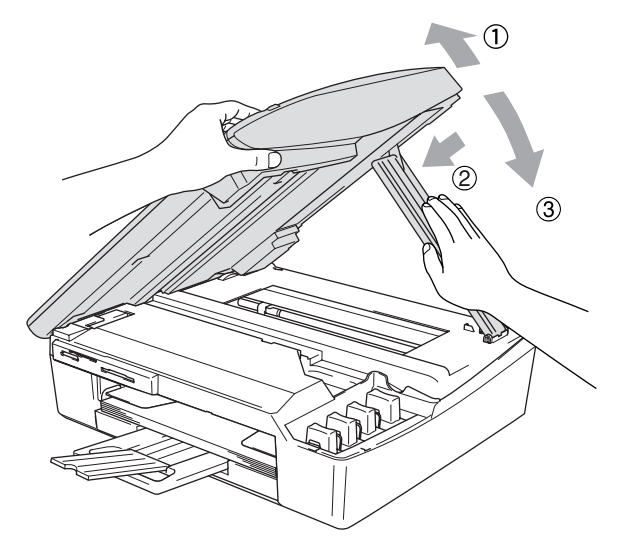

#### **Driftsproblem**

Om du har problem med maskinen, följer du felsökningsanvisningarna i nedanstående tabell.

Webbplatsen Brother Solutions Center ger svar på vanliga frågor (FAQ) och felsökningsanvisningar.

Gå till<http://solutions.brother.com>.

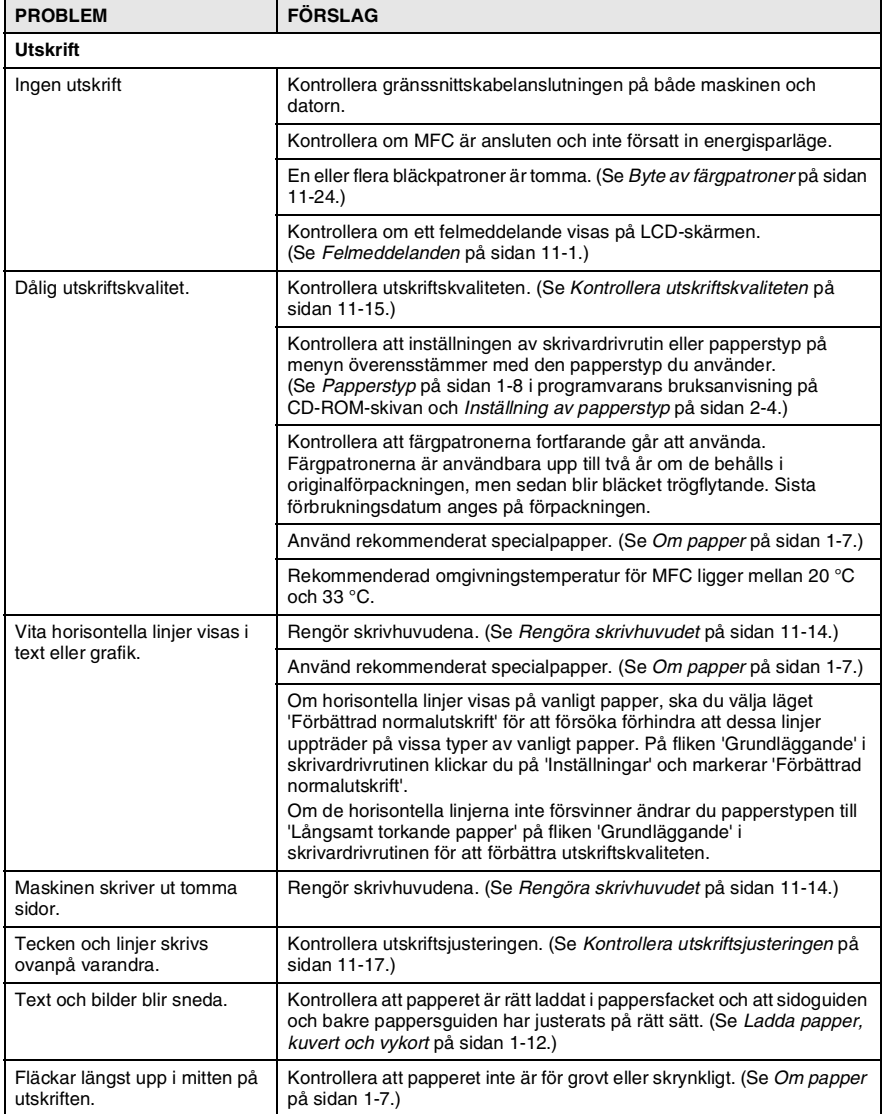

#### **11 - 8** FELSÖKNING OCH RUTINUNDERHÅLL

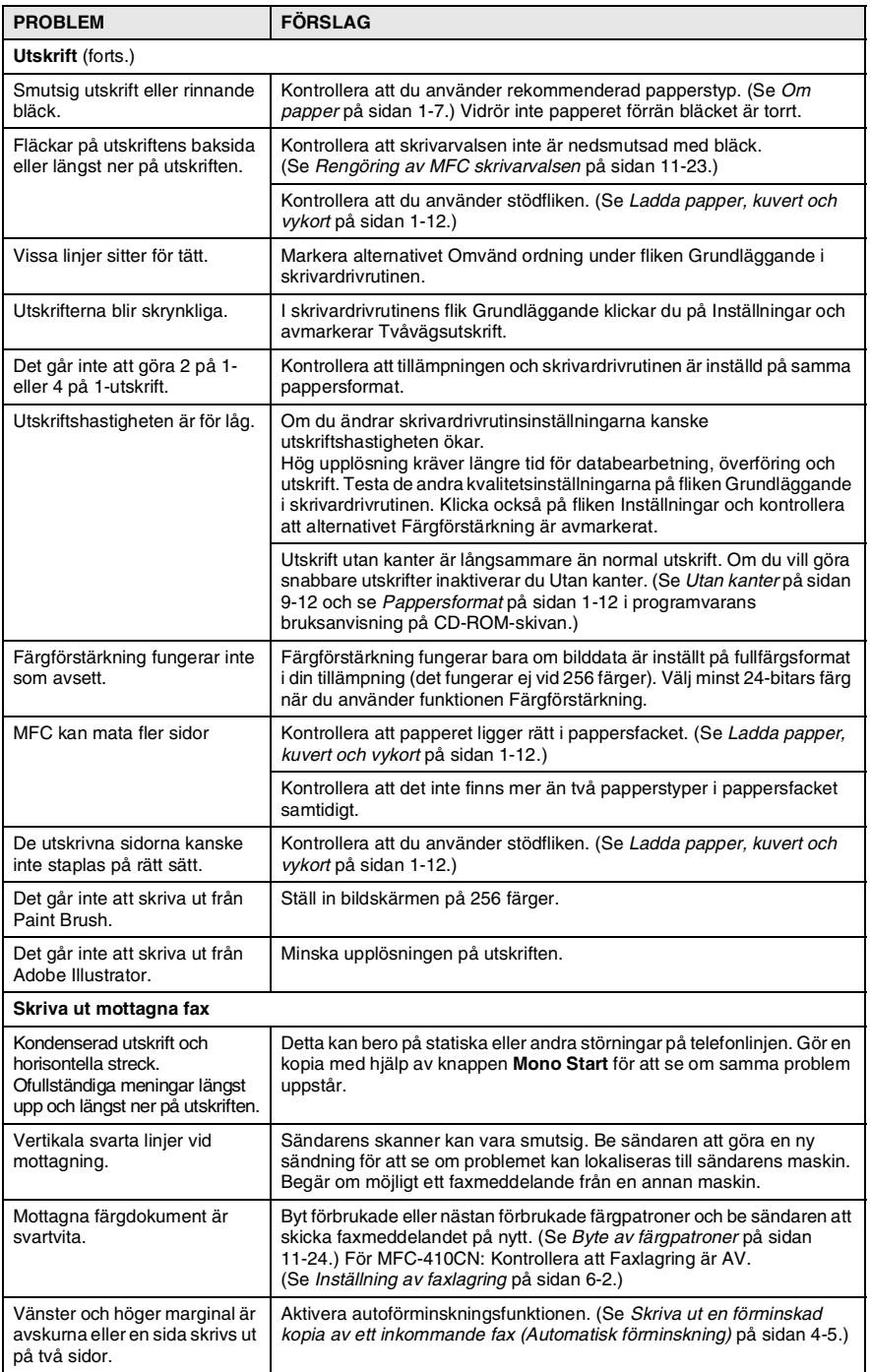

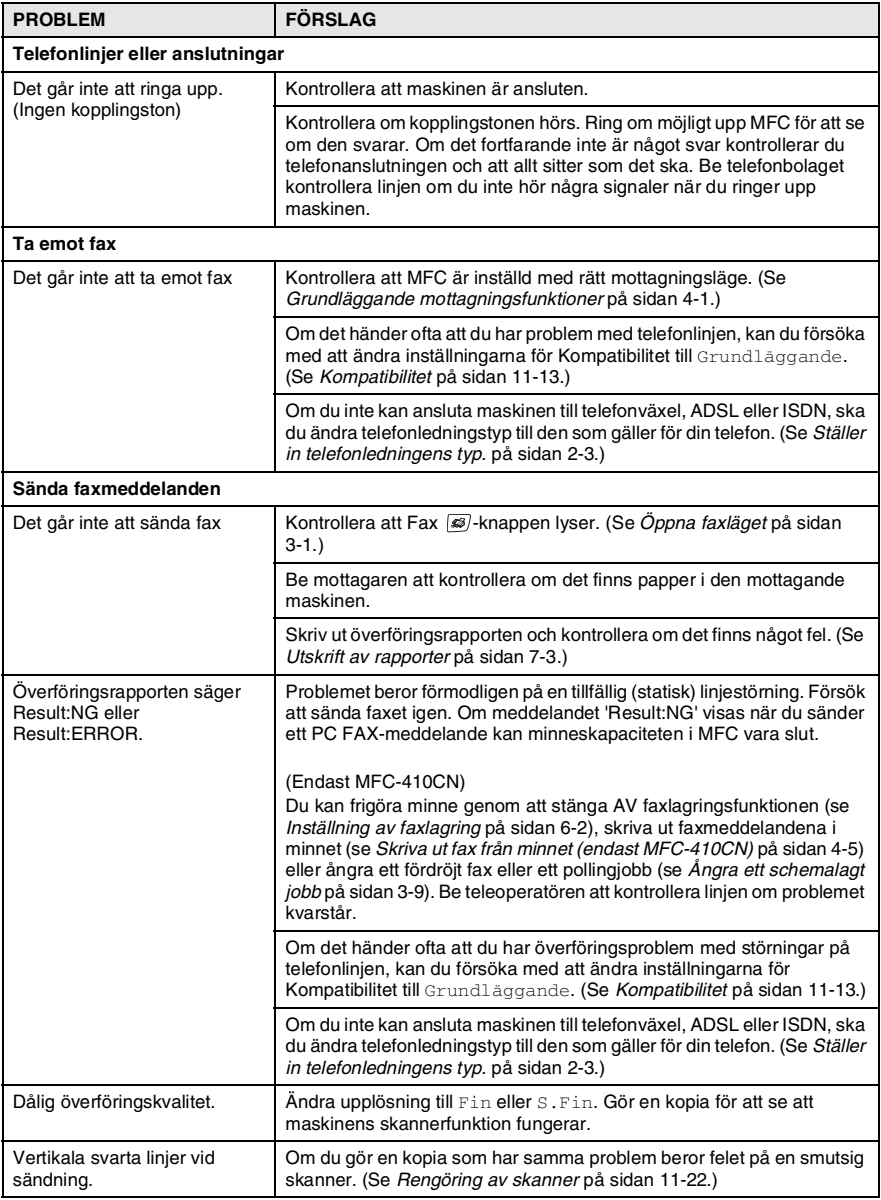

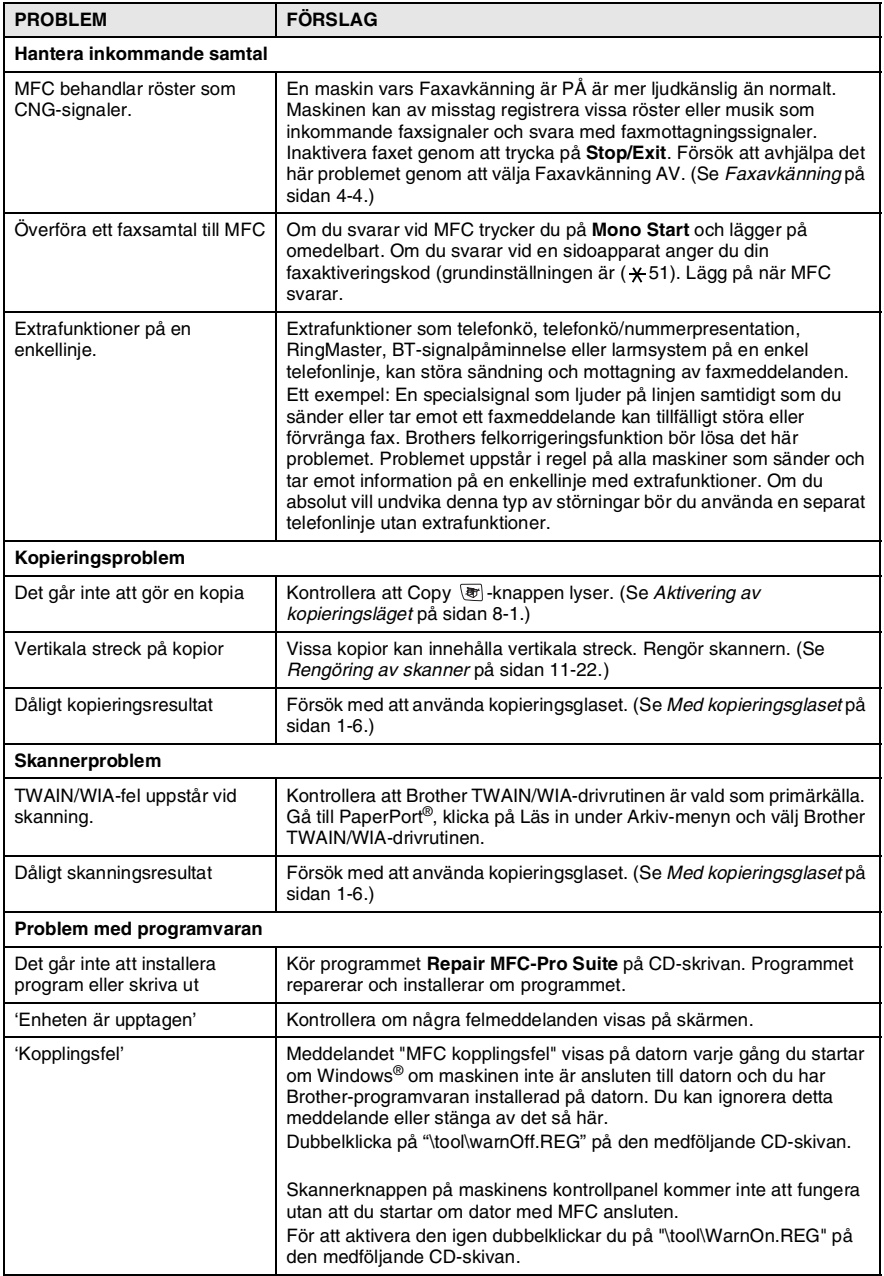

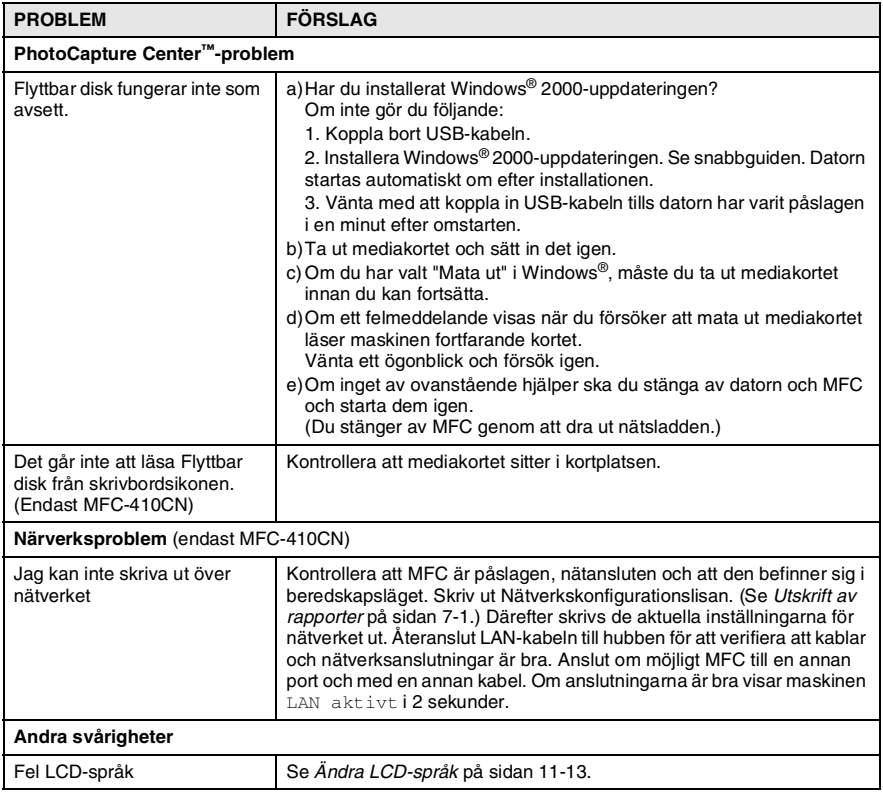

#### <span id="page-124-1"></span>**Ändra LCD-språk**

Du kan ändra LCD-språket.

- *1* Tryck på **Menu/Set**, **0**, **0**.
- *2* Tryck på ▲ eller ▼ för att välja ett språk. Tryck på **Menu/Set**.
- *3* Tryck på **Stop/Exit**.

#### <span id="page-124-0"></span>**Kompatibilitet**

Om du har problem med att skicka eller ta emot fax på grund av störningar på telefonlinjen ska du ändra kompatibilitetsinställningarna. MFC justerar modemhastigheten vid faxhantering.

- *1* Tryck på **Menu/Set**, **2**, **0**, **2**.
- *2* Tryck på ▲ eller ▼ för att välja Grundläggande (eller Normal).

Tryck på **Menu/Set**.

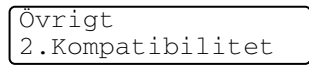

- *3* Tryck på **Stop/Exit**.
	- Grundläggande minskar modemhastigheten till 9600 bps. Om telefonlinjen inte ständigt är utsatt för störningar kanske du hellre vill använda den när du behöver.
		- Normal minskar modemhastigheten till 14400 bps. (Grundinställning)

## **Förbättra utskriftskvaliteten**

#### <span id="page-125-0"></span>**Rengöra skrivhuvudet**

MFC ger god utskriftskvalitet tack vare regelbunden rengöring av skrivhuvudena. Du kan starta rengöringsprocessen manuellt vid behov.

Rengör skrivhuvudena och färgpatronerna om en horisontell linje skrivs ut på varje text- eller bildkopia. Du kan välja att rengöra bara svart eller tre färger samtidigt (cyan/gul/magenta), eller alla fyra färgerna samtidigt.

Bläck förbrukas vid rengöring av ett skrivhuvud. Rengöring alltför ofta leder till onödig bläckförbrukning.

#### **Var försiktig**

Vidrör INTE skrivhuvudet. Du riskerar att orsaka permanent skada och göra garantin för skrivhuvudet ogiltigt.

#### *1* Tryck på **Ink Management**.

- *2* Tryck på ▲ eller ▼ för att välja Rengör. Tryck på **Menu/Set**.
- *3* Tryck på ▲ eller ▼ för att välja Svart, Färg eller Alla. Tryck på **Menu/Set**.

MFC rengör skrivhuvudet i fråga. MFC intar automatiskt viloläge efter avslutad rengöring.

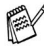

Om utskriften inte förbättras efter att du har rengjort skrivhuvudet fem gånger bör du kontakta din Brother-återförsäljare för service.

#### <span id="page-126-0"></span>**Kontrollera utskriftskvaliteten**

Om färgerna blir blekta eller randiga på utskrifterna kan några munstycken vara igensatta. Du kontrollerar detta genom att göra en testutskrift och titta på mönstret för munstyckena.

- *1* Tryck på **Ink Management**.
- *2* Tryck på ▲ eller ▼ för att välja Testutskrift. Tryck på **Menu/Set**.
- *3* Tryck på ▲ eller ▼ för att välja Utskriftskval.. Tryck på **Menu/Set**.
- *4* Tryck på **Colour Start**.

MFC börjar att skriva ut en testutskrift.

*5* Följ anvisningarna på arket för att kontrollera om kvaliteten är acceptabel.

#### **Kvalitets kontroll av färgblock**

Följande meddelande visas på LCD-skärmen:

Är kvalitet ok? 1.Ja 2.Nej

- *6* Kontrollera kvaliteten på de fyra färgblocken på utskriften.
- *7* Om alla färgerna är klara och tydliga trycker du på **1** (Ja) och går till steg 10.

#### —**ELLER**—

Om linjerna är avbrutna som på bilden nedan trycker du på **2** (Nej).

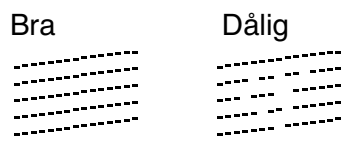

Du tillfrågas om utskriftskvaliteten är bra för svart och samtliga färger.

Svart OK? 1.Ja 2.Nej *8* Tryck på **2** (Nej) för svart eller varje färg med problem.

Följande meddelande visas på LCD-skärmen:

Börja rengöring? 1.Ja 2.Nej

Tryck på **1** (Ja).

Maskinen startar rengöringen av skrivhuvudet.

- *9* Tryck på **Colour Start** efter avslutad rengöring. MFC gör en ny testutskrift och återgår till steg 5.
- *10* Tryck på **Stop/Exit**.

Om du ändå inte är nöjd med färgåtergivningen på testutskriften rengör du färgerna och gör ytterligare fem testutskrifter (minst). Byt ut aktuell färgpatron om färgåtergivningen inte förbättras efter den femte rengöringen och testutskriften. (Kanske färgpatronen har legat i MFC i sex månader efter det sista förbruksningsdatum som anges på färgpatronens förpackning. Det kan också vara så att bläcket inte har förvarats på rätt sätt före användning.)

Gör ytterligare en testutskrift när du har bytt färgpatron. Gör ytterligare fem testutskrifter (minst) för den nya färgpatronen om du inte är nöjd med färgåtergivningen. Kontakta en Brother-återförsäljare om det fortfarande saknas bläck på testutskriften.

#### **Var försiktig**

Vidrör INTE skrivhuvudet. Du riskerar att orsaka permanent skada och göra garantin för skrivhuvudet ogiltigt.

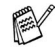

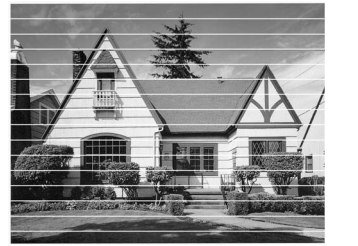

När munstycket på skrivhuvudet är tilltäppt får du en utskrift som ser ut så här.

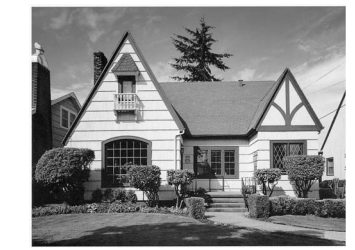

Ett rengjort munstycke på skrivhuvudet ger en utskrift utan horisontella linjer.

#### <span id="page-128-0"></span>**Kontrollera utskriftsjusteringen**

Du behöver sällan justera utskriftsinställningen, men om texten blir otydlig eller bilderna blir bleka efter transport av maskinen, måste du göra en justering.

- *1* Tryck på **Ink Management**.
- *2* Tryck på ▲ eller ▼ för att välja Testutskrift. Tryck på **Menu/Set**.
- *3* Tryck på ▲ eller ▼ för att välja Justering. Tryck på **Menu/Set**.
- *4* Tryck på **Mono Start** eller **Colour Start**.

MFC skriva ut en justeringskontroll.

Följande meddelande visas på LCD-skärmen:

Är justering ok? 1.Ja 2.Nej

*5* Kontrollera testutskriften för 600 dpi och 1200 dpi för att se om nummer 5 överensstämmer bäst med nummer 0. Om nummer 5 är lika bra för både 600 dpi och 1200 dpi, trycker du på **1** (Ja) för att avsluta justeringskontrollen och gå till steg 8.

#### —**ELLER**—

Om ett annat testnummer överensstämmer bäst i 600 dpi eller 1200 dpi, trycker du på **2** (Nej) för att välja det.

- *6* 600 DPI: tryck på det testutskriftsnummer (1-8) som överensstämmer bäst med nummer  $\Omega$
- *7* 1200 DPI: tryck på det testutskriftsnummer (1-8) som överensstämmer bäst med nummer  $\Omega$
- *8* Tryck på **Stop/Exit**.

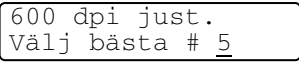

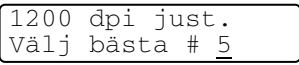

## **Kontroll av bläckförbrukningen**

Du kan se hur mycket bläck som finns kvar i färgpatronerna.

- *1* Tryck på **Ink Management**.
- *2* Tryck på ▲ eller ▼ för att välja Bläcknivå. Tryck på **Menu/Set**.
- *3* Tryck på ▲ eller ▼ för att välja den färg du vill kontrollera. Aktuell bläcknivå anges på LCD-skärmen.

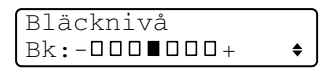

*4* Tryck på **Stop/Exit**.

Du kan kontrollera bläcknivån från datorn. (Se *MFC Fjärrinställning* på sidan 4-1 i programvarans bruksanvisning på CD-ROM-skivan eller *MFC Remote Setup (Mac OS® X 10.2.4 eller senare) (gäller ej DCP-110C och DCP-310CN)* på sidan 8-43 i bruksanvisning för programvaran på CD-skivan.)

#### **Packning och transport av MFC**

Använd den ursprungliga förpackningen när du transporterar MFC. Du riskerar att sätta garantin ur spel om du underlåter att packa MFC på korrekt sätt.

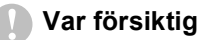

Du måste se till att skrivhuvudet är 'parkerat' efter utskriftsjobbet. Lyssna noga innan du stänger av strömmen så att allt mekaniskt ljud har tystnat. Om MFC inte har parkerat skrivhuvudet kan det uppstå utskriftsproblem och skador på skrivhuvudet.

- *1* Lyfta upp skannerlocket helt tills det låses fast.
- *2* Avlägsna alla färgpatroner och montera fast skydden. (Se *[Byte](#page-135-0)  av färgpatroner* [på sidan 11-24.](#page-135-0))

Se till att skydden snäpper fast ordentligt som i

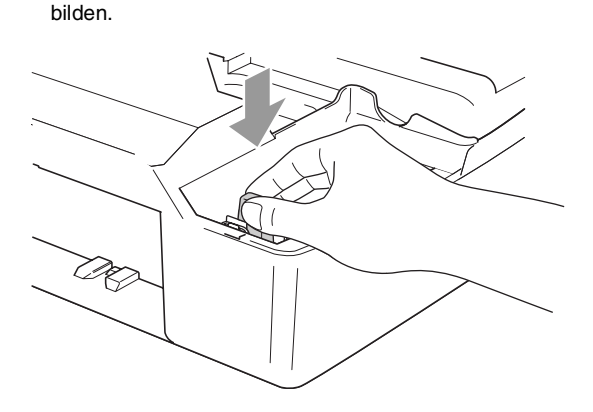

#### **Var försiktig**

Om du inte kan hitta skydden ska du INTE avlägsna färgpatronerna före transporten. Det är viktigt att skydden eller färgpatronerna sitter på plats när MFC transporteras. Du riskerar att skada MFC och sätta garantin ur spel om du varken har skydd eller patroner på plats.

*3* Lyft upp skannerlocket för att låsa upp låset. Tryck försiktigt på stödet för skannerlocket och stäng det.

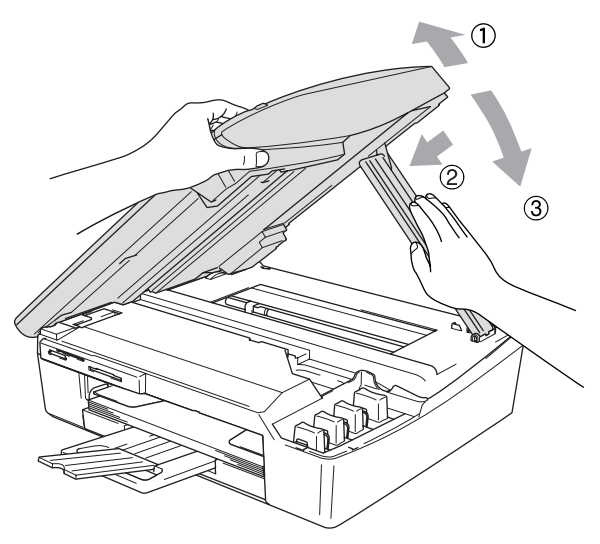

- *4* Koppla bort MFC från telefonuttaget och tag bort telefonledningen.
- *5* Dra ur kontakten ur eluttaget.
- *6* Tag ur USB-eller LAN-kabeln från MFC om den är ansluten.
- *7* Packa in MFC i plastpåsen och placera den i ursprungsförpackningen tillsammans med det ursprungliga förpackningsmaterialet.

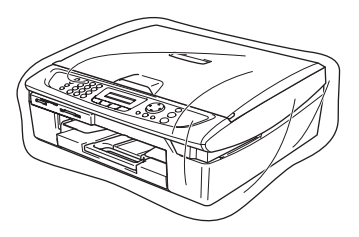

*8* Packa allt material i originalkartongen enligt beskrivning nedan. Packa inte ner använda bläckpatroner i kartongen.

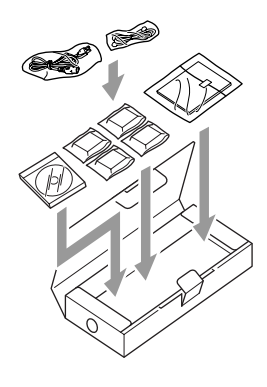

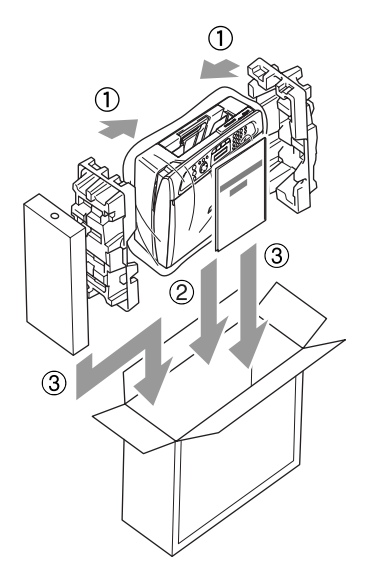

*9* Förslut förpackningen.

## **Rutinunderhåll**

#### <span id="page-133-0"></span>**Rengöring av skanner**

Bryt strömmen till MFC och lyft på maskinens lock. Rengör kopieringsglaset med en mjuk och luddfri trasa doppad i isopropylalkohol.

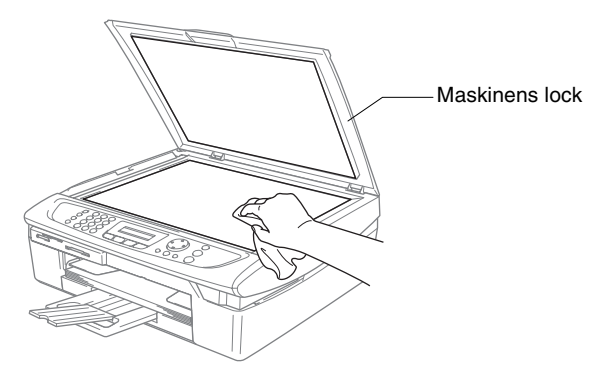

Rengör den vita glasskenan under filmen med en luddfri trasa doppad i isopropylalkohol.

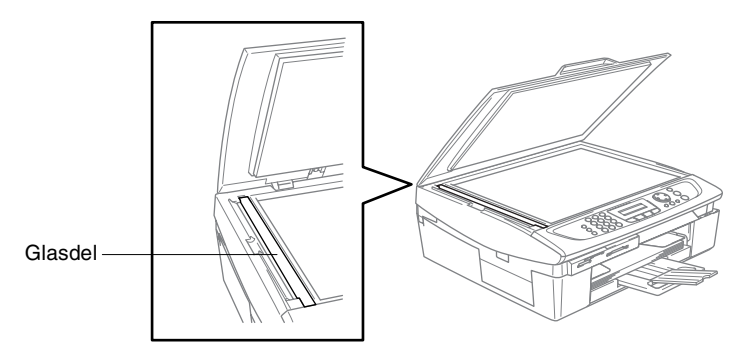

#### <span id="page-134-0"></span>**Rengöring av MFC skrivarvalsen**

- Vidrör inte matarhjulen eller kodningsfilmen.
- Var noga med att koppla ifrån MFC från vägguttaget innan du rengör skrivarvalsen.
- Om det finns bläck på eller runt skrivarvalsen måste du torka bort det med en mjuk, torr och luddfri trasa.

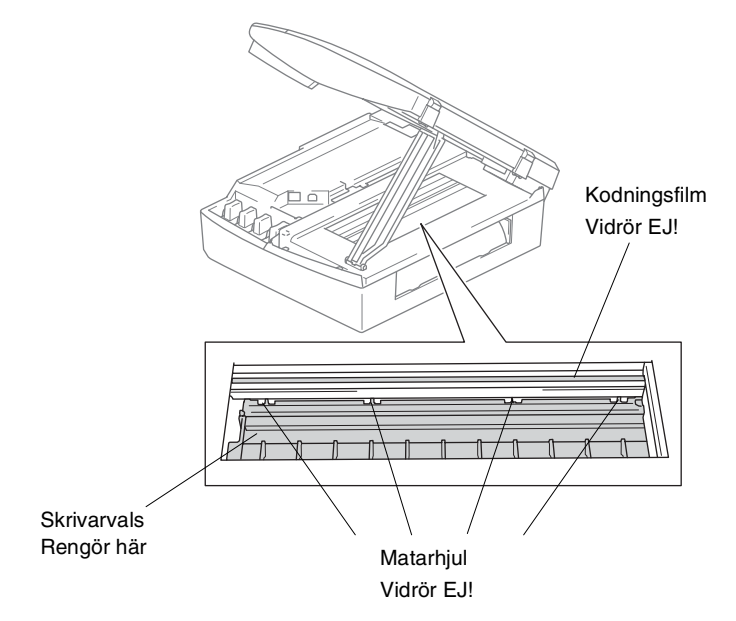

#### <span id="page-135-0"></span>**Byte av färgpatroner**

I MFC finns en bläckpunktsräknare. Bläckpunktsräknaren håller reda på hur mycket bläck som finns kvar i den fyra patronerna.

Ett meddelande visas på LCD-skärmen när en patron är på väg att bli tom.

På LCD:n visas vilken bläckpatron som håller på att ta slut och vilken som behöver ersättas. Byt patronerna i den ordning som anges på LCD-skärmen.

Det finns kvar en liten mängd bläck kvar i bläckpatronern trots att MFC anger att den är tom. Det måste finnas lite bläck kvar i patronen så att den inte torkar ut och skadar skrivhuvudet.

- *1* Lyfta upp skannerlocket helt tills det låses fast. Om en eller flera bläckpatroner är tomma, här svart, visar LCD-skärmen Svart bläck slut och Locket öppet.
- *2* Dra färgpatronshaken mot dig och ta bort den färgpatron som visas på LCD-skärmen.

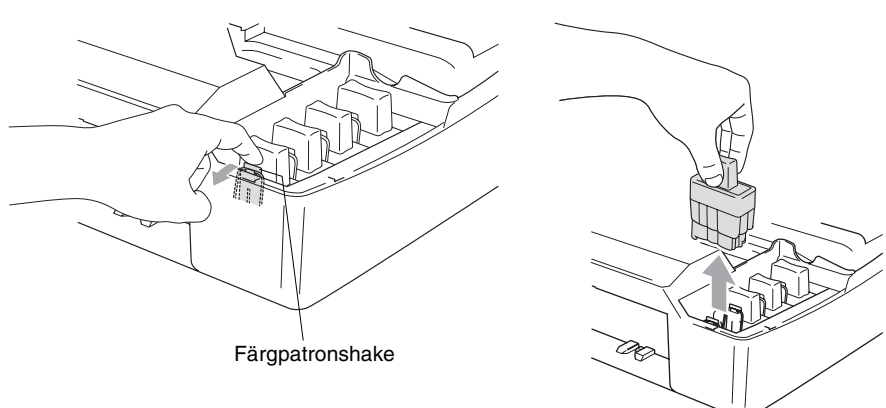

*3* Öppna förpackningen till den färgpatron som anges på LCD-skärmen och ta ut färgpatronen.

*4* Avlägsna locken till bläckpatronerna.

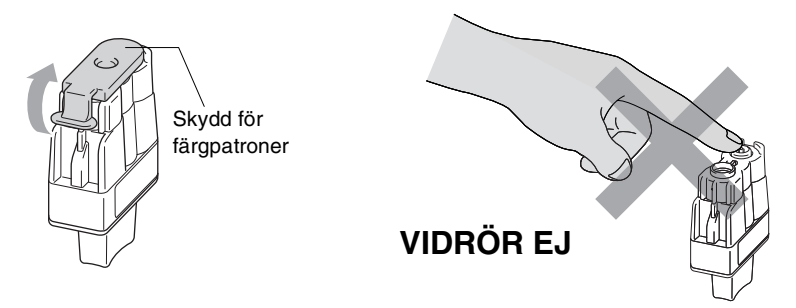

- Vidrör ej området som anges på ovanstående bild.
- *5* Varje färg har en egen plats. Håll bläckpatronen upprätt när du sätter in den i facket. Tryck ned bläckpatronen tills den hakar fast.

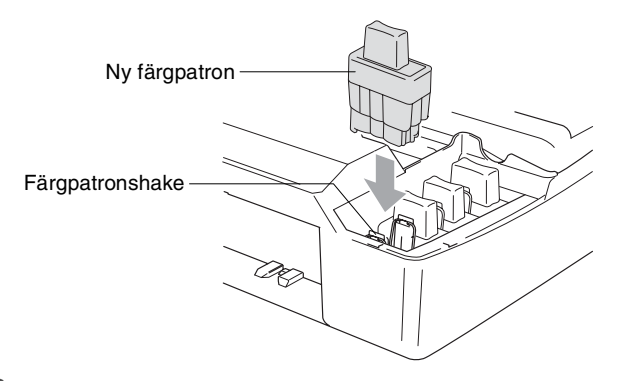

*6* Lyft upp skannerlocket för att låsa upp låset. Tryck ned stödet för skannerlocket försiktigt och stäng det.

*7* Om du byter färgpatron samtidigt som meddelandet Svart snart slut visas på skärmen, uppmanas du att bekräfta att den installerade patronen är helt ny. Exempel: Har du skiftat Svrt? 1.Ja 2.Nej. För varje *ny* patron som du installerar trycker du på **1** på de kombinerade siffer- och bokstavsknapparna för att automatiskt återställa bläckpunktsräknaren för den färgen. Välj **2** om den installerade patronen inte är helt ny.

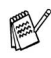

Maskinen nollställer bläckpunktsräknaren automatiskt om du väntar tills meddelandet Svart bläck slut visas på skärmen.

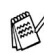

Kontrollera installationen om meddelandet Installera visas på LCD-skärmen när du har installerat en färgpatron.

#### **VARNING**

Om du får bläck i ögonen ska du omedelbart skölja dem med vatten. Kontakta läkare vid behov.

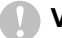

#### **Var försiktig**

- Avlägsna INTE färgpatroner som inte behöver bytas ut. Bläckmängden kan minska, vilket leder till att MFC inte registrerar hur mycket bläck som återstår i patronen.
- RÖR INTE patronsöppningarna. Du kan få bläck på dig.
- Om du spiller bläck på kroppen eller kläderna ska du omedelbart tvätta bort det med tvål eller lösningsmedel.
- Om du installerar en färgpatron på fel plats blandas de båda färgerna i fråga. Åtgärda detta genom att rengöra skrivhuvudet flera gånger innan du gör några nya utskrifter.
- Installera en färgpatron i MFC omedelbart efter att ha öppnat förpackningen, och förbruka bläcket inom sex månader från installationen. Använd oöppnade färgpatroner före sista förbrukningsdag som anges på förpackningen.
- Ta INTE isär eller fingra på bläckpatronen eftersom den kan börja läcka.
- Brother multifunktionsmaskiner är avsedda för bruk med bläck av en viss specifikation som fungerar bäst i Brothers egna färgpatroner. Brothers kan inte garantera prestandan om bläck och/eller patroner av annan specifikation används. Brother rekommenderar därför att endast Brother-patroner används i den här maskinen och att tomma patroner inte fylls med andra bläcksorter. Garantin omfattas inte av skador som genom inkompatibilitet eller olämplighet orsakas på skrivhuvudet eller andra maskindelar när färgpatroner eller bläck från andra tillverkare används.

Kontrollera installationen om meddelandet Svart bläck slut visas på LCD-skärmen när du har installerat en färgpatron.

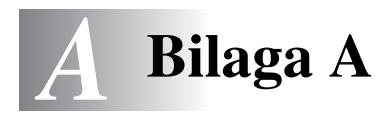

## **Avancerad mottagning**

#### **Användning av sidoapparat**

Om du svarar på en faxsändning i en sidoapparat, eller i en extern telefon som är kopplad till rätt uttag, kan du låta MFC ta över genom att använda faxaktiveringskoden. MFC börjar att ta emot faxmeddelandet när du trycker på faxaktiveringskoden **51**. (Se *[Faxavkänning](#page-60-0)* på sidan 4-4.)

Om MFC svarar på ett telefonsamtal och F/T-signalerar (maskinen dubbelringer) till dig att ta över, ska du använda

telefonaktiveringskoden **#51** för att ta över samtalet vid sidoapparaten. (Se *[Inställning av signaltid för Fax/Tel \(enbart](#page-59-0)  [Fax/Tel-läget\)](#page-59-0)* på sidan 4-3.)

Om du inte får något svar när du svarar i telefonen bör du anta det rör sig om en manuell faxsändning.

■ Tryck på  $\angle$  51 och vänta på faxsignalen eller tills maskinens LCD-skärm visar Mottagning. Därefter lägger du på.

Den som ringer upp måste trycka på **Fax Start** för att sända faxmeddelandet.

#### **Endast för Fax/teleläge**

När MFC befinner sig i Fax/Tel-läget använder den F/T-signaltid (dubbelsignal) för att göra dig uppmärksam på att du har ett inkommande telefonsamtal.

Lyft på den externa telefonluren och tryck **Tel/R** för att svara.

Om du befinner dig vid en sidoapparat måste du lyfta på luren under F/T-signaltiden och trycka på **#51** mellan dubbelsignalerna. Om det inte finns någon på linjen eller om någon försöker att skicka ett faxmeddelande till dig, överför du samtalet till MFC genom att trycka på **51**.

#### **Fax/Tel-läget i energisparläge**

Fax/Tel-läget fungerar inte när energisparfunktionen är aktiverad. MFC kommer inte att besvara telefon- eller faxsamtal och den kommer att fortsätta ringa.

Om du har en extern telefon eller en sidoapparat ska du lyfta luren på sidoapparaten och svara. Om du hör faxsignaler håller du kvar luren tills faxavkänningsfunktionen aktiverar MFC. Om den som ringer upp säger att han/hon vill skicka ett fax, aktiverar du MFC genom att trycka på **51**.

#### **Använda en extern trådlös telefon**

Det är lättare att besvara samtal inom det antal signaler du har valt om den trådlösa telefon basenheter är inkopplad och du har den trådlösa telefonen på dig (se även [A-3\)](#page-141-0). Om du låter MFC svara först måste du gå till den och trycka på **Tel/R** för att överföra samtalet till den trådlösa telefonen.

#### **Byte av fjärrkoder**

Fjärrkoder fungerar inte i vissa telefonsystem. Den förhandsinställda faxaktiveringskoden är **51**. Den förhandsinställda telefonaktiveringskoden är **#51**.

**Om du alltid kopplas bort när du försöker komma åt din externa** telefonsvarare utifrån, bör du ändra faxaktiveringskoden eller telefonaktiveringskoden till en annan tresiffrig kod (till exempel **###** och **999**).

- *1* Tryck på (**Fax**) om den gröna lampan inte lyser.
- *2* Tryck på **Menu/Set**, **2**, **1**, **4**.
- *3* Tryck på ▲ eller ▼ för att välja På (eller Av). Tryck på **Menu/Set**.
- *4* Ange den nya faxaktiveringskoden. Tryck på **Menu/Set**.
- *5* Ange den nya telefonaktiveringskoden. Tryck på **Menu/Set**.
- *6* Tryck på **Stop/Exit**.

## <span id="page-141-0"></span>**Anslut en extern telefon till MFC**

#### **Ansluta en extern telefon**

Du kan ansluta en separat telefon enligt bilden nedan.

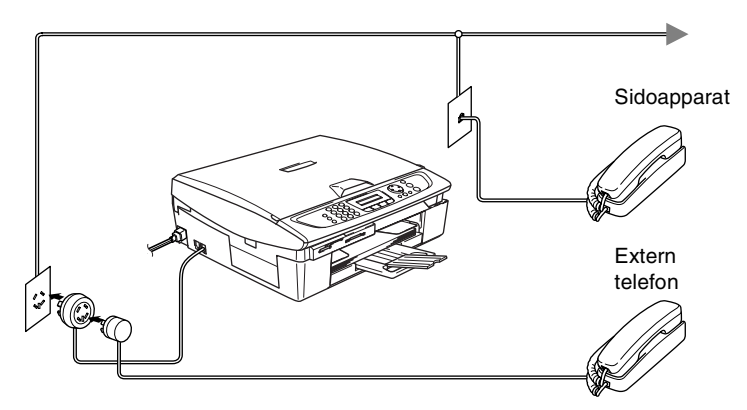

Meddelandet Ext Tel i Bruk visas på LCD-skärmen när den här telefonen (eller telefonsvararen) används.

#### **Tillvägagångssätt**

Du kan välja att ansluta utterligare en extern telefonsvarare. Om du har en **extern** telefonsvarare (TAD) kopplad till samma telefonlinje som MFC kommer telefonsvararen att svara på alla inkommande samtal. Maskinen "lyssnar" efter CNG-signaler. Om det finns sådana tar MFC över och tar emot faxmeddelandet. Om det inte finns några CNG-signaler besvarar MFC inte samtalet, vilket innebär att den som ringer upp kan lämna meddelanden till telefonsvararen.

Telefonsvararen måste svara inom fyra signaler (vi rekommenderar att du ställer in telefonsvararen på två signaler). MFC kan inte höra CNG-signaler förrän telefonsvararen har svarat på samtalet, vilket innebär att det bara finns utrymme för 8-10 sekunders "handskakning" med CNG-signaler om du ställer in fyra signaler. Följ noga anvisningarna i den här bruksanvisningen om hur man spelar in meddelanden på telefonsvararen. Använd inte en avgiftsbesparande inställning för telefonsvararen om denna är inställd på fler än fem signaler.

Reducera inställningen för den externa telefonsvararens signalfördröjning om inte maskinen kan ta emot alla faxmeddelanden.

**Anslut inga fler telefonsvarare på samma telefonlinje.**

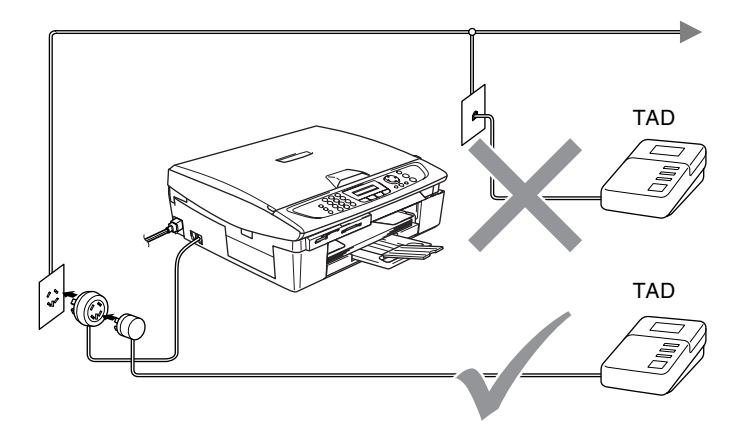

När du använder telefonsvarare visas Ext Tel i Bruk på LCD-skärmen.
### <span id="page-144-0"></span>**Anslutningar**

Extern TAD måste anslutas enligt ovan.

- *1* Ställ in den externa telefonsvararen på en eller två signaler. (Inställningar för signalfördröjning gäller inte.)
- *2* Spela in ett meddelande på telefonsvararen.
- *3* Ställ in telefonsvararen på att ta emot samtal.
- <span id="page-144-1"></span>4 Ställ in mottagningsläget på Ext:Tel/Tad. (Se *[Välja mottagningsläge](#page-57-0)* på sidan 4-1.)

### **Inspelning av meddelande på en extern telefonsvararen**

Ge akt på inläsningstiden för det här meddelandet. Meddelandets utformning avgör hur maskinen tar emot fax manuellt och automatiskt.

- *1* Låt meddelandet föregås av fem sekunders tystnad. (Detta gör att MFC kan registrera anropssignalen innan meddelandet börjar).
- *2* Meddelandet bör inte vara längre än 20 sekunder.
- **Eftersom MFC inte kan registrera faxsignaler samtidigt med höga** röster, rekommenderar vi att du inleder meddelandet med fem sekunders tystnad. Du kan givetvis läsa in ett meddelande utan denna paus, men om MFC får svårigheter att ta emot meddelanden bör du lägga in den tysta perioden på nytt.

### <span id="page-145-1"></span>**Telefonväxelsystem (PBX)**

De flesta kontor använder ett centralt telefonsystem. Det går i regel relativt enkelt att ansluta MFC till ett centralt system eller en telefonväxel (företagsväxel), men vi rekommenderar att du kontaktar det bolag som installerat telefonsystemet och ber dem hjälp till. MFC bör ligga på en egen linje.

Om MFC ansluts till ett telefonväxelsystem ska du kontrollera att detta sker på den sista linjen i systemet. Detta förhindrar att maskinen aktiveras varje gång ett telefonsamtal tas emot.

### **Installation av MFC i ett telefonväxelsystem**

- *1* Under vissa förhållanden fungerar inte maskinen tillsammans med en telefonväxel. Eventuella problem bör i första hand rapporteras till det företag som handhar din telefonväxel (PBX).
- <span id="page-145-0"></span>*2* Om alla inkommande samtal besvaras av en telefonist bör du välja mottagningsläget Manuell. Alla inkommande samtal bör inledningsvis betraktas som telefonsamtal.

### **Extrafunktioner för telefonlinjer**

Extrafunktioner som Voice Mail, telefonkö,

telefonkö/nummerpresentation, RingMaster, telefonsvarare, larmsystem eller någon annan tillvalsfunktion på telefonlinjen kan de störa maskinens normala funktioner. (Se *[Extrafunktioner på en](#page-122-0)  enkellinje.* [på sidan 11-11.](#page-122-0))

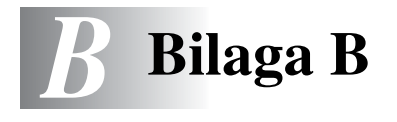

# <span id="page-146-1"></span>**Skärmprogrammering (LCD)**

Den här MFC är utrustad med skärmprogrammering (LCD) som är enkel att använda. Den användarvänliga programmeringen ger dig möjlighet att få ut det mesta av maskinens samtliga funktioner.

Vi har skapat stegvisa instruktioner som visas på LCD-skärmen när du programmerar MFC. Allt du behöver göra är att följa instruktionerna i takt med att funktionsmenyer och programmeringsalternativ visas.

### <span id="page-146-0"></span>**Funktionvalstabell**

Du kan förmodligen programmera MFC utan bruksanvisningen om du använder funktionsvalstabellen som börjar på sidan [B-3.](#page-148-0) Dessa sidor hjälper dig att förstå meningen med menyval och -alternativ som finns i maskinens program.

Du programmerar maskinen genom att trycka på **Menu/Set** följt av en menysiffra. För att ställa in Faxupplösning på Fin: Trycker du på **Menu/Set**, **2**, **2**, **2** och ▲ eller ▼ för att välja Fin. Tryck på **Menu/Set**.

### <span id="page-146-2"></span>**Minneslagring**

Dina menyinställningar lagras permanent och raderas inte vid strömavbrott. Tillfälliga inställningar (till exempel kontrast och internationellt läge) raderas dock. Du måste eventuellt även ställa in datum och tid på nytt.

## <span id="page-147-0"></span>**Programmeringsknappar**

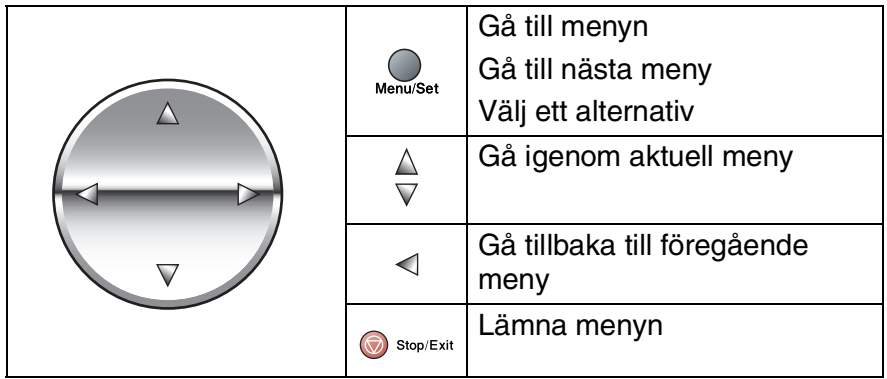

Du öppnar menyn genom att trycka på **Menu/Set**. När du kommer till menyn rullar LCD-skärmen.

Tryck på **1** för att gå till grundinställningsmenyn

```
Välj▲▼ & Set
1.Grundinställn
```
Välj**∆v** & Set

Välj▲▼ & Set

2.Fax

—**ELLER**—

Tryck på **2** för att gå till faxmenyn

—**ELLER**—

Tryck på **3** för att gå till kopieringsmenyn ....

Tryck på **0** för att gå till grundinställning

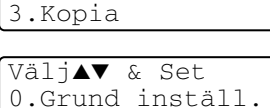

Du bläddrar igenom menyerna snabbare om du trycker på aktuell riktningspil: ▲ eller ▼.

När alternativet visas på LCD-skärmen väljer du det genom att trycka på **Menu/Set**.

I detta läge visas nästa meny på LCD-skärmen.

Tryck på ▲ eller ▼ för att gå till nästa meny.

Tryck på **Menu/Set**.

Meddelandet Accepterat visas på LCD-skärmen när du är färdig med dina inställningar.

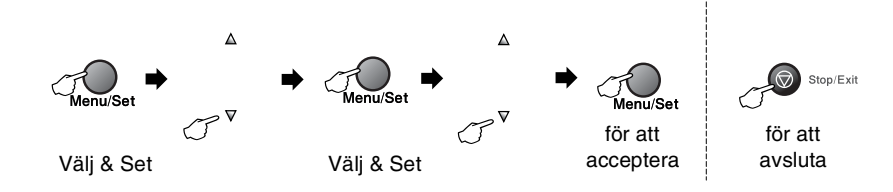

<span id="page-148-1"></span><span id="page-148-0"></span>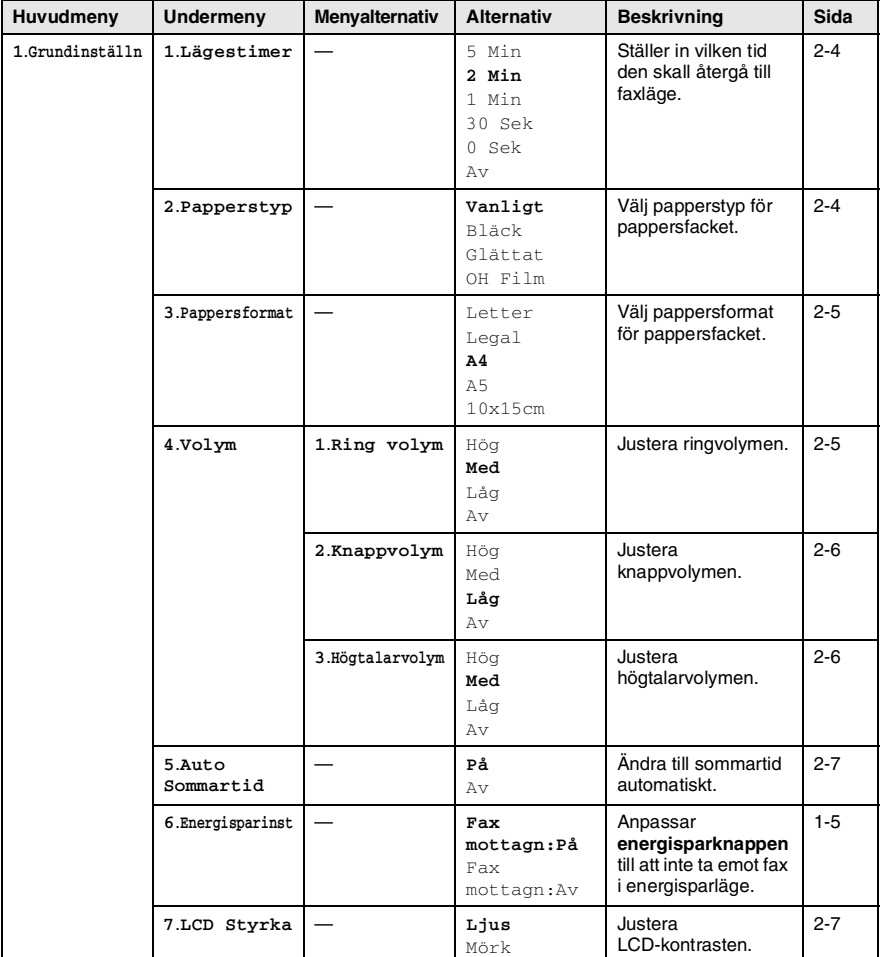

EY

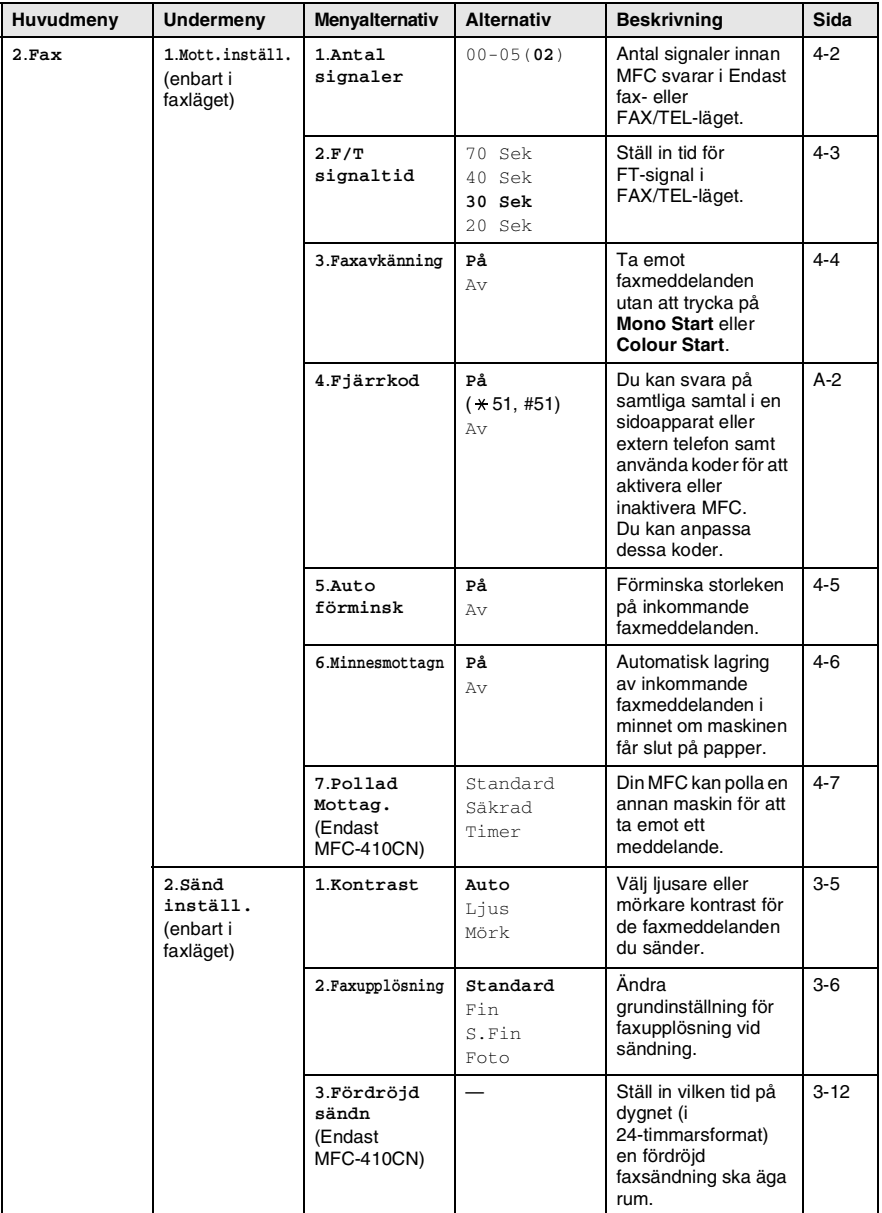

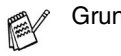

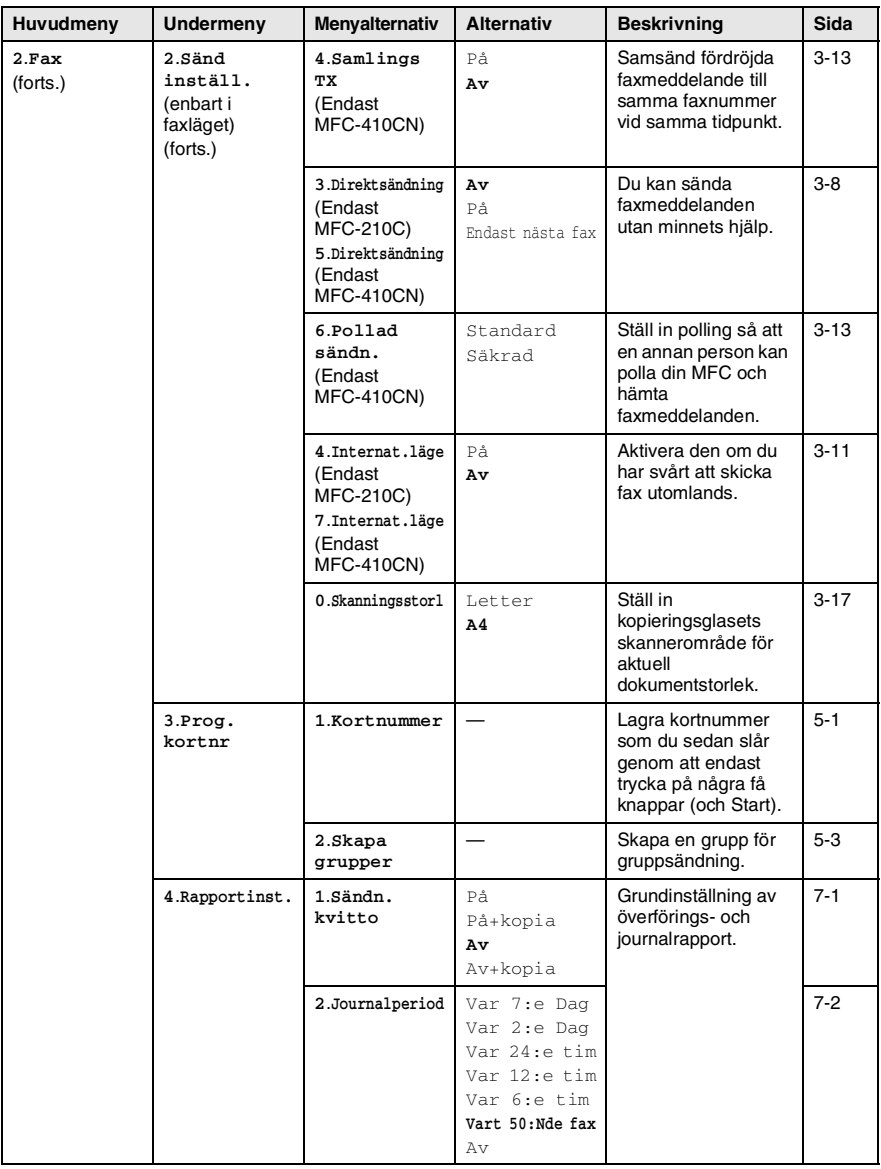

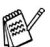

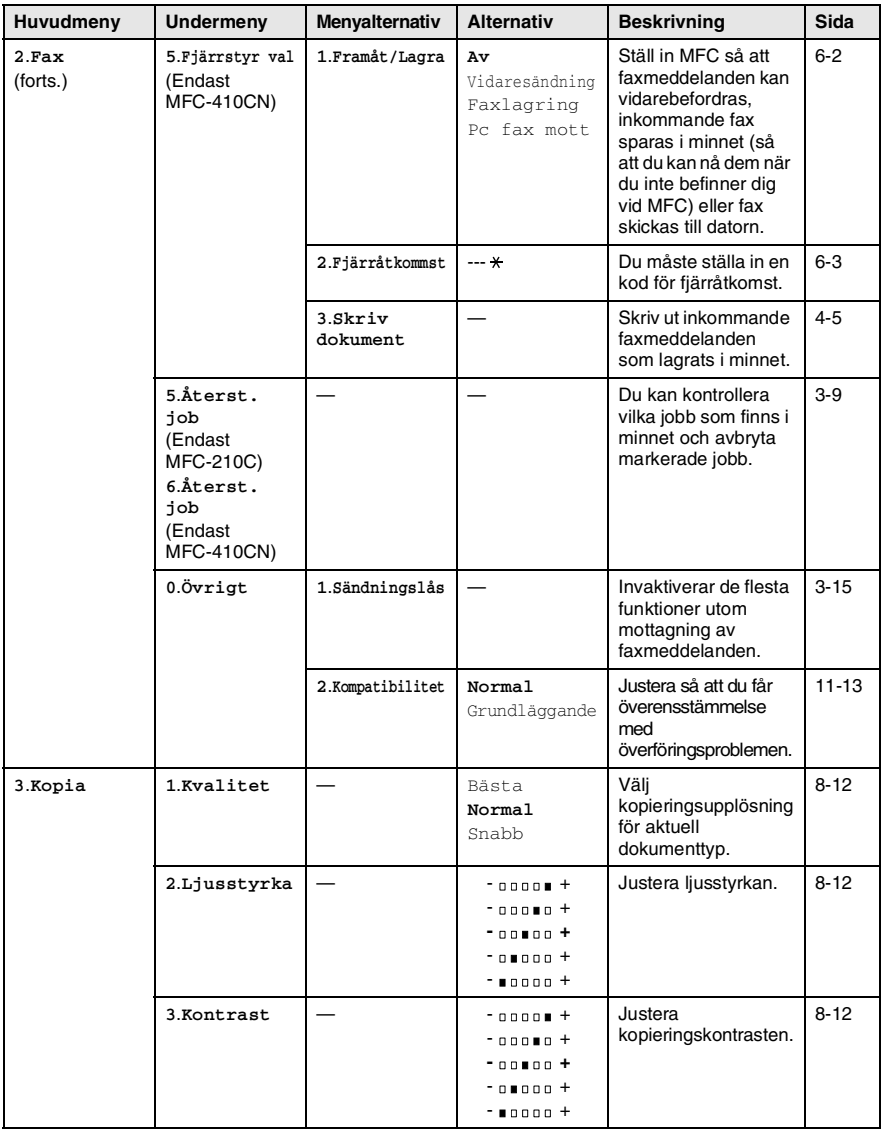

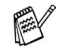

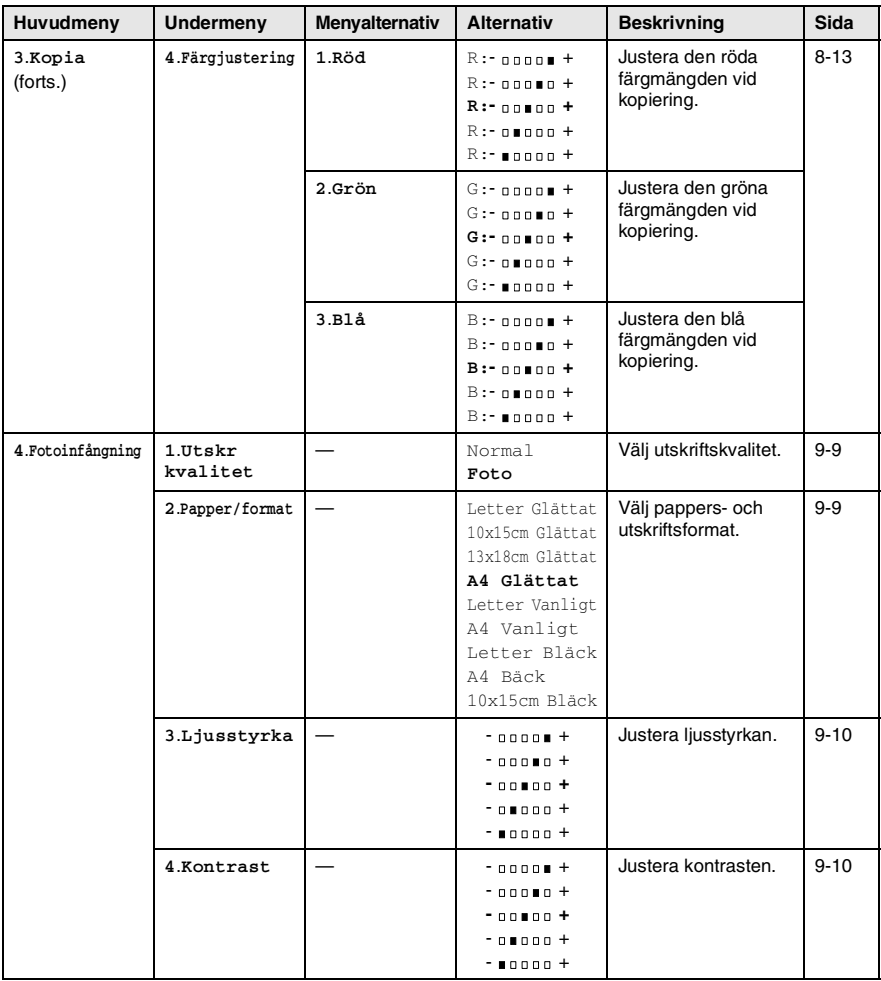

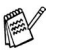

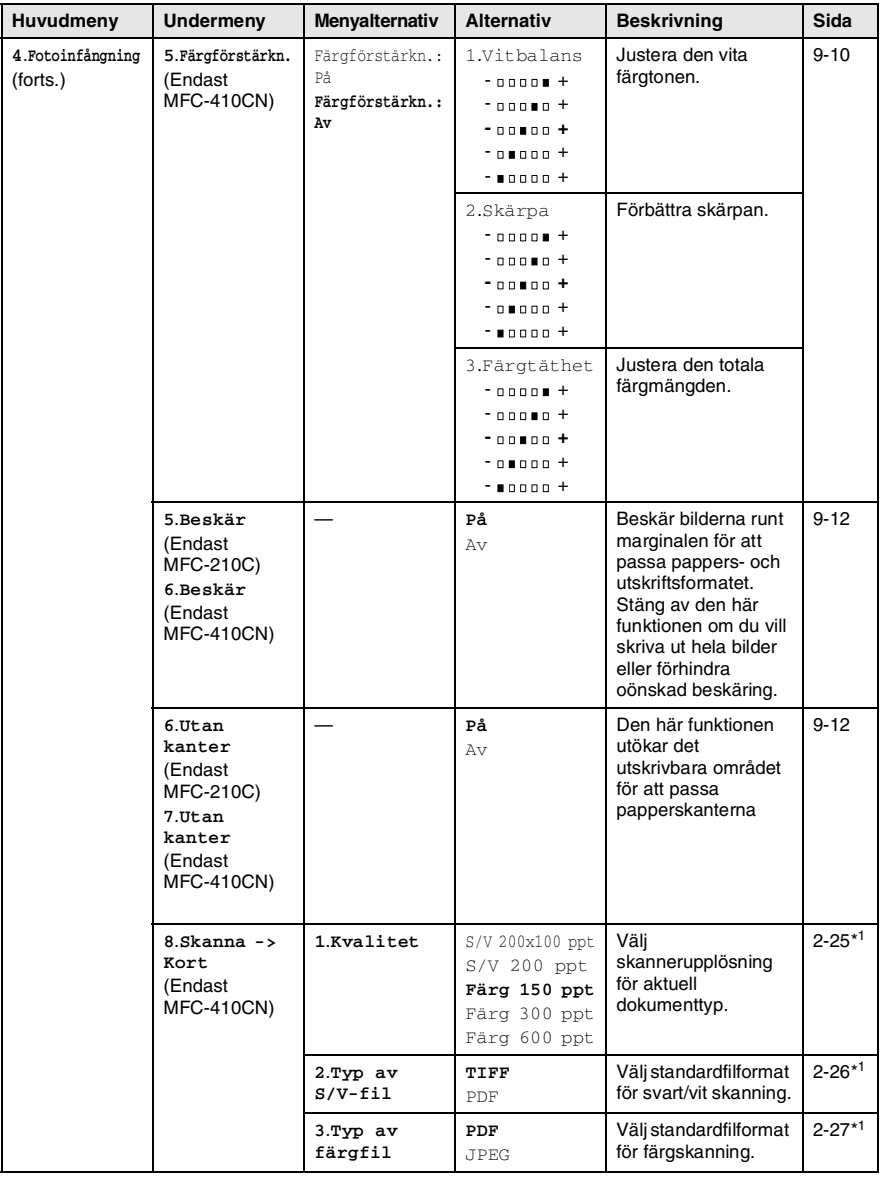

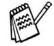

\*1 Kompletta bruksanvisningen för programvaran finns på CD-skivan.

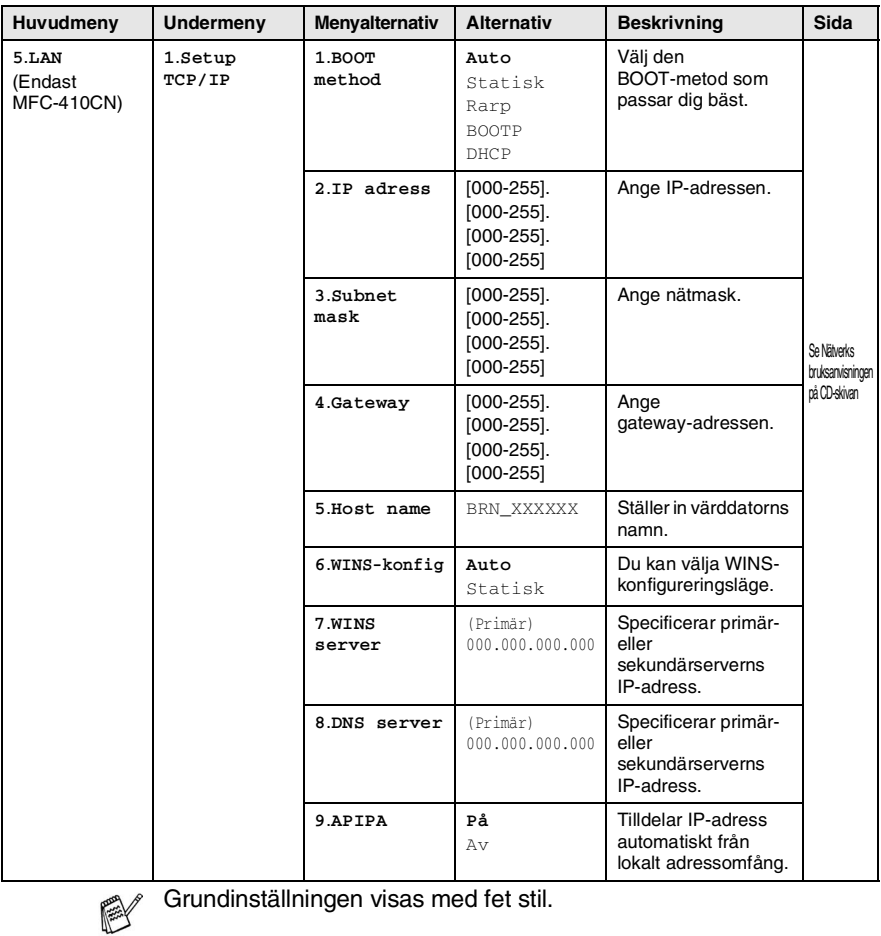

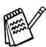

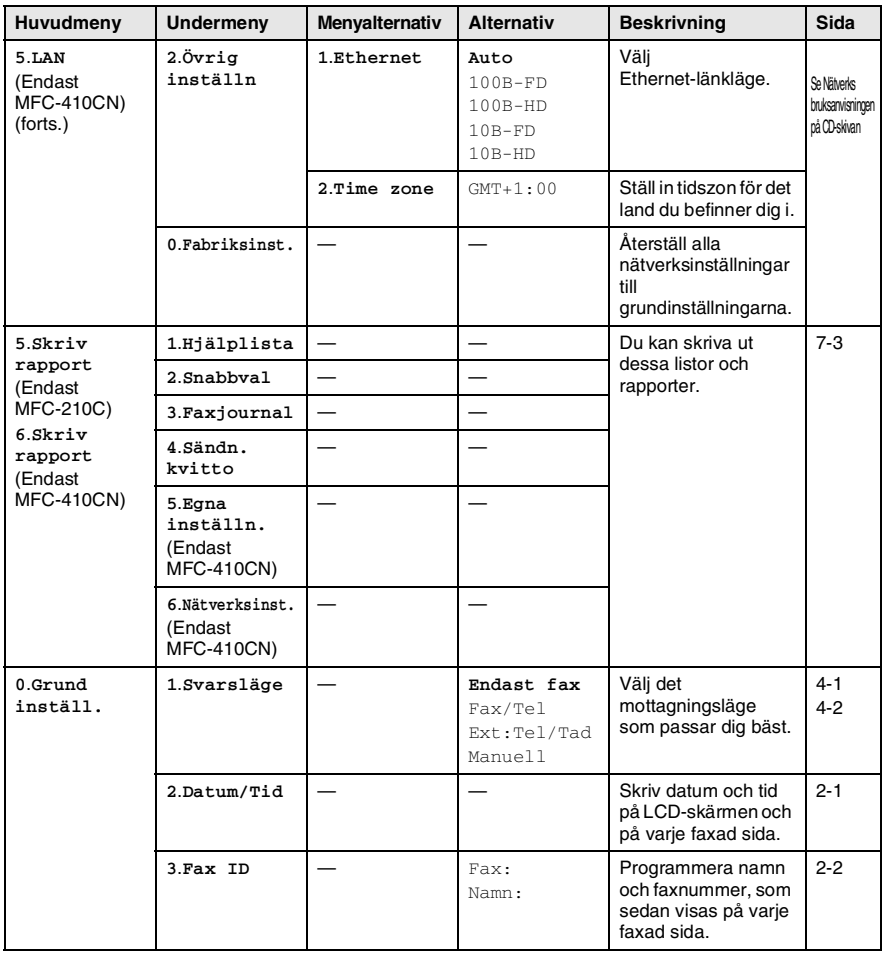

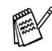

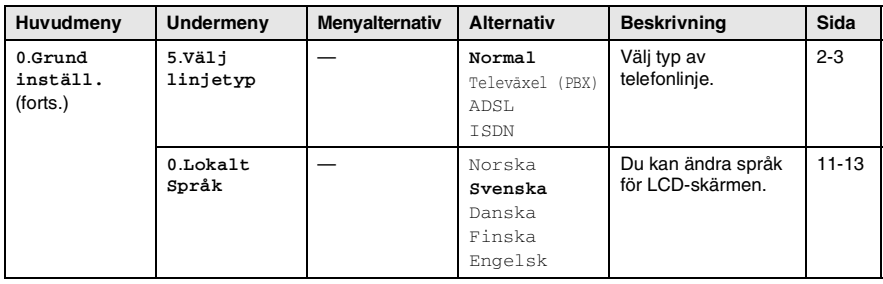

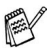

### <span id="page-157-0"></span>**Inmatning av text**

När du ställer in vissa menyalternativ, så som Fax-ID, kan du behöva skriva in text i MFC. Ovanför vissa sifferknappar kan du se tre eller fyra bokstäver. Knapparna 0, # och \* har inga bokstäver eftersom de används för specialtecken.

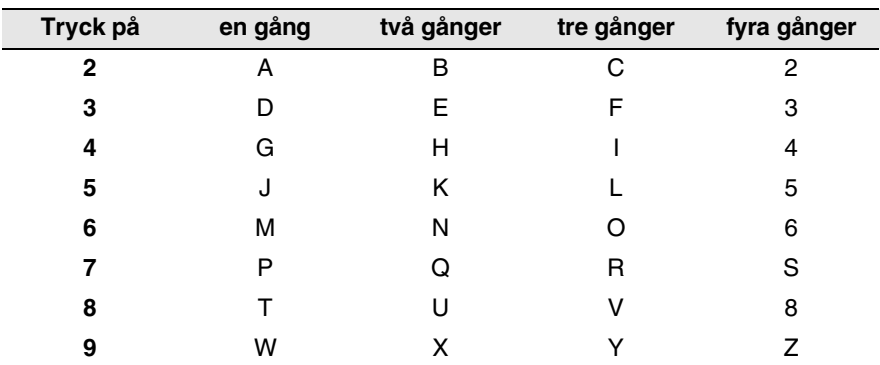

Du får upp avsedd bokstav genom att upprepade gånger trycka på aktuell sifferknapp.

### **Mellanslag**

Om du vill ange ett mellanslag i faxnumret, trycker du på ▶ en gång. Om du vill ha ett mellanslag i namnet, trycker du på ▶ två gånger.

### **Felkorrigering**

Om du väljer fel bokstav trycker du på ◀ för att placera markören under den felaktigt inmatade bokstaven. Tryck därefter på **Stop/Exit**. Bokstäverna ovanför och till höger om markören raderas. Mata in den rätta bokstaven. Du kan även gå tillbaka och skriva över felaktigt inmatade bokstäver.

### **Upprepning av bokstäver**

Om du vill skriva en bokstav som finns på samma knapp som föregående tecken, ska du trycka på ▶ för att flytta markören till höger innan du trycker på knappen igen.

### <span id="page-158-0"></span>**Specialtecken och -symboler**

Tryck  $\star$ , # eller 0, och därefter på  $\triangleleft$  eller  $\triangleright$  för att placera markören under det specialtecken eller specialsymbol du vill ha. Tryck därefter på **Menu/Set** för att välja tecknet/symbolen.

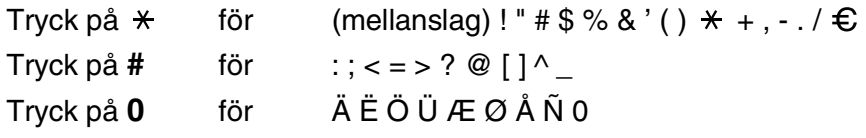

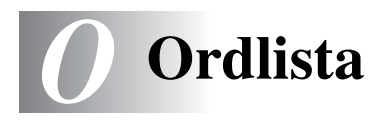

- **Autoförminskning** Förminska storleken på inkommande faxmeddelanden.
- **Användarinställningar (endast MFC-410CN)** En utskrift som innehåller maskinens aktuella inställningar.
- **Automatisk återuppringning** En funktion som möjliggör för MFC att återuppringa det senast slagna faxnumret efter fem minuter om faxsändningen inte gick igenom på grund av att linjen var upptagen.
- **Automatisk faxöverföring** Sända ett fax utan att lyfta på luren till en extern telefon.
- **CNG-signaler** De specialsignaler som faxmaskinen sänder under en automatisk överföring för att tala om för den mottagande maskinen att sändaren är en faxmaskin.
- **Dubbel åtkomst** Maskinen kan skanna in utgående faxmeddelanden eller schemalagda jobb i minnet samtidigt som den sänder ett faxmeddelande eller tar emot eller skriver ut ett inkommande faxmeddelande
- **ECM (felkorrigeringsläge)** Problem vid faxöverföring upptäcks, varefter aktuella sidor faxas om.
- **Extern telefon** En telefonsvarare (TAD) eller telefon som är kopplad till MFC.
- **Färgförstärkning (endast MFC-410CN)** Justering av färgen i en bild (skärpa, vitbalans och färgtäthet) för att åstadkomma en bättre utskriftskvalitet.
- **Fax/Tel** Du kan ta emot både fax- och telefonsamtal. Använd inte det här läget tillsammans med en telefonsvarare (TAD).
- **Faxaktiveringskod** Ange koden ( **5 1**) om du besvarar ett faxsamtal i en sidoapparat eller den externa telefonen.
- **Faxavkänning** Maskinen svarar med CNG-signaler om du avbryter en faxöverföring genom att svara i telefonen.
- **Fax-ID** Den information som anges längst upp på varje faxad sida, exempelvis sändarens namn och faxnummer.
- **Faxjournal** Innehåller information om de 200 senast mottagna och sända faxmeddelandena. TX betyder sändning. RX betyder mottagning.
- **Faxlagring (endast MFC-410CN)** Du kan spara fax i minnet.
- **Faxsignaler** De signaler som avges av faxmaskiner när de utbyter information under sändning och mottagning av faxmeddelanden.
- **Faxvidaresändning (Endast MFC-410CN)** Sändning av ett faxmeddelande från minnet till ett annat, inprogrammerat faxnummer.
- **Fin upplösning** Upplösningen är 203 x 196 dpi. Används för liten text och grafik.
- **Fjärråtkomst (endast MFC-410CN)** Möjlighet att nå maskinen från en telefon som är utrustad med knappar.
- **Fjärråtkomstkod (endast MFC-410CN)** Den fyrsiffriga koden  $(-4.4)$  använder du för att ringa upp din MFC från en annan plats.
- **Fördröjd fax (Endast MFC-410CN)** Skickar ditt fax vid en specificerad tidpunkt senare samma dag.
- **Foto-upplösning** Ett upplösningsalternativ som återger fotokvalitet på bästa sätt med olika gråtoner.
- **Funktionvalstabell** Programmeringsläget för nya inställningar av maskinens funktioner.
- **Gråskala** Gråfärgade skuggmönster som kan användas vid kopiering och sändning av faxmeddelanden som innehåller fotografier.
- **Gruppnummer** En kombination av kortnummer som lagras i en snabbvalsknapp för gruppsändning.
- **Gruppsändning** Möjlighet att sända samma faxmeddelande till flera mottagare.
- **Gruppsändning (endast MFC-410CN)** (Endast svart/vita fax) Alla fördröjda faxmeddelanden till samma mottagare skickas i samma sändning. Detta är en kostnadsbesparande funktion.
- **Hjälplista** En utskrift av samtliga menyer du kan använda när du programmerar MFC. Lämpligt om du inte har tillgång till bruksanvisningen.
- **Internationellt läge** Tillfälliga justeringar av faxsignalerna för att passa utländska telefonlinjer.
- **Journalperiod** Det inprogrammerade tidsintervallet mellan automatiska faxrapportutskrifter. Du kan skriva ut faxjournalen manuellt utan att avbryta tidsintervallet.
- **Knappvolym** Volyminställning för den signal som hörs när du trycker på en knapp eller gör ett misstag.
- **Kodningsmetod** En metod för kodning av den information som finns i ett dokument. Alla faxmaskiner måste använda en Modified Huffman-minimistandard (MH). Din MFC kan använda mer avancerade komprimeringsmetoder (Modified Read (MR), Modified Modified Read (MMR) och JPEG), förutsatt att den mottagande maskinen har samma kapacitet.
- **Kommunikationsfel (eller Komm. Fel)** Ett fel som uppstår vid sändning eller mottagning av faxmeddelanden och som i regel beror på linjestörningar.
- **Kompatibilitetsgrupp** En faxmaskins förmåga att kommunicera med en annan maskin. Kompatibilitet garanteras mellan ITU-T-grupper.
- **Kontrast** En inställning som kompenserar för mörka eller ljusa dokument. Fax eller kopior av mörka dokument blir ljusare och vice versa.
- **Kortnummer** Ett inprogrammerat nummer för snabb uppringning. Du måste trycka på **Search/Speed Dial**, **#** och den tvåsiffriga koden, och **Mono Start** eller **Colour Start** för att starta uppringningen.
- **Kvarvarande jobb** Du kan kontrollera vilka jobb som väntar i minnet samt ångra individuella jobb.
- **LCD-skärm (Liquid Crystal Display)** Maskinens bildskärm, på vilken interaktiva meddelanden visas under skärmprogrammeringen och på vilken datum och tid anges när maskinen inte arbetar.
- **Lista för snabbuppringning** Innehåller namn och nummer som lagrats i nummerordning i kortnummerminnet.
- **Ljusstyrka** Du kan ställa in ljusstyrkan för att erhålla en ljusare eller mörkare bild.
- **Manuell faxsändning** Du lyfter på den externa telefonluren och hör att mottagarens faxmaskin svarar innan du trycker på **Mono Start** eller **Colour Start** för att starta överföringen.
- **Mottagning utan papper** Mottagning av faxmeddelanden i maskinens minne när det är slut på papper i MFC.
- **OCR (Optical Character Recognition = optisk teckenläsning)**  Programpaketet ScanSoft® OmniPage® omvandlar en bild av en text till en redigerbar text.
- **Paus** Den här funktionen ger dig möjlighet att lägga in en 3,5 sekunder lång fördröjning i en nummertagning för kortnummer. Tryck på **Redial/Pause** så många gånger som krävs för att lägga in pausens längd.
- **PhotoCapture Center™** Med den här funktionen kan du skriva ut kvalitativa, digitala fotografier från din digitala kamera i hög upplösning.
- **Polling (endast MFC-410CN)** En faxmaskin kontaktar en annan faxmaskin för att hämta meddelanden som ligger och väntar.
- **Realtidsöverföring** Du kan sända fax i realtid när minnet är fullt.
- **Ringvolym** Volyminställning för maskinens ringsignal.
- **Säkerhetsutskrift** MFC ställs in på att skriva ut en kopia av varje faxmeddelande som tagits emot och lagrats i minnet.

Detta är en säkerhetsfunktion som garanterar att du inte förlorar några faxmeddelanden vid strömavbrott.

- **SFin-upplösning** 392 x 203 dpi. Lämplig för mycket liten text och linjegrafik.
- **Sidoapparat** En telefon som är kopplad till faxlinjen och ett separat vägguttag.
- **Signalfördröjning** Det antal signaler som går fram innan MFC svarar i lägena Fax/Tel och Fax/Tel.
- **Signaltid för Fax/Tel** Den period maskinen ringer (när mottagningsläget Fax/Tel är aktiverat) för att uppmärksamma dig på att du har ett inkommande telefonsamtal.
- **Skanna** Inläsning av originaldokumentets elektroniska bild till en dator.
- **Skanna till kort** (MFC-410CN) Du kan skanna svartvita dokument eller färgdokument till ett mediakort. Svartvita bilder visas i TIFFeller PDF-format och färgbilder i PDF- eller JPEG-format.
- **Sök** En elektronisk lista i alfabetisk ordning med lagrade kort- och gruppnummer.
- **Standardupplösning** 203 x 97 dpi. Snabb överföring av normal text.
- **TAD (telefonsvarare)** Du kan ansluta en extern telefonsvarare till en MFC.
- **Tillfälliga inställningar** Du kan välja olika alternativ för varje individuell faxsändning utan att behöva ändra dina grundinställningar.
- **Upplösning** Antal horisontella och vertikala linjer per tum. Se: Standard, Fin, SFin och Foto.
- **Ångra jobb** Ändra ett schemalagt jobb, till exempel fördröjt fax eller polling.
- **Överföring** Sändning av dokument över telefonlinjen från din maskin till en mottagande faxmaskin.
- **Överföringsrapport (Xmit)** En överföringsrapport med information om datum, tidpunkt och antal sidor.

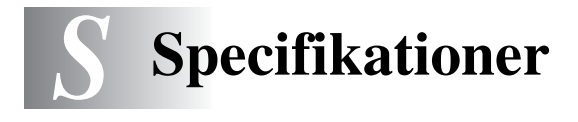

# **Produktbeskrivning**

## **Allmänt**

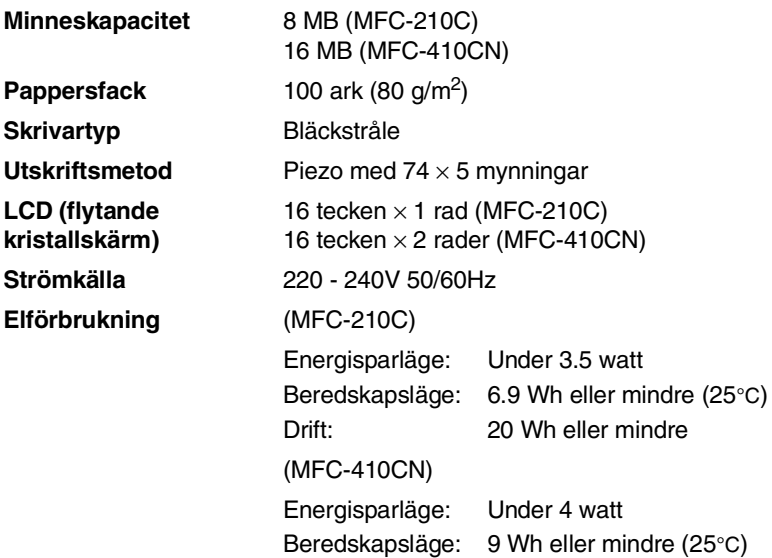

Drift:

19 Wh eller mindre

#### **Dimensioner**

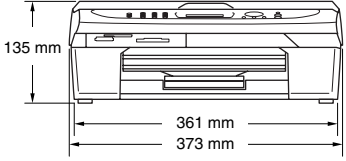

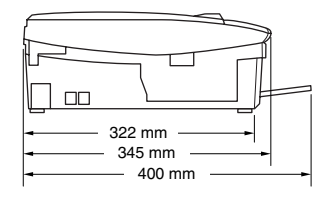

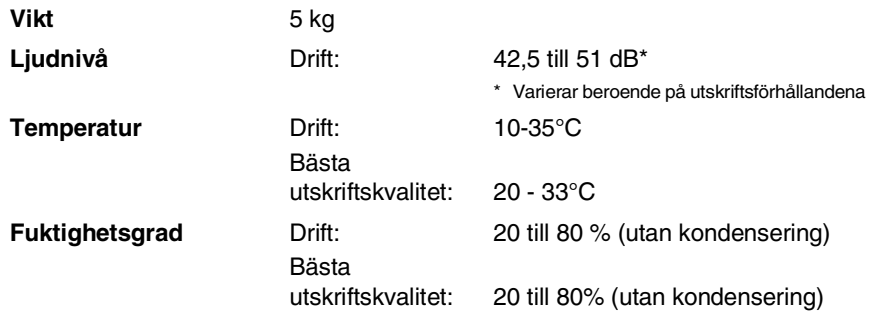

## **Papper**

<span id="page-165-0"></span>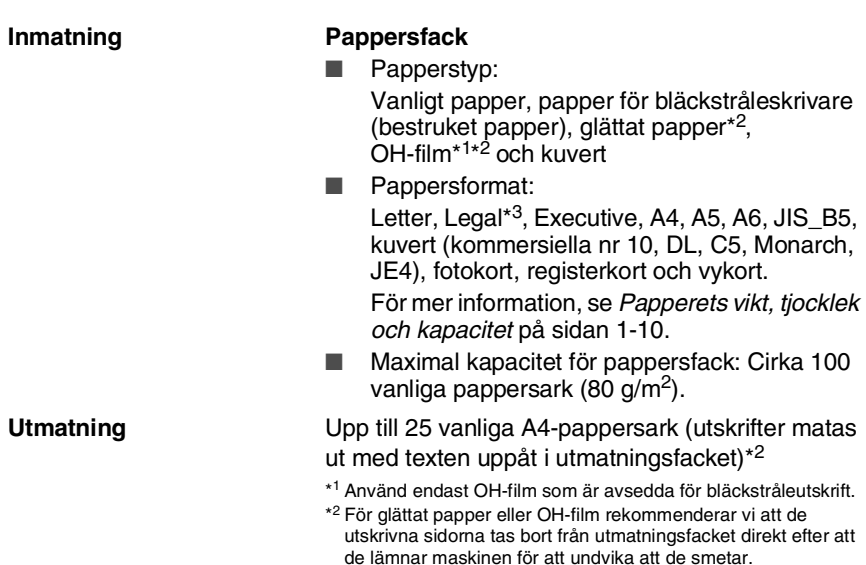

de lämnar maskinen för att undvika att de smetar. \*<sup>3</sup> Legal kan inte staplas i det utgående pappersfacket.

# <span id="page-166-0"></span>**Kopiering**

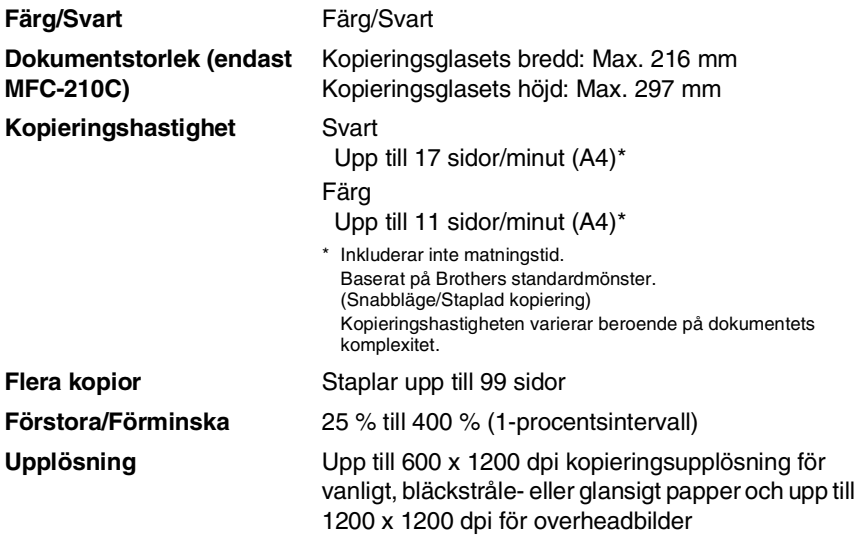

# <span id="page-167-0"></span>**PhotoCapture Center**

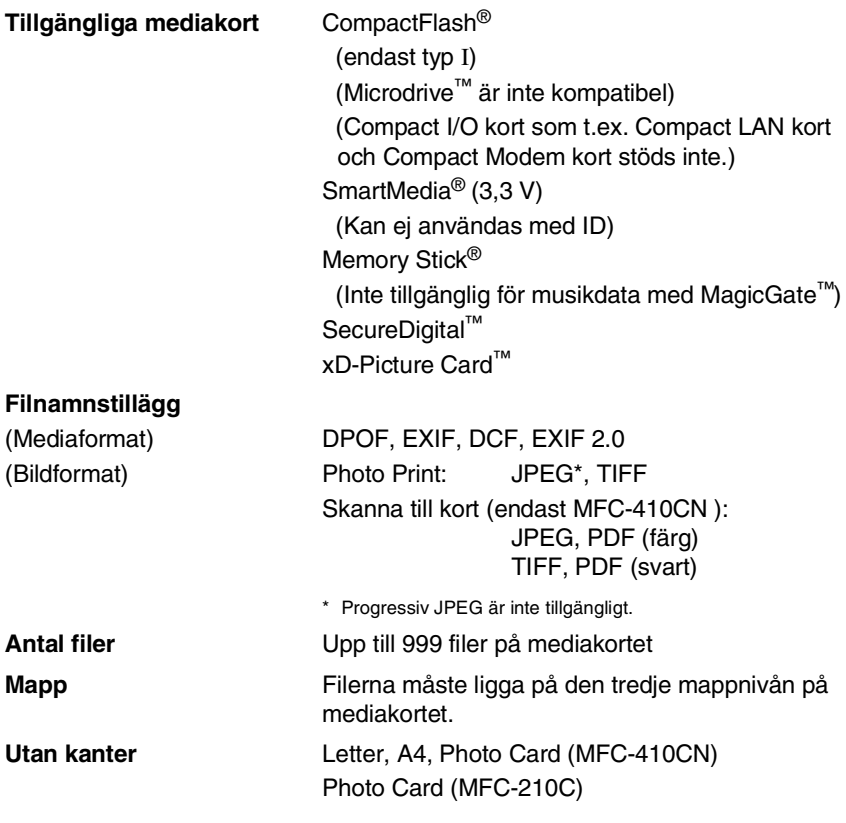

## <span id="page-168-0"></span>**Fax**

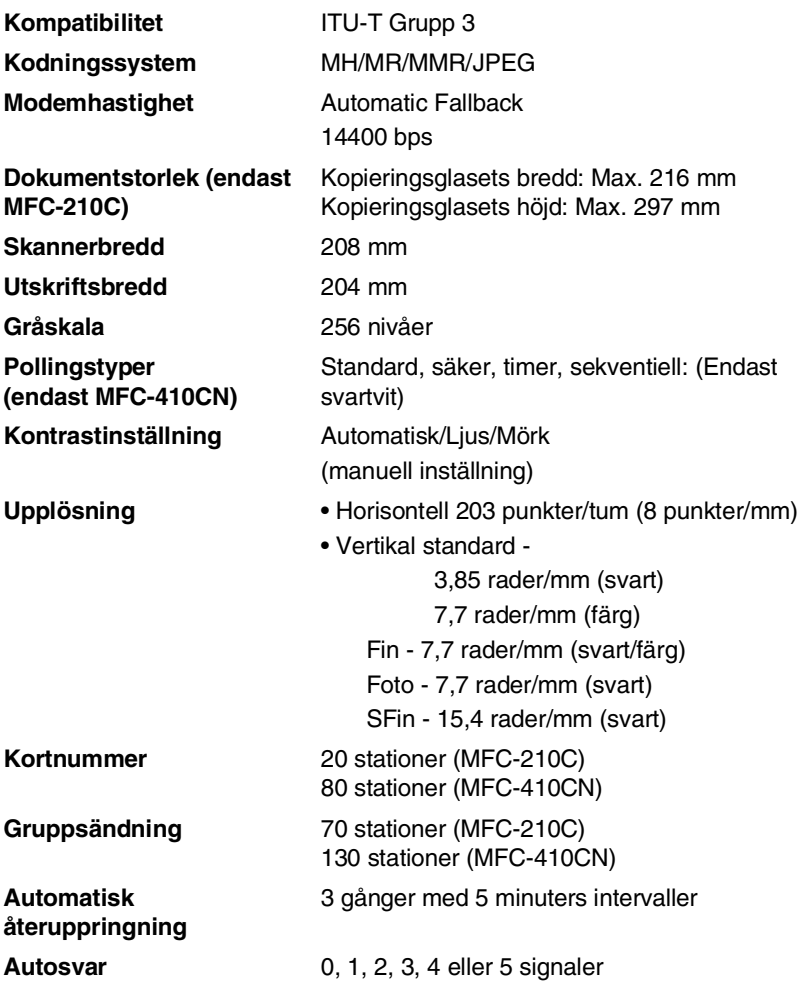

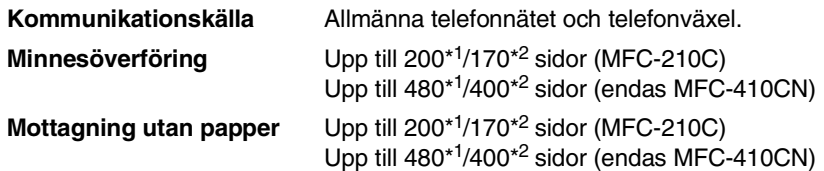

\*1 "Sidor" hänvisar till "Brother Standard Chart No. 1" (ett typiskt affärsbrev, standardupplösning, MMR-kod). Specifikationer och tryckt material kan komma att ändras utan förvarning.

\*2 "Sidor" hänvisar till "ITU-T Test Chart #1" (ett typiskt affärsbrev, standardupplösning, MMR-kod). Specifikationer och tryckt material kan komma att ändras utan förvarning.

## <span id="page-169-1"></span>**Skanner**

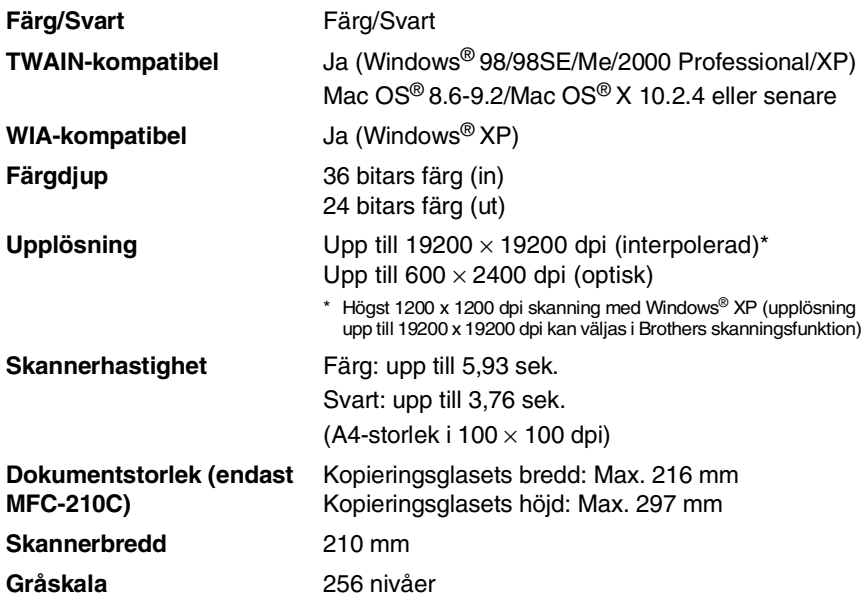

<span id="page-169-0"></span>Mac OS<sup>®</sup> X-skanning stöds av Mac OS<sup>®</sup> X 10.2.4 eller senare.

## <span id="page-170-0"></span>**Skrivare**

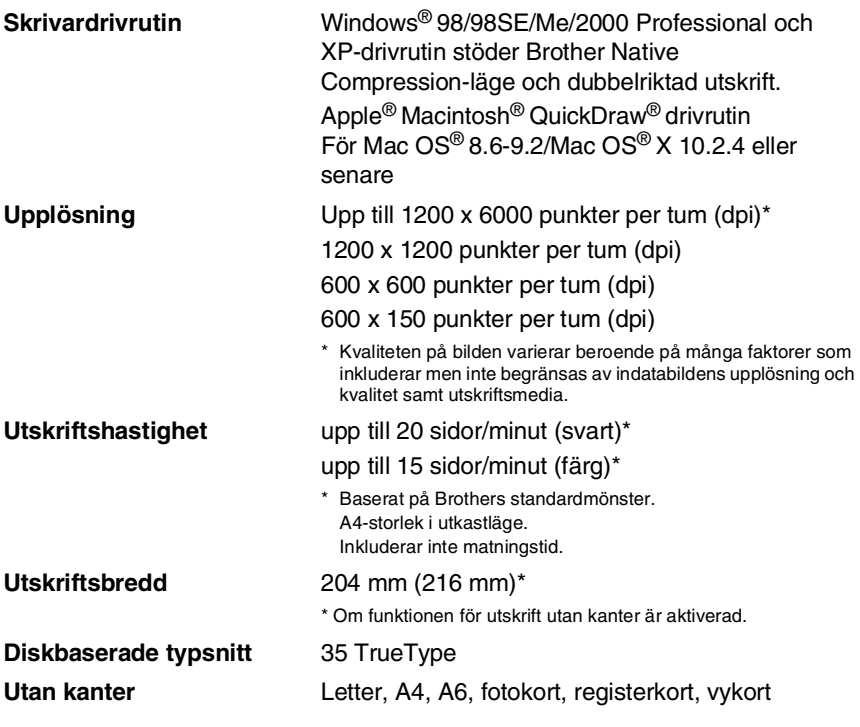

## **Gränssnitt**

**LAN-kabel (endast MFC-410CN)**

**USB** En USB 2.0-höghastighetskabel som är högst 2,0 meter lång.\*

Ethernet UTP-kabel, kategori 5 eller senare.

\* I MFC finns ett USB 2.0-gränssnitt. Gränssnittet är kompatibelt med USB 2.0, men den maximala överföringshastigheten kommer att vara 12 Mbits/s. Det går också att koppla MFC till en dator med ett USB 1.1-gränssnitt.

## **Datorkrav**

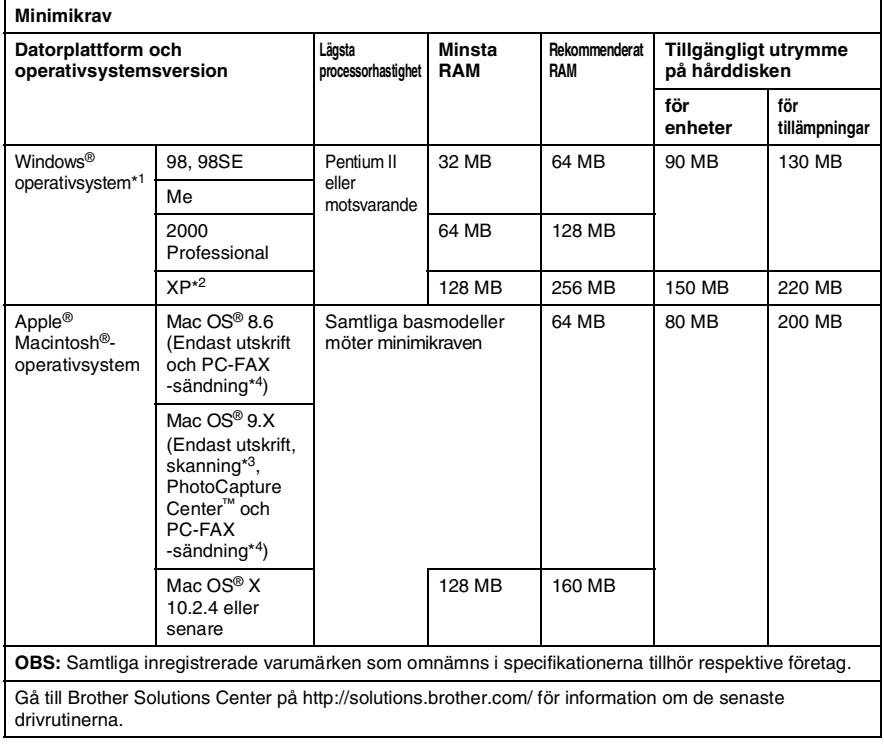

\*1 Microsoft® Internet Explorer 5 eller senare.

- \*2 Maximalt 1200 x 1200 dpi skanning med Windows® XP. (Upplösningar upp till 19200 x 19200 dpi kan väljas med Brothers skannerfunktion.)
- \*3 Den reserverade skannaknappen och direkt nätverksskanning (endast MFC-410CN) stöds i Mac® operativsystem Mac OS® X 10.2.4 eller senare.
- \* 4 PC Fax stödjer endast svartvita faxmeddelanden.

# <span id="page-172-0"></span>**Tillbehör**

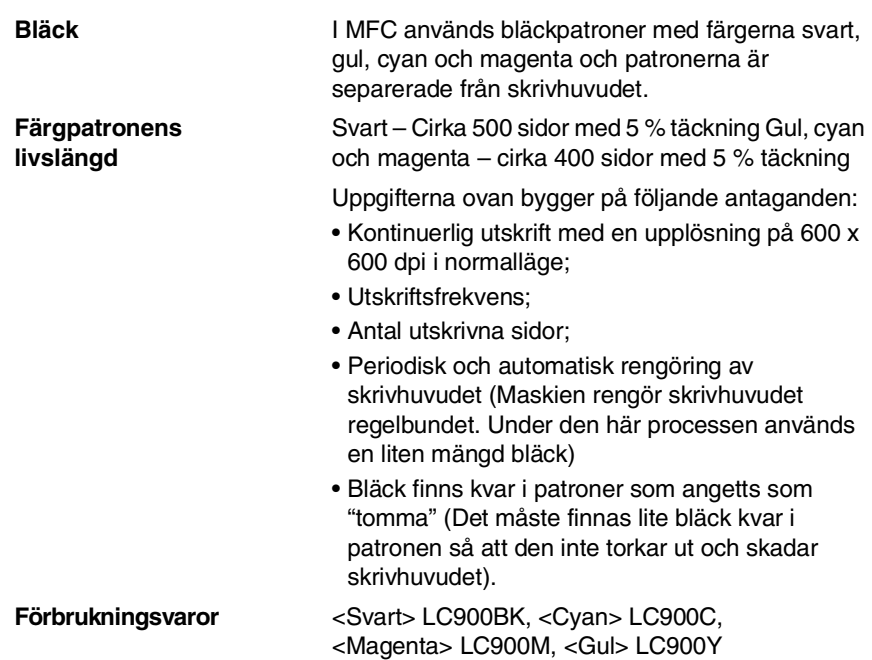

# **Nätverk (LAN) (endast MFC-410CN)**

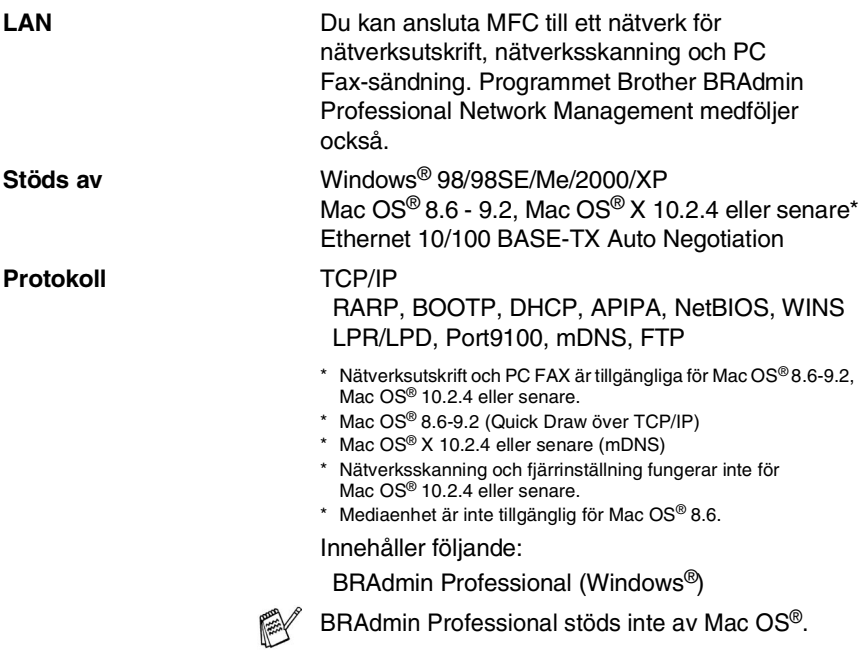

### **Extern utskrifts-/skanningsserver för trådlös kommunikation (tillbehör) (NC-2200w)**

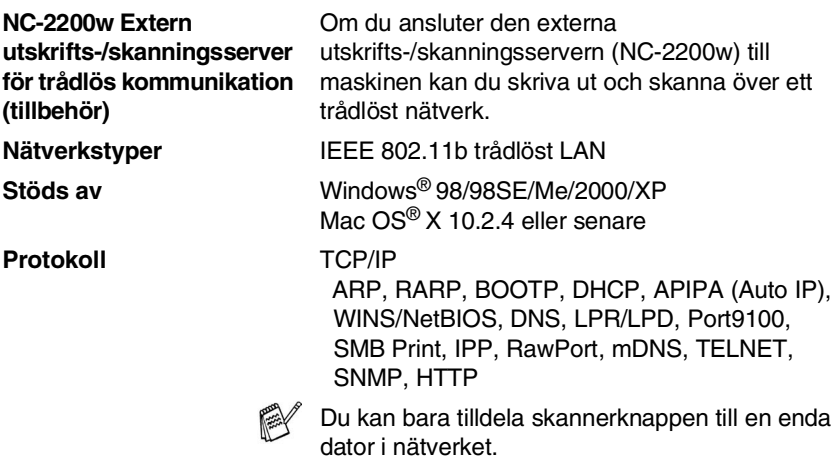

# **Register**

#### **A**

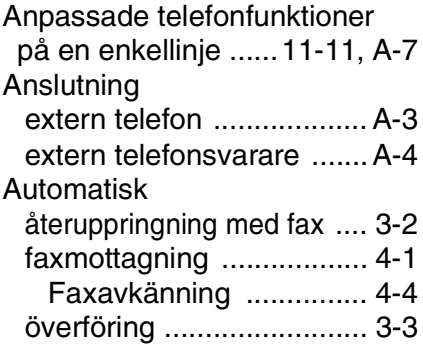

#### **B**

[Bläckpunktsräknare ........ 11-24](#page-135-0)

#### **C**

[CNG-signaler .................... 1-16](#page-31-0)

#### **D**

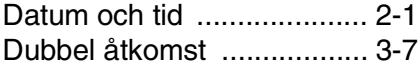

#### **E**

[ECM \(felkorrigeringsläge\) ... 1-17](#page-32-0) [Extern telefon, ansluta ........ A-3](#page-141-0)

#### **F**

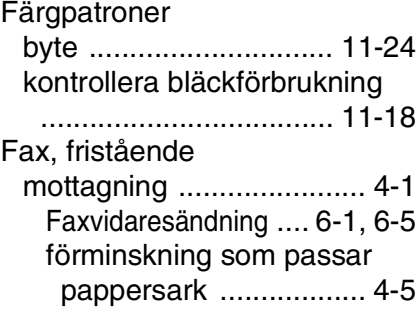

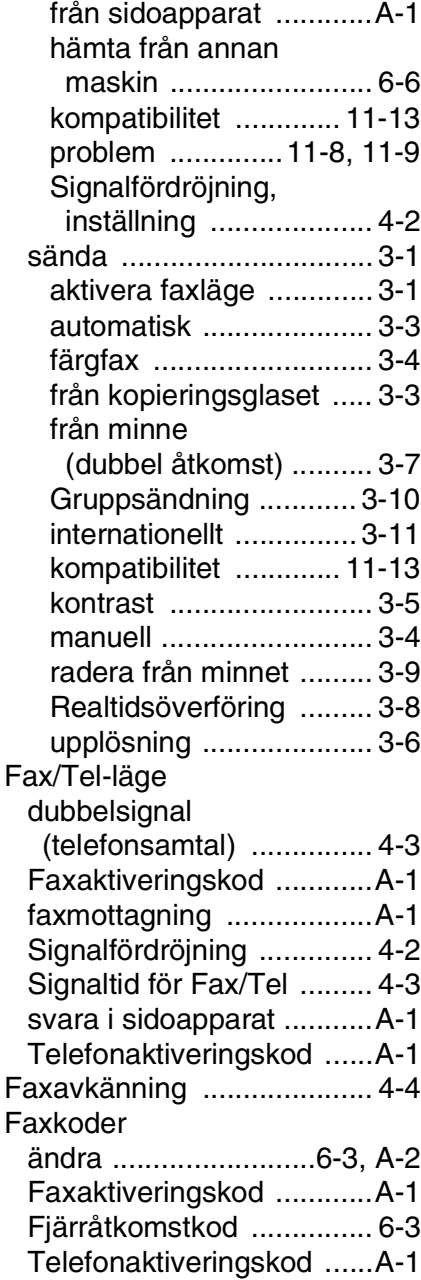

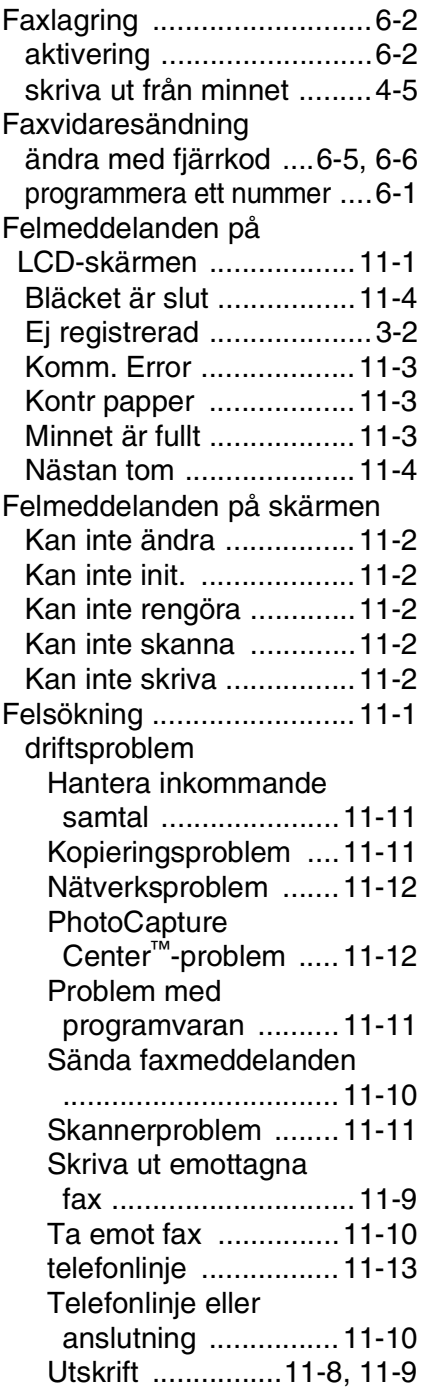

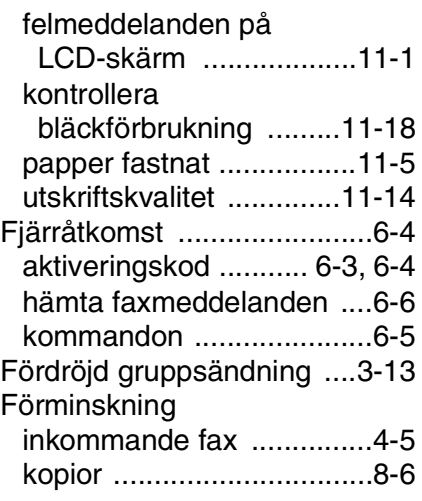

#### **G**

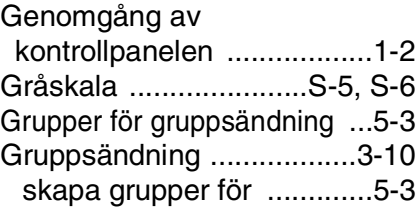

#### **H**

HJÄLP [Funktionvalstabell .....B-1,](#page-146-0) [B-3](#page-148-1) [LCD-meddelanden .......... B-1](#page-146-1) använda [programmeringsknappar ... B-2](#page-147-0)

#### **I**

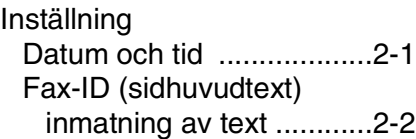

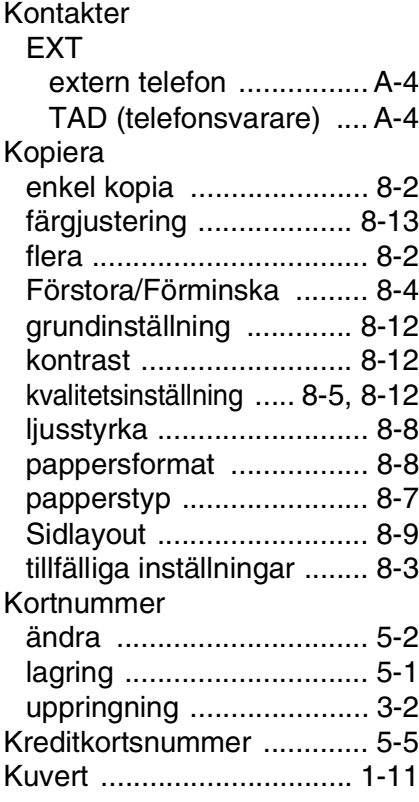

#### **L**

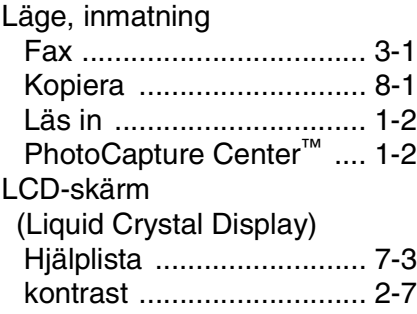

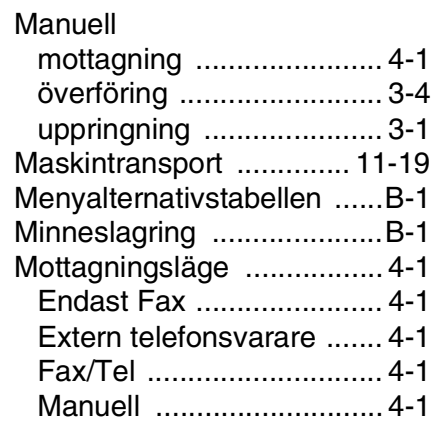

#### **P**

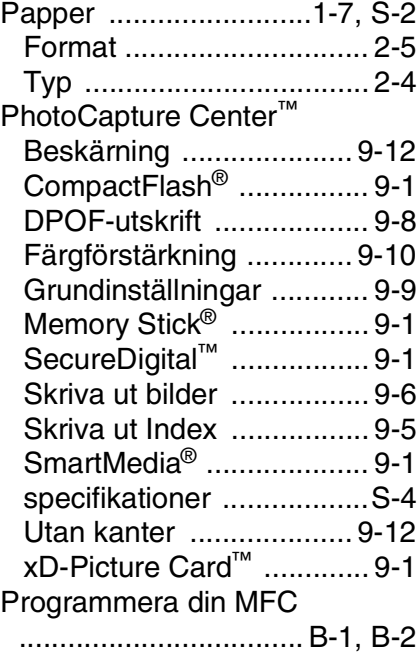

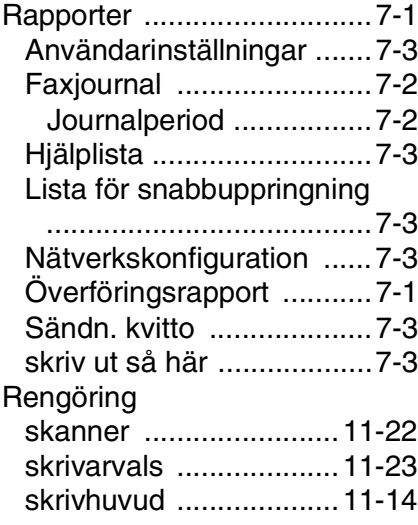

### **S**

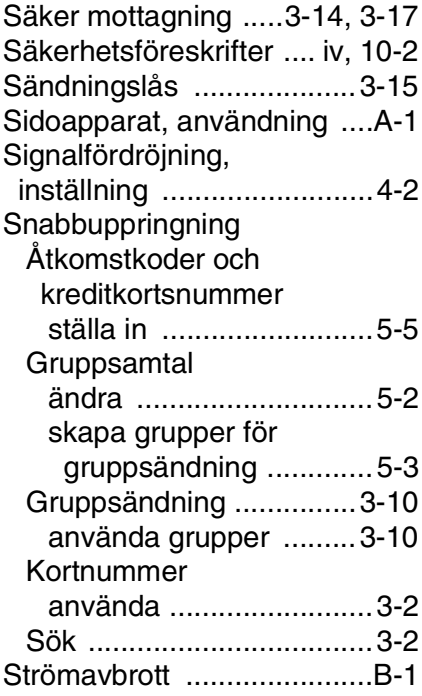

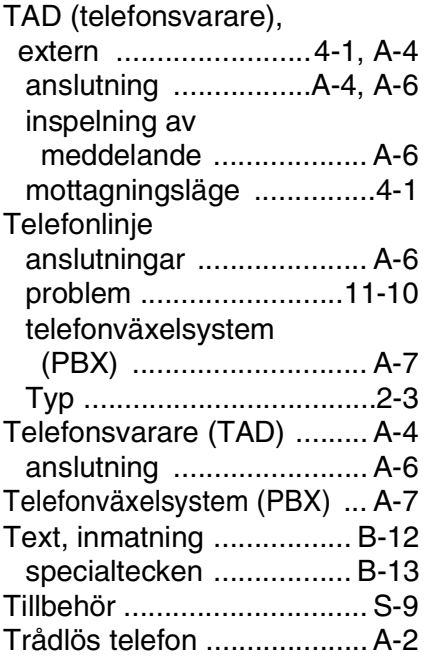

#### **U**

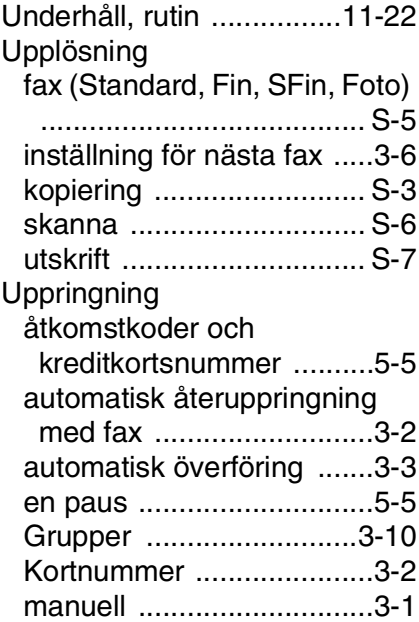

#### Utskrift

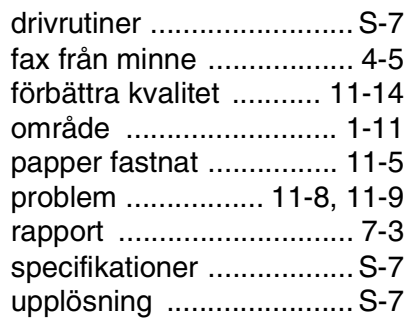

#### **V**

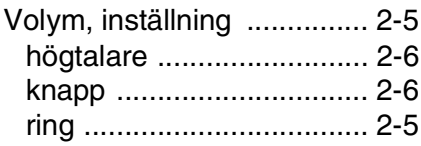

### **Å**

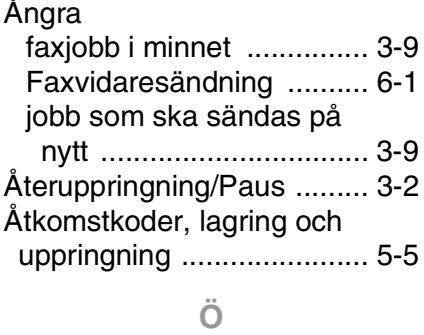

[Överensstämmelse ........ 11-13](#page-124-2)
## **Fjärråtkomstkort (endast MFC-410CN)**

Om du förväntar dig många faxmeddelanden när du inte befinner dig vid din maskin, bör du bära med dig det förtryckta fjärråtkomstkortet nedan som innehåller anvisningar om hur du fjärrstyr maskinen. Klipp helt enkelt ut kortet och vik det så att det passar i din plånbok, etc. Förvara det lätt tillgängligt så att du kan dra full nytta av MFC:s funktionerna för faxvidaresändning och fjärråtkomst.

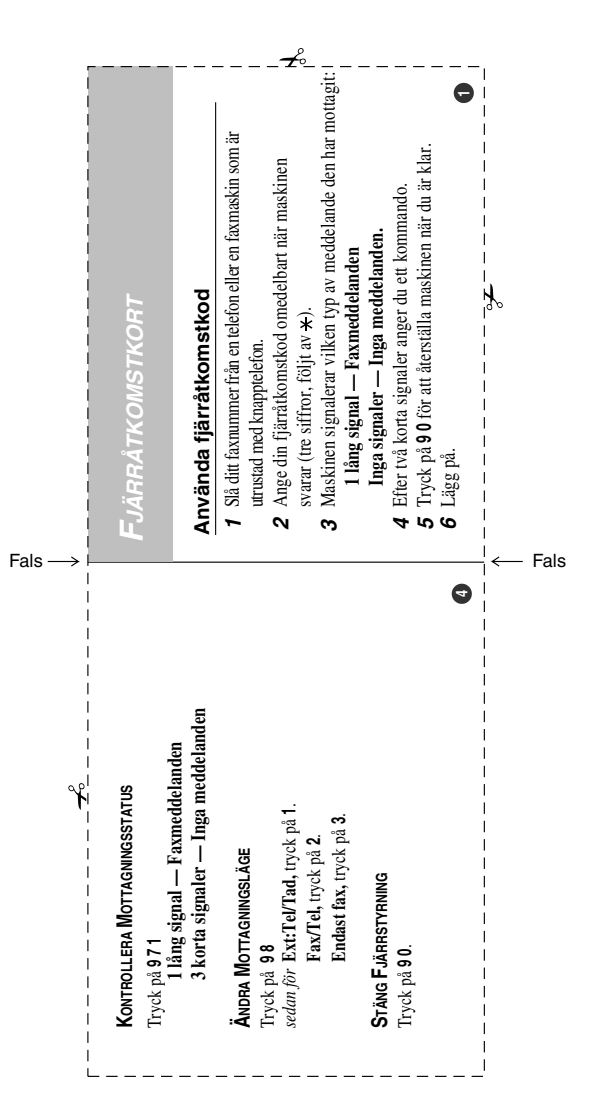

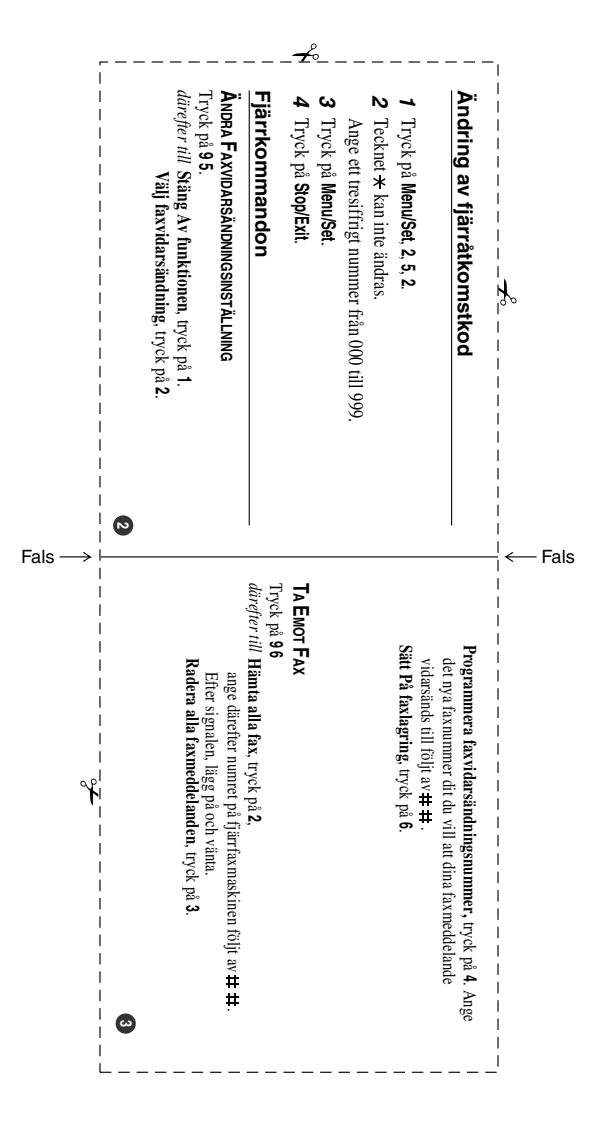

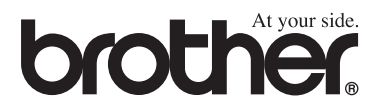

**Besök vår webbplats <http://www.brother.com>**

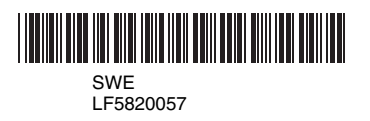